การเตรียมเอกสารอัตโนมัติส าหรับการสร้างต้นแบบรวดเร็ว

นายนภจร วัฒนกุล

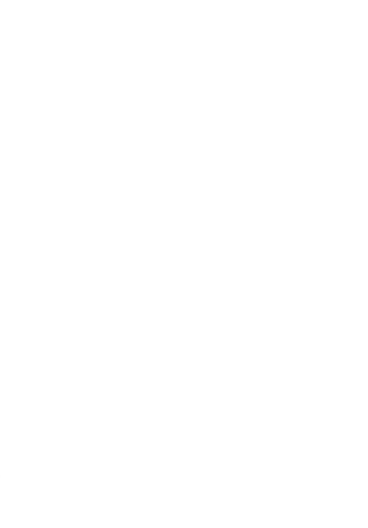

้บทคัดย่อและแฟ้มข้อมูลฉบับเต็มของวิทยานิพนธ์ตั้งแต่ปีการศึกษา 2554 ที่ให้บริการในคลังปัญญาจุฬาฯ (CUIR)

เป็นแฟ้มข้อมูลของนิสิตเจ้าของวิทยานิพนธ์ ที่ส่งผ่านทางบัณฑิตวิทยาลัย

The abstract and full text of the Bay Hall availine year ห้อง ทามหลักสูตรปริญญาภิพยาศาสตรมหาบัณฑิต pository (CUIR)

are the thesis authors ที่ใช้ระบบการรมซอฟต์แวร์ ภาควิชาวิศวกรรมคอมพิวเตอร์ School.

คณะวิศวกรรมศาสตร์ จุฬาลงกรณ์มหาวิทยาลัย

ปีการศึกษา 2558

ลิขสิทธิ์ของจุฬาลงกรณ์มหาวิทยาลัย

#### AUTOMATED DOCUMENTATION FOR RAPID PROTOTYPING

Mr. Napajorn Wattanagul

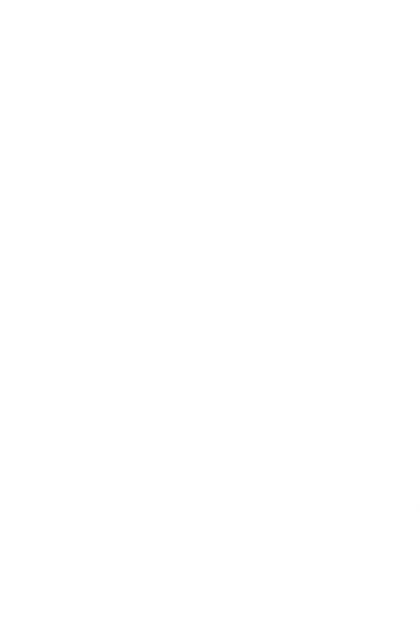

A Thesis Submitted in Partial Fulfillment of the Requirements for the Degree of Master of Science Program in Software Engineering Department of Computer Engineering Faculty of Engineering Chulalongkorn University Academic Year 2015 Copyright of Chulalongkorn University

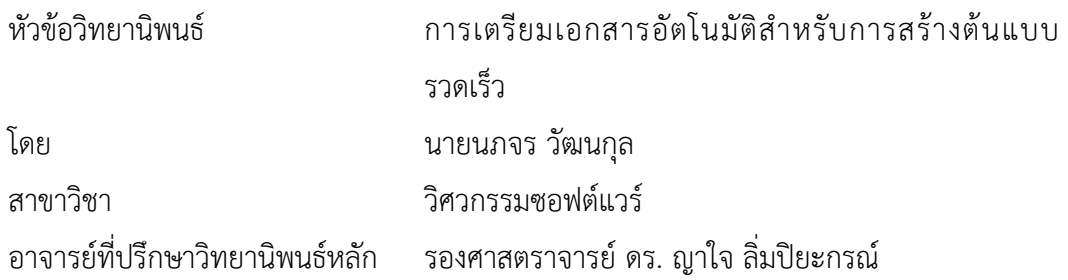

คณะวิศวกรรมศาสตร์ จุฬาลงกรณ์มหาวิทยาลัย อนุมัติให้นับวิทยานิพนธ์ฉบับนี้เป็นส่วน หนึ่งของการศึกษาตามหลักสูตรปริญญามหาบัณฑิต

![](_page_2_Picture_70.jpeg)

นภจร วัฒนกุล : การเตรียมเอกสารอัตโนมัติสำหรับการสร้างต้นแบบรวดเร็ว (AUTOMATED DOCUMENTATION FOR RAPID PROTOTYPING) อ .ที่ ป รึ ก ษ า ้วิทยานิพนธ์หลัก: รศ. ดร. ญาใจ ลิ่มปิยะกรณ์, 68 หน้า.

การสร้างต้นแบบ เป็นเทคนิคหนึ่งที่ใช้ระหว่างกระบวนการพัฒนาเชิงวิวัฒน์เพื่อทำความ ี เข้าใจความต้องการของลูกค้า และลดความเสี่ยงของการกำหนดความต้องการที่ไม่ถูกต้อง การ เปลี่ยนแปลงที่เกิดขึ้นจากความเข้าใจที่คลาดเคลื่อนในระยะแรกๆของวงจรการพัฒนาจะส่งผลให้ลด ต้นทุนค่าใช้จ่ายได้มาก นอกจากนี้ เอกสารประกอบระบบต้นแบบสุดท้ายสามารถใช้อ้างอิงสำหรับการ พัฒนาในระยะต่อไปได้ อย่างไรก็ตาม การทำเอกสารเป็นงานที่น่าเบื่อและสิ้นเปลืองทรัพยากร งานวิจัยนี้จึงได้นำเสนอระเบียบวิธีการสร้างเอกสารอัตโนมัติสำหรับต้นแบบรวดเร็ว ซึ่งข้อดีของ ต้นแบบรวดเร็ว คือ การที่สามารถสร้างส่วนต่อประสานอย่างรวดเร็วเพื่อให้ผู้ใช้สามารถทดสอบว่า ระบบถูกต้องตรงตามความคาดหวัง การทำให้เกิดผลของแนวทางที่เสนอในงานนี้มีส่วนทำให้เกิดการ ปรับปรุงกระบวนการซอฟต์แวร์

![](_page_3_Picture_2.jpeg)

ภาควิชา วิศวกรรมคอมพิวเตอร์ สาขาวิชา วิศวกรรมซอฟต์แวร์ ปีการศึกษา 2558

![](_page_3_Picture_111.jpeg)

# # 5770931821 : MAJOR SOFTWARE ENGINEERING

IMPROVEMENT / MARKUP LANGUAGE KEYWORDS: RAPID PROTOTYPING / DOCUMENTATION / DATA EXCHANGE / PROCESS

> NAPAJORN WATTANAGUL: AUTOMATED DOCUMENTATION FOR RAPID PROTOTYPING. ADVISOR: ASSOC. PROF. YACHAI LIMPIYAKORN, Ph.D., 68 pp.

Prototyping is used as a technique during the evolutionary development process to understand the customer's requirements and reduce the risk of poorly defined requirements. Making changes early in the development lifecycle is extremely cost effective. The document accompanied with the final prototype will serve as the basis for further development. However, documentation is tedious and resource consuming. This paper thus presents the methodology to automate documenting the Rapid prototype of which the strength is its ability to quickly construct interfaces the users can test their expectations. The implementation of the proposed approach would contribute to software process improvement.

![](_page_4_Picture_4.jpeg)

Department: Computer Engineering Field of Study: Software Engineering Academic Year: 2015

![](_page_4_Picture_84.jpeg)

#### **กิตติกรรมประกาศ**

้วิทยานิพนธ์ฉบับนี้สำเร็จลุล่วงได้ด้วยความกรุณาของอาจารย์ที่ปรึกษาวิทยานิพนธ์ รอง ศาสตราจารย์ ดร.ญาใจ ลิ่มปิยะกรณ์ ได้สละเวลาให้ความรู้ คำปรึกษา คำแนะนำและตรวจทาน แก้ไขข้อผิดพลาดต่างๆ ตลอดจนการกำกับดูแลและคอยติดตามความก้าวหน้า ทำให้การวิจัยนี้ ส าเร็จลุล่วงด้วยดี ผู้วิจัยขอกราบขอบพระคุณเป็นอย่างสูงไว้ ณ โอกาสนี้

ผู้วิจัยใคร่ขอขอบพระคุณ ผู้ช่วยศาสตราจารย์ ดร.สุกรี สินธุภิญโญ และ อาจารย์ ดร. ภาสกร อภิรักษ์วรพินิต กรรมการสอบวิทยานิพนธ์ ที่กรุณาเสียสละเวลา ให้คำแนะนำ ตรวจสอบ และแก้ไขวิทยานิพนธ์ฉบับนี้

ขอขอบพระคุณบิดา มารดา และญาติพี่น้องที่ให้การสนับสนุนและเป็นกำลังใจที่ดีให้ เสมอมาและสนับสนุนด้านทุนทรัพย์ในการศึกษารวมไปถึงทุกท่านที่มีส่วนช่วยเหลือในการทำ วิทยานิพนธ์ครั้งนี้ ซึ่งมิได้กล่าวนามในที่นี้

ท้ายที่สุด ผู้วิจัยขอขอบพระคุณเพื่อนร่วมงานทุกคน ที่คอยติดตามและให้กำลังใจ รวมถึงท่านอื่นๆ ที่มิได้กล่าวลงนามไว้ ณ ที่นี้ที่มีส่วนทำให้วิทยานิพนธ์สำเร็จลุล่วงไปได้ด้วยดี ผู้วิจัยหวังเป็นอย่างยิ่งว่าวิทยานิพนธ์ฉบับนี้จะเป็นประโยชน์บ้างไม่มากก็น้อยสาหรับผู้ที่สนใจจะ ศึกษารายละเอียดต่อไป

![](_page_6_Picture_6.jpeg)

![](_page_6_Picture_7.jpeg)

![](_page_7_Picture_6.jpeg)

![](_page_8_Picture_9.jpeg)

![](_page_8_Picture_1.jpeg)

หน้า

# **สารบัญตาราง**

![](_page_9_Picture_174.jpeg)

![](_page_10_Picture_5.jpeg)

![](_page_10_Picture_1.jpeg)

# **สารบัญรูป**

![](_page_11_Picture_172.jpeg)

![](_page_12_Picture_177.jpeg)

![](_page_13_Picture_43.jpeg)

![](_page_13_Picture_1.jpeg)

**บทที่ 1 บทน า**

### **1.1 ความเป็นมาและความส าคัญของปัญหา**

การสร้างต้นแบบ (Prototyping) เป็นเทคนิคหนึ่งในการพัฒนาซอฟต์แวร์ในลักษณะพัฒนา เป็นวิวัฒนาการไปเรื่อยๆ เพื่อทำความเข้าใจถึงความต้องการของผู้ใช้ วิธีการดังกล่าวจะทำให้มีความ เข้าใจมากยิ่งขึ้นในการกำหนดความต้องการระบบซอฟต์แวร์ อันเนื่องมาจากการตรวจสอบและข้อมูล ป้อนกลับจากผู้ใช้ในแต่ละรอบการพัฒนาต้นแบบ เทคนิคดังกล่าวมีประสิทธิผลในการลดทรัพยากร งบประมาณและแรงงานที่ใช้ในโครงการ เนื่องจากสามารถแก้ไขข้อผิดพลาดตั้งแต่ช่วงระยะแรกๆของ การพัฒนาซอฟต์แวร์ นอกจากนี้ ยังเพิ่มโอกาสที่ระบบจะสามารถนำไปใช้ได้จริงและสมเหตุสมผล

ต้นแบบ (Prototype) แบ่งออกเป็น 2 ประเภทหลักๆ คือ ต้นแบบที่มีวิวัฒนาการ (Evolutionary Prototype) และ ต้นแบบรวดเร็ว (Rapid Prototype) ความแตกต่างระหว่าง ต้นแบบที่มีวิวัฒนาการกับต้นแบบรวดเร็ว คือ ต้นแบบที่มีวิวัฒนาการเป็นระบบที่ทำงานได้จริง (Functional System) โดยทั่วไปส่วนมาก ผู้พัฒนาจะเริ่มต้นสร้างจากส่วนที่มีความเข้าใจชัดเจนหรือ เป็นส่วนที่ส าคัญก่อน แล้วจึงพัฒนาต่อแบบเพิ่ม (Incremental) ภายหลัง ในทางตรงกันข้าม วัตถุประสงค์การสร้างต้นแบบรวดเร็วจะไม่ใช่เพื่อเป็นระบบที่ทำงานได้จริง แต่ถูกสร้างขึ้นเพื่อทวน สอบความเข้าใจที่ถูกต้องตรงกันระหว่างผู้ใช้กับทีมพัฒนา

โดยทั่วไป ขั้นตอนในการพัฒนาต้นแบบรวดเร็ว ประกอบด้วย 1) รวบรวมข้อกำหนดจากผู้ใช้ 2) วิเคราะห์ข้อกำหนดที่รวบรวมมา 3) พัฒนาต้นแบบ และ 4) ผู้ใช้ตรวจสอบต้นแบบ และให้ข้อมูล ้ป้อนกลับถ้ามีส่วนที่ต้องการเพิ่มเติมหรือการเปลี่ยนแปลง ขั้นตอนที่ 3 และ 4 อาจถูกวนซ้ำ จนกระทั่งได้ต้นแบบสุดท้าย ซึ่งจะถูกส่งต่อไปยังทีมพัฒนา เพื่อใช้เป็นพื้นฐานในการพัฒนาระยะ ต่อไป

้อย่างไรก็ตาม การทำเอกสารจากต้นแบบรวดเร็วนั้น เป็นขั้นตอนที่สิ้นเปลืองทรัพยากร งานวิจัยนี้จึงนำเสนอวิธีการผลิตเอกสารอธิบายต้นแบบ (Prototype Description Document) ของ ต้นแบบรวดเร็วที่สร้างขึ้นโดยไมโครซอฟท์วิซิโอ (Microsoft Visio) [1] ทั้งนี้ เอกสารคำอธิบาย ้ต้นแบบสามารถใช้ประกอบเป็นส่วนหนึ่งของเอกสารข้อกำหนดความต้องการซอฟต์แวร์ (Software Requirements Specification— SRS) ที่ใช้อธิบายเหตุการณ์จำลองต่างๆ ที่จะเกิดขึ้นในแต่ละ หน้าจอ ที่มีการจำลองว่ามีการนำเข้าข้อมูลอะไรบ้าง มีการนำข้อมูลที่ได้มาแสดงที่ไหนบ้าง มีการ เชื่อมต่อไปยังที่ใดบ้าง เอกสารอธิบายต้นแบบยังมีประโยชน์ในอีกหลายๆ ด้าน เช่น ใช้ในการคิด คำนวณราคาซอฟต์แวร์โดยคิดจากหน้าจอที่ประกอบไปด้วยจำนวนอินพุตและเอาต์พุต ใช้อธิบาย เหตุการณ์และสื่อสารกับทีมพัฒนา ในบางบริษัทเรียกว่า สตอรี่ (story)

## **1.2 วัตถุประสงค์ของงานวิจัย**

เพื่อนำเสนอแนวทางและวิธีการสร้างเอกสารอัตโนมัติสำหรับต้นแบบรวดเร็ว สำหรับ ปรับปรุงกระบวนการซอฟต์แวร์

## **1.3 ขอบเขตการวิจัย**

- 1) เครื่องมือที่ใช้ในการสร้างต้นแบบรวดเร็วต้องสร้างจากไมโครซอฟต์วิซิโอและเครื่องมือสเตน ซิล สเกตซ์ จียูไอ เชพ เท่านั้น
- 2) การนำเข้าต้นแบบจะต้องเป็นการส่งออกมาจากโปรแกรมไมโครซอฟต์วิชิโอในรูปแบบ เอชทีเอ็มเท่านั้น
- 3) แฟ้มข้อมูลที่นำเข้าจะต้องเป็นแฟ้มข้อมูลเอกซ์เอ็มแอลและแฟ้มข้อมูลพีเอ็นจีที่ได้มาจากข้อ 2 เท่านั้น
- 4) การนำเข้าแฟ้มข้อมูลพีเอ็นจี จะต้องทำการเปลี่ยนชื่อหน้าจอให้ตรงกับต้นแบบที่ทำการสร้าง
- 5) แม่แบบที่ใช้ในการกำหนดเอกสารอธิบายต้นแบบจะต้องถูกกำหนดรูปแบบตามที่กำหนดและ ต้องเป็นไฟล์ .docx เท่านั้น
- 6) การระบุคุณลักษณะที่สำคัญเพิ่มไม่รองรับ HTML 5

# **1.4 ขั้นตอนการวิจัย**

- 1) ศึกษาและทำความเข้าใจทฤษฎีและงานวิจัยที่เกี่ยวข้อง
- 2) ศึกษาการใช้เครื่องมือที่ใช้ส าหรับการพัฒนาโปรแกรม
- 3) วิเคราะห์และกำหนดระเบียบวิธีวิจัย
- 4) พัฒนาระบบเว็บแอปพลิเคชัน
- 5) ทดสอบและประเมินผลงานวิจัย
- 6) สรุปผลงานวิจัย
- 7) ตีพิมพ์ผลงานทางวิชาการ
- 8) จัดทำวิทยานิพนธ์

## **1.5 ประโยชน์ที่คาดว่าจะได้รับ**

ได้แนวทางอัตโนมัติและเครื่องมือสำหรับสร้างเอกสารจากต้นแบบรวดเร็ว

# **1.6 ล าดับการจัดเรียงเนื้อหาในวิทยานิพนธ์**

เนื้อหาวิทยานิพนธ์ฉบับนี้แบ่งออกเป็น 6 บท โดยเริ่มจากบทที่ 1 บทน าจะกล่าวถึงความ เป็นมาและความส าคัญของปัญหา วัตถุประสงค์ของงานวิจัย ขอบเขตงานวิจัย ขั้นตอนการวิจัย และ ประโยชน์ที่คาดว่าจะได้รับ บทที่ 2 ทฤษฎีและงานวิจัยที่เกี่ยวข้องที่นำมาใช้ในงานวิจัยนี้ บทที่ 3 การ ออกแบบระบบ ขั้นตอนและวิธีการในการออกแบบระบบ บทที่ 4 การพัฒนาระบบ เครื่องมือที่ใช้ใน งานวิจัย การติดตั้งตั้งซอฟต์แวร์ และวิธีการพัฒนาระบบ บทที่ 5 การทดสอบระบบ ทดสอบการ ทำงานของระบบ และบทที่ 6 สรุปผลการวิจัย ข้อจำกัด และแนวทางสำหรับการทำวิจัยต่อในอนาคต

# **1.7 ผลงานที่ตีพิมพ์จากวิทยานิพนธ์**

ส่วนหนึ่งของวิทยานิพนธ์ฉบับนี้ได้รับการตีพิมพ์เป็นบทความทางวิชาการในหัวข้อเรื่อง "AUTOMATED DOCUMENTATION FOR RAPID PROTOTYPING" โดย นภจร วัฒนกุล และ ญาใจ ลิ่มปิยะกรณ์ ในหนังสือรวมบทความการประชุมวิชาการนานาชาติ 2016 International Conference on Industrial Engineering, Management Science and Application (ICIMSA) ณ เกาะเชจู สาธารณรัฐเกาหลีวันที่ 25 พฤษภาคม 2559 หน้า 20 - 23

# **บทที่ 2 ทฤษฎีและงานวิจัยที่เกี่ยวข้อง**

# **2.1 ทฤษฎีและเทคโนโลยีที่เกี่ยวข้อง**

#### **2.1.1 เอกซ์เอ็มแอล (eXtensible Markup Language, XML)**

ี เอกซ์เอ็มแอล เป็นตัวอธิบายการแสดงผลข้อมูลที่ถูกกำหนด เรียกว่า แฟ้มเอกสารเอกซ์เอ็ม แอล (XML Document) และยังสามารถใช้อธิบายพฤติกรรมของโปรแกรมคอมพิวเตอร์ในการ ี ประมวลผล นอกจากนี้เอกซ์เอ็มแอลยังเป็น การประยุกต์ใช้โปรไฟล์ หรือ การจำกัดรูปแบบของเอส จีเอ็มแอล (Standard Generalized Markup Language, SGML) [2] โครงสร้างแฟ้มเอกสารเอกซ์ เอ็มแอลจะถูกปรับเปลี่ยนให้เข้ากับเอกสารเอสจีเอ็มแอล โดยที่แฟ้มเอกสารเอกซ์เอ็มแอลสร้างขึ้น จากการจัดเก็บแต่ละส่วน เรียกว่า เอนทิตี้ (entities) ที่บรรจุไปด้วยข้อมูลที่ถูกแจงแจงและไม่ถูกแจก แจง ข้อมูลที่ถูกแจกแจงประกอบไปด้วยคาแรคเตอร์ (character) ซึ่งบางส่วนในนั้นประกอบเป็น ข้อมูลคุณลักษณะ และบางส่วนก็ประกอบเป็นมาร์กอัป (markup) โดยมาร์กอัปจะเปลี่ยนคำอธิบาย ของรูปแบบเอกสารที่ถูกเก็บและโครงสร้างที่มีเหตุมีผล ดังนั้นเอกซ์เอ็มแอลจะจัดเตรียมกลไกเพื่อที่จะ กำหนดข้อจำกัดในรูปแบบการจัดเก็บและโครงสร้างที่มีเหตุมีผล [3]

#### **2.1.2 เจสัน (Java Script Object Notation, JSON)**

เจสัน คือ รูปแบบข้อมูลที่อยู่ในรูปของอ็อบเจกต์ )objectที่มนุษย์สามารถอ่านเข้าใจและ ( แก้ไขได้ง่าย เจสันถูกออกแบบมาให้มีขนาดเล็กเพื่อใช้แลกเปลี่ยนข้อมูลกับทางเซิร์ฟเวอร์ได้ง่ายและ รวดเร็ว การใช้งานเจสันสามารถสร้างได้2 รูปแบบคือ 1) ชุดของข้อมูลที่เป็นการจับคู่กันของชื่อกับ ค่าข้อมูล ตัวอย่างรูปแบบของการจับคู่ { "name": "value" } เครื่องหมายปีกกาเปิด เป็นการบอก ถึงตำแหน่งเริ่มต้นและจบด้วยปีกกาปิด ด้านในปีกกา คือ การจับคู่กันของชุดข้อมูล ชื่อ "name" และ ค่าข้อมูลคือ "value" โดยคั่นด้วยเครื่องหมายทวิภาค (:) 2) ค่าของข้อมูลสามารถใส่เป็น ค่าอะเรย์ (array) ได้รูปแบบการระบุค่าอะเรย์ คือ ใช้เครื่องหมายวงเล็บปีกกา ( [ ] ) ตัวอย่างการ ระบุค่าอะเรย์ให้กับค่าข้อมูล

{"name": ["value1", "value2", "value3"]}

อีกทั้งยังสามารถใส่อ็อบเจกต์เข้าไปในค่าของอะเรย์ได้อีกด้วย ตัวอย่างการเพิ่มอ็อบเจกต์ ในอะเรย์

```
 "name": [
   {"name1": "value1"}, 
   {"name2": "value2"},
   {"name3": "value3"} 
]
```
{

}

จากตัวอย่างข้างบนด้านในวงเล็บปีกกาจะเก็บเป็นอะเรย์ที่ประกอบไปด้วยอ็อบเจกต์ "name1" "name2" และ "name3" การอ้างอิงถึงตำแหน่งของอะเรย์ก็สามารถที่จะอ้างอิงผ่าน จากลำดับได้เลย ตัวอย่างการอ้างอิงถึงลำดับอะเรย์ name[0].name1 ดังนั้น เจสันจึงเป็นการรับส่ง ่ ข้อมูลที่สะดวกและอ่านเข้าใจง่ายเหมาะกับนำมาใช้งานในการแลกเปลี่ยนข้อมูลกับทางเซิร์ฟเวอร์ได้ เป็นอย่างดี

## **2.1.3 โหนดเจเอส (Node.js)**

โหนดเจเอส คือ โปรแกรมเปิด (Open Source) ที่สามารถใช้ได้บนระบบปฏิบัติการ ลินุกซ์ (Linux), แมคโอเอส (Mac OS) และวินโดว์ (Windows) โหนดเจเอสสร้างขึ้นมาโดยมี Non-Blocking I/O เป็นจุดเด่น การที่โหนดทำเช่นนี้ได้ ก็เพราะใช้แบบจำลองขับเคลื่อนเหตุการณ์ )Event-Driven Model( แบบอสมวาร (Asynchronous) คือการบอกให้ฟังก์ชันทำงาน เมื่อทำเสร็จแล้วค่อยมาบอก ้ ผล ทำให้หน่วยประมวลผล สามารถเอาเวลาไปทำงานให้ฟังก์ชันอื่นก่อนได้ จึงทำให้โหนดเจเอสคล่อง ตัวและมีประสิทธิภาพ [4]โหนดเจเอสเป็นหนึ่งในการพัฒนาที่มีความน่าสนใจมากในปัจจุบันและ ได้รับความนิยมเพิ่มมากขึ้นในฝั่งเซิร์ฟเวอร์จาวาสคริปต์ [5] ที่ทำให้สามารถเขียนจาวาสคริปต์ให้ ท างานบนฝั่งเซิร์ฟเวอร์ได้และช่วยในการพัฒนาเว็บแอปพลิเคชัน ได้รวดเร็วขึ้นเนื่องจากมีแพ็กเกจให้ เลือกใช้มากมายโดยไม่เสียค่าใช้จ่าย

![](_page_19_Figure_0.jpeg)

รูปที่ 1 การทำงานของแบบจำลองขับเคลื่อนเหตุการณ์

เริ่มจากการกระบวนการส่งการร้องขอ (Request) ออกไปยังเซิร์ฟเวอร์ ในอีเวนต์ลูป (Event Loop) จะมีซิงเกิลเธรด (Single Thread) คอยรับการร้องขอที่ถูกส่งเข้ามา โดยจะนำการร้องขอที่เข้า มานำไปลงทะเบียนฟังก์ชันการเรียกกลับ (Callback) ในเธรดพล (Thread Pool) หลังจากลงทะเบียน เรียบร้อย ซิงเกิลเธรดจะไม่รอคอยผลลัพธ์แต่จะวนกลับไปรับการร้องขอถัดไปเพื่อไปนำการร้องขอนั้น ้มาลงทะเบียนฟังก์ชันเรียกกลับที่เธรดพลูใหม่ ซิงเกิลเธรดจะทำซ้ำแบบนี้วนไปเรื่อยๆ ในฝั่งเธรดพลู เมื่อปฏิบัติตามคำสั่งร้องขอเสร็จเรียบร้อยก็จะส่งสัญญาณกลับ (Trigger Callback) เพื่อจะส่งผลลัพธ์ คืนกลับไปยังเจ้าของที่เป็นผู้ร้องขอนั้นมา ด้วยการทำงานที่ซิงเกิลเธรดไม่รอคอยผลลัพธ์จนเสร็จก่อน แต่กลับวิ่งวนซ้ำเพื่อไปรับการร้องขอใหม่แทน ทำให้ไม่เกิดการรอคอยในการร้องขอ ในทางกลับกันถ้า ซิงเกิลเธรดรอคอยผลลัพธ์ บางผลลัพธ์ที่ใช้เวลาในการประมวลผลนานกว่าจะได้ผลลัพธ์ ระหว่างที่ซิง เกิลเธรดรอท าให้เกิดการรอกันของการร้องขอ เพราะการร้องขอถัดไปต้องรอการร้องขอก่อนหน้า เสร็จก่อบ ทำให้การส่งผลลัพธ์จะเกิดควาบล่าช้าขึ้นใบระบบ

## **2.1.4 แองกูลาร์(Angular)**

แองกูลาร์เป็นหนึ่งในกรอบงานจาวาสคริปต์(JavaScript Framework) ที่ได้รับความนิยม ในการใช้พัฒนาส่วนหน้า (Front-End Development) ซึ่งถูกพัฒนาโดยกูเกิ้ล (Google) แองกูลาร์จึง เป็นชุดเครื่องมือสำหรับกำหนดกรอบการทำงาน โดยเหมาะกับการพัฒนาเว็บแอปพลิเคชัน [6] นอกจากนั้น ยังจะช่วยลดปริมาณโค้ดจากจาวาสคริปต์ได้อย่างมาก ได้โค้ดที่ชัดเจนและ คงสภาพง่าย โดยสรุปแองกูลาร์เจเอส จะทำให้สามารถสร้างเว็บแอปพลิเคที่ซับซ้อนได้ ด้วยโค้ดที่น้อยและใช้เวลา พัฒนาน้อยลง ปัจจุบัน แองกูลาร์ได้พัฒนามาถึงเวอร์ชัน 2 โดยมีการพัฒนากรอบการทำงานที่เพิ่ม

ประสิทธิภาพมากยิ่งขึ้นเข้ามา หนึ่งในเทคโนโลยีหลักที่แองกูลาร์ 2 เพิ่มเข้ามาคือ เว็บ คอมโพเนนท์ (Web Component) ที่จะมองส่วนประกอบต่างๆ ในหน้าเว็บเพจเป็นคอมโพเนนท์ และหนึ่งหน้าเว็บ เพจจะประกอบไปด้วยหลายๆ คอมโพเนนท์มาเรียงต่อกัน ในหนึ่งคอมโพเนนท์จะประกอบไปด้วย ข้อมูลจำเพาะ 4 อย่างคือ 1) การกำหนดป้ายกำกับใหม่ (Custom Elements) คือ การสร้างป้าย กำกับใหม่ให้กับส่วนประกอบ 2) การนำเข้าของไฟล์เอชทีเอ็มแอล (HTML Imports) 3) การกำหนด แม่แบบ (Templates) เป็นการกำหนดป้ายกำกับข้อความที่จะใช้เป็นแม่แบบ 4) ชาโดว์ ดอม (Shadow DOM) คือ การกำหนดสไตล์ในเว็บเพจนั้นจะไม่ส่งผลต่อองค์ประกอบ ทำให้แน่ใจว่าคอม โพเนนท์จะไม่ถูกแก้ไขดัดแปลงจาก สไตล์ ของเว็บเพจ จากองค์ประกอบทั้ง 4 ส่วนของเว็บคอม โพเนนท์ทำให้แองกูลาร์ 2 เปลี่ยนแปลงการพัฒนาเว็บให้มีประสิทธิภาพมากขึ้น จึงทำให้มีหลาย บริษัทเปลี่ยนมาใช้แองกูลาร์ในการพัฒนาเว็บแอปพลิเคชันส่วนหน้า

![](_page_20_Figure_1.jpeg)

รูปที่ 2 สถาปัตยกรรมของแองกูลาร์ 2

รูปที่ 2 อธิบายการทำงานภาพรวมของแองกูลาร์ 2 เริ่มจากคอมโพเนนท์ที่ต้องการจะสร้าง โดยในคอมโพเนนท์จะประกอบไปด้วยส่วนหลักคือเทมเพลตและเซอร์วิส ซึ่งการพัฒนาเซอร์วิสนั้น คือการที่สามารถแบ่งให้คอมโพเนนท์อื่นสามารถเรียกใช้งานได้ โดยการฉีด (Inject) เข้าไปในคอม โพเนนท์ ก็จะทำให้คอมโพเนนท์นั้นสามารถเรียกใช้เซอร์วิสต่างๆ ได้ อีกส่วนคือเทมเพลตที่ถูกกำหนด ให้กับคอมโพเนนท์นั้นๆ เทมเพลตจะถูกนำไปแสดงผลตามคำสั่งที่ระบุไว้ (Directive) และเมทาเดทา (Metadata) ที่ได้ระบุไว้ อีกทั้งคอมโพเนนท์มีการผูกค่าไว้กับเทมเพลต (Property Binding) เพื่อทำ การแสดงผลของค่าตัวแปรหรือผลลัพธ์ที่ต้องการแสดง ในขณะที่ส่วนของเทมเพลตนั้นได้ผูกกับมายัง

คอมโพเนนท์ด้วยเหตุการณ์ (Event Binding) เช่น การกดปุ่มเพื่อเรียกใช้งานฟังก์ชันในคอมโพเนนท์ ี เพื่อการคำนวณ ซึ่งฟังก์ชันการคำนวณที่อยู่ในคอมโพเนนท์อาจจะเป็นเซอร์วิสที่ถูกฉีดเข้ามาก็ได้ จาก ู่ที่ได้กล่าวมา จะเห็นว่าแองกูลาร์พยายามแยกส่วนในการพัฒนาออกเป็นส่วนๆ แล้วนำมาประกอบกัน โดยแต่ละคอมโพเนนท์ที่นำมาต่อกันจะถูกห่อหุ้มเอาไว้ เปรียบเสมือนกล่องดำที่มีการโยนอินพุตเข้า มา แล้วรับเอาต์พุตกลับไป

# **2.2 งานวิจัยที่เกี่ยวข้อง**

# **1) Comparative Study of Prototype Model for Software Engineering with System Development Life Cycle [7].**

งานวิจัยนี้เน้นไปที่การเปรียบเทียบการวิเคราะห์วงจรการพัฒนาซอฟต์แวร์ )Software Development Life Cycle Models) ของแบบจำลองวอเตอร์ฟอล )Waterfall Model), แบบจำลอง ตัวต้นแบบ )Prototype Model) และแบบจำลองอาร์เอดี )RAD Model) จากการวิเคราะห์พบว่าแต่ ละแบบจำลองมีข้อดี ข้อเสียแตกต่างต่างกัน โดยกล่าวถึงแบบจำลองตัวต้นแบบว่าจะให้ความสำคัญ ไปที่การออกแบบซอฟต์แวร์ มากกว่าการทำเอกสาร จึงอาจทำให้แบบจำลองชนิดนี้สามารถปล่อย ี ซอฟต์แวร์ออกมาได้เร็วกว่าแบบจำลองอื่นๆ นอกจากนั้นแบบจำลองประเภทนี้ยังต้องอาศัยความ ร่วมมือจากผู้ใช้มากขึ้นในการมีส่วนร่วม โดยเฉพาะในส่วนของการตอบสนอง (Feedback) และข้อมูล จ าเพาะ (Specification) เพื่อป้องกันการเกิดความเข้าใจผิดในขั้นตอนการออกแบบ เพื่อให้ในที่สุดได้ ตัวต้นแบบสุดท้ายที่ผู้ใช้ต้องการไม่ว่าจะเป็นเรื่องรูปแบบ, ความรู้สึกและสมรรถนะการทำงาน และยัง เพิ่มเติมอีกว่าเมื่อมีการขยายขององค์กรท าให้กระบวนการท างานในทุกขั้นตอนต้องการความเป็น ้อัตโนมัติมากยิ่งขึ้น เพื่อให้เกิดการทำงานที่ง่ายยิ่งขึ้น ผู้วิจัยจึงมีแนวคิดในการนำแบบจำลองตัว ้ต้นแบบมาใช้ในงานวิจัยฉบับนี้ เพื่อที่จะได้ตัวต้นแบบสดท้ายที่ผ้ใช้ต้องการอย่างแท้จริง

#### **2) Effective Prototyping for Usability]8[ .**

งานวิจัยนี้ได้อภิปรายและทบทวนการใช้เทคนิคของการสร้างตัวต้นแบบประเภทต่างๆ รวมถึง ข้อดี ข้อเสียในการใช้งานเครื่องมือที่มีอยู่ จุดประสงค์ก็เพื่อดูว่าตัวต้นแบบใดสามารถเป็นตัวแทนและ ส่งผลต่อการตอบสนองมากกว่ากัน, ประเมินการใช้งานของแต่ละอินเตอร์เฟส )Interface) และเพื่อ เป็นแนวทางในการเพิ่มความกระจ่างของความต้องการทางซอฟต์แวร์ที่แตกต่างกัน จากงานวิจัยนี้มี การนำโปรแกรมไมโครซอฟท์วิซิโอมาเป็นเครื่องมือในการทำต้นแบบ ผู้วิจัยจึงมีแนวคิดในการนำ โปรแกรมไมโครซอฟท์วิซิโอมาเป็นเครื่องมือในการท าต้นแบบ เพื่อหวังผลในเรื่องของความ หลากหลายของเมนูและเครื่องมือการทำงานจากโปรแกรมนี้

ผู้วิจัยได้ทำการศึกษางานวิจัยเพื่อให้ทราบถึงการพัฒนาตัวต้นแบบต่างๆ ที่มีประสิทธิภาพ กลับพบว่าขั้นตอนการพัฒนาต้นแบบทั้งหลายต้องการความรวดเร็วในการพัฒนาเพื่อที่จะได้ ตรวจสอบคุณภาพของความต้องการได้ถูกต้อง ในขณะที่ตัวต้นแบบรวดเร็วนั้นสามารถพัฒนาได้เร็ว แต่กลับต้องเสียเวลาในการทำเอกสาร และตัวต้นแบบรวดเร็วไม่ได้ถูกนำมาใช้ประโยชน์ ้นอกเหนือจากตรวจสอบความต้องการ ผู้วิจัยจึงมีความคิดที่จะนำตัวต้นแบบรวดเร็วกลับมาใช้ใน ึกระบวนการสร้างเอกสารอัตโนมัติจากต้นแบบรวดเร็ว เพื่อให้ลดภาระการทำงานเอกสารที่น่าเบื่อให้ น้อยลง

![](_page_22_Picture_2.jpeg)

# **บทที่ 3 วิเคราะห์และออกแบบระบบ**

งานวิจัยนี้นำเสนอแนวทางการสร้างเอกสารอัตโนมัติจากต้นแบบรวดเร็วหรือต้นแบบ โธรอะเวย์ที่ถูกพัฒนาขึ้นโดยไมโครซอฟท์วิซิโอ ซึ่งโปรแกรมนี้เป็นหนึ่งในเครื่องมือที่ถูกสร้างขึ้นมาเพื่อ ้ ช่วยในการสร้างโฟลชาร์ต หรือไดอะแกรม ไมโครซอฟท์วิซิโอจึงถูกนำใช้อย่างแพร่หลาย เพราะมี องค์ประกอบกราฟฟิกที่หลากหลายและยังมีการควบคุมการวางรูปแบบที่ละเอียด ไมโครซอฟท์วิซิโอ ยังมีการจัดเตรียมแม่แบบสัญลักษณ์(Shape Template) หลากหลายรูปแบบให้เลือกใช้ในการวาง รูปแบบ นอกจากนี้ ยังมีอินเตอร์เฟสที่ควบคมการนำเสนอได้หลากหลายส่วน เช่น วินโดว์ (Windows) และ เอสทีเอ็มแอล (HTML) ทำให้ผู้ใช้สามารถสร้างรูปภาพในรูปแบบที่ต้องการ รวมถึงการสร้างเว็บ เพจ (Web Pages) [9] จุดแข็งของไมโครซอฟท์วิซิโออีกข้อหนึ่งที่เป็นส่วนสำคัญในการถูกเลือกมาใช้ ในงานวิจัยนี้ คือการง่ายต่อการนำไปใช้งานร่วมกับซอฟต์แวร์ไมโครซอฟท์ออฟฟิศ (Microsoft Office Software)

![](_page_23_Figure_2.jpeg)

รูปที่ 3 การพัฒนาต้นแบบรวดเร็วหรือต้นแบบโธรอะเวย์

แนวทางในการพัฒนาต้นแบบรวดเร็วจะมีวงจรในการพัฒนาดังรูปที่ 3 ที่จะเริ่มต้นจากการ ้วางแผนงาน วิเคราะห์ความต้องการของผู้ใช้งาน จากนั้นจะเริ่มทำในรอบของการพัฒนาต้นแบบ โดย เริ่มจาก วิเคราะห์ ออกแบบ พัฒนาต้นแบบ นำต้นแบบไปตรวจสอบว่าตรงความต้องการของผู้ใช้งาน หรือไม่ เมื่อได้รับผลป้อนกลับก็นำผลที่ได้มาปรับปรุง แล้วก็เริ่มวนซ้ำไปเรื่อยๆ จนกระทั่งได้ต้นแบบ สุดท้ายที่พร้อมจะส่งมอบงานต่อให้ทีมอื่นเพื่อพัฒนาต่อไป งานวิจัยนี้จะมุ่งเน้นตั้งแต่ขั้นตอนที่ได้ ต้นแบบสุดท้ายมา เพื่อที่จะนำต้นแบบสุดท้ายไปเตรียมการสร้างเอกสารอัตโนมัติสำหรับต้นแบบ รวดเร็วต่อไป

รูปที่ 4 แสดงถึง 5 ขั้นตอนที่นำเสนอการสร้างเอกสารอัตโนมัติจากต้นแบบรวดเร็ว เริ่มต้น ี จากการขั้นตอนที่ 1) เตรียมต้นแบบสุดท้ายที่จะนำมาทำการสกัดข้อมูล 2) ผลที่ได้จากการส่งออก ต้นแบบรวดเร็วจะได้ออกมาเป็นแฟ้มข้อมูล 2 รูปแบบ คือ แฟ้มข้อมูลเอกซ์เอ็มแอล (XML) และ แฟ้มข้อมูลพีเอ็นจี (PNG) โดยไฟล์พีเอ็นจีจะให้ข้อมูลเกี่ยวกับการออกแบบหน้าจอ (Screen Layouts) ในขณะที่แฟ้มข้อมูลเอกซ์เอ็มแอล จะให้ข้อมูลเกี่ยวกับองค์ประกอบของหน้าจอ (Screen Elements) ยกตัวอย่างเช่น กล่องข้อความ (Textbox) ตาราง (Table) ป้าย (Label) ปุ่ม (Button) รูปภาพ (Image) และการเชื่อมโยง (Hyperlink) 3) พัฒนาระบบในการอัปโหลดแฟ้มข้อมูลที่ได้มา ้จากข้อ 2 เพื่อนำไปสกัดข้อมูล แต่เนื่องจากข้อมูลเกี่ยวกับองค์ประกอบของหน้าจอยังมีไม่เพียงพอ จึง ทำให้ต้องมีการพัฒนาเว็บแอปพลิเคชัน สำหรับการสกัดและการเตรียมข้อมูลที่จะนำไปจัดทำเอกสาร แบบอัตโนมัติ 4) ทำการสกัดป้ายกำกับข้อมูลออกมาจากแฟ้มข้อมูลเอกซ์เอ็มแอล หลังจากสกัดข้อมูล ระบบจะอนุญาตให้ใส่คุณลักษณะเพิ่มเติม (Additional Attributes) ที่ใช้สำคัญสำหรับใช้ในการ สื่อสาร ซึ่งอ้างอิงจากคุณลักษณะมาตรฐานของเอชทีเอ็มแอล 5) ระบบทำการนำข้อมูลที่ผู้ใช้ป้อนเข้า นำมาเขียนลงไปในเอกสารแม่แบบ (Template) เพื่อทำการสร้างเอกสารอธิบายต้นแบบที่พร้อมส่งให้ ผู้ใช้งานได้นำไปใช้งาน

ซอฟต์แวร์ที่ใช้สร้างต้นแบบรวดเร็วในงานวิจัยนี้ คือ ไมโครซอฟท์วิซิโอ และเครื่องมือสเตน ซิล (Stencil Tool) ชื่อว่า "สเกตซ์จียูไอ เชพ" (Sketch GUI Shapes) สามารถดูรูปเครื่องมือนี้ได้ ดังแสดงในตารางที่ 1 และสามารถดูตัวอย่างของต้นแบบรวดเร็วที่สร้างได้จาก รูปที่ 4

![](_page_25_Figure_0.jpeg)

รูปที่ 4 ขั้นตอนการจัดทำเอกสารจากต้นแบบรวดเร็วให้เป็นอัตโนมัติ

<span id="page-25-0"></span>ตารางที่ 1 สัญลักษณ์ของเครื่องมือสเตนซิล สเกตซ์จียูไอ เชพ

| #              | Sketch GUI Shapes             | คำอธิบาย                                                    |
|----------------|-------------------------------|-------------------------------------------------------------|
| 1              | H1 Header                     | แสดงหัวข้อของเนื้อหา                                        |
| $\overline{2}$ | Text Text                     | แสดงข้อความหรือใช้เพื่อติดป้ายกำกับ                         |
| 3              | www.ww<br>Lorem ipsum         | แสดงตัวอย่างชองเนื้อหา                                      |
| 4              | Link Link                     | ใช้ในการเชื่อมต่อไปยังเพจอื่น หรือเพื่อบอกว่ามีการเชื่อมต่อ |
| 5              | Link Inactive link            | ใช้เพื่อบอกว่าการเชื่อมต่อนี้ไม่สามารถใช้งานได้             |
| 6              | <b>Empty box</b>              | ใช้ตีกรอบเพื่อบอกการจัดกลุ่ม                                |
| $\overline{7}$ | Image place<br>انجو<br>holder | แสดงผลรูปภาพ                                                |
| 8              | <b>Button</b>                 | ใช้รองรับเหตุการณ์จากผู้ใช้งาน                              |

![](_page_26_Picture_115.jpeg)

ตารางที่ 1 แสดงเครื่องมือทั้งหมดที่ใช้ในการพัฒนาต้นแบบ จากกลุ่มของชุดเครื่องมือสเกตซ์ จียูไอ เชพ สามารถแบ่งออกได้ 2 กลุ่มใหญ่ คือ กลุ่มที่หนึ่ง คือกลุ่มที่รับอินพุต กับกลุ่มที่สอง คือกลุ่ม ที่แสดงค่าข้อมูลต่างๆ เครื่องมือจากทั้งสองกลุ่มใหญ่ดังที่กล่าวมานับว่าเพียงพอต่อการใช้ในการ พัฒนาต้นแบบรวดเร็วเพื่อสื่อสารกับทีมพัฒนา หรือการคิดคำนวณจากจำนวนอินพุตและเอาต์พุตใน หนึ่งหน้าจอ ดังนั้นงานวิจัยชิ้นนี้จะมุ่งเน้นการเพิ่มคุณลักษณะที่จะใช้งานไปยังสองกลุ่มใหญ่เป็นหลัก โดยจะละเว้นคุณลักษณะของเครื่องมือประเภทตกแต่งให้สวยงาม เช่น กรอบหน้าจอ เส้นแบ่ง แนวนอน แถบเลื่อนหน้าจอ เป็นต้น

## **3.1 การเตรียมต้นแบบรวดเร็ว**

ต้นแบบรวดเร็วจะถูกพัฒนาวนซ้ำตามกระบวนการที่อธิบายไว้แล้วข้างต้น จากการพัฒนาซ้ำ หลายครั้งจะทำให้สามารถรวบรวมข้อมูลข้อกำหนดจากผู้ใช้ วิเคราะห์ สร้างตัวต้นแบบ ได้เป็นตัว ต้นแบบสุดท้าย และจะได้ออกมาเป็นแฟ้มข้อมูลผลผลิต 2 ชุดข้อมูลด้วยกัน ที่จะถูกส่งออกมาเพื่อ สร้างเป็นเอกสารคำอธิบาย

จากวิธีวิจัยที่ได้นำเสนอไปแล้วนั้น มีการกำหนดข้อจำกัดในชนิดของเครื่องมือสเตนซิลที่เลือก มาใช้ต้องอยู่ในส่วนของเครื่องมือสเกตซ์ จียูไอ เชพ เท่านั้น เครื่องมือที่ถูกนำมาใช้ในงานวิจัยชิ้นนี้จะ สนับสนุนการออกเอกสารอธิบายต้นแบบ โดยใช้ซินแท็กเฉพาะ (Specific Syntax) ของแฟ้มข้อมูล คอนฟิกเกอเรชั่นใน Data.XML เหตุผลที่เครื่องมือสเกตซ์จียูไอ เชพ ถูกเลือกมาใช้ เนื่องจาก เครื่องมือนี้มีรูปแบบโครงสร้างที่หลากหลายที่จำเป็นต่อการพัฒนาเว็บแอปพลิเคชันและไวร์เฟรม (Wireframe)

งานวิจัยนี้ทำการจำลองสร้างแอปพลิเคชันต้นแบบรวดเร็วจากโปรแกรมไมโครซอฟต์วิชิโอ โดยประกอบไปด้วยหน้าล็อกอิน (Login page) หน้าเพจหลัก (Home Page) หน้ารายละเอียดสินค้า (Product Details Page) หน้ารถเข็น (Cart Page) และหน้าบัญชีผู้ใช้งาน (Account Page)

![](_page_27_Picture_140.jpeg)

รูปที่ 5 หน้าจอล็อกอินที่สร้างจากเครื่องมือสเกตซ์จียูไอ เชพ

<span id="page-27-0"></span>ตารางที่ 2 ส่วนประกอบหลักของหน้าล็อกอิน

| Q<br>ช่อ | ประเภท                  | คาอธบาย                             |
|----------|-------------------------|-------------------------------------|
| Jsername | <sup>-</sup> Text field | ນຄນ<br>กล่องขอความรอรับขือผู้ใช้งาน |

![](_page_28_Picture_316.jpeg)

หน้าล็อกอินดังรูปที่ 5 และส่วนประกอบหลักของหน้าล็อกอินตามตารางที่ 2 จะประกอบไป ้ด้วย ป้ายกำกับข้อความ และมีกล่องข้อความ 2 กล่องเพื่อรอรับการอินพุตชื่อและรหัสผ่านจาก ผู้ใช้งาน และปุ่มล็อกอิน ที่จะทำการส่งข้อมูลอินพุตไปยังเซิร์ฟเวอร์เพื่อยืนยันตัวตนในการเข้าสู่ระบบ

![](_page_28_Picture_2.jpeg)

รูปที่ 6 หน้าหลักที่สร้างจากเครื่องมือสเกตซ์จียูไอ เชพ

<span id="page-28-0"></span>![](_page_28_Picture_317.jpeg)

![](_page_28_Picture_318.jpeg)

![](_page_29_Picture_179.jpeg)

รูปที่ 6 หน้าหลักของแอปพลิเคชัน และตารางที่ 3 แสดงส่วนประกอบที่ส าคัญของหน้าหลัก มีการแสดงรูปภาพของแอปพลิเคชันทางด้านบนมุมซ้าย รายการเมนูทางขวาบน โชว์รายการสินค้า รายการสินค้าที่แนะนำพร้อมรายละเอียดและปุ่มกดเพื่อซื้อ รายการสินค้าที่ขายดีและรายละเอียด พร้อมปุ่มกดเพื่อซื้อ และด้านล่างจะแสดงการเชื่อมต่อไปยังหน้าเพจอื่น

| ชื่อ               | ประเภท        | คำอธิบาย                              |
|--------------------|---------------|---------------------------------------|
|                    |               |                                       |
| Product            | Image         | แสดงรูปภาพหลัก                        |
| Product Thumbnail  | Image         | แสดงรูปภาพรอง                         |
| Product details    | Lorem ipsum   | ้ แสดงเนื้อหาที่เกี่ยวข้องกับรูปภาพ   |
| <b>Buy Product</b> | <b>Button</b> | ปุ่มกดสั่งซื้อสินค้า                  |
| Product            | Image         | แสดงรูปภาพที่ได้รับการแนะนำ           |
| Recommend          |               |                                       |
| View               | <b>Button</b> | ปุ่มแสดงรายละเอียดสินค้า นำไปโชว์เป็น |
|                    |               | รูปภาพหลัก                            |

<span id="page-29-0"></span>ตารางที่ 4 ส่วนประกอบหลักที่สำคัญของหน้ารายละเอียดสินค้า

![](_page_30_Figure_0.jpeg)

รูปที่ 7 หน้ารายละเอียดของสินค้าที่สร้างจากเครื่องมือสเกตซ์จียูไอ เชพ

รูปที่ 7 และตารางที่ 4 แสดงหน้ารายละเอียดสินค้าจะแสดงรายละเอียดเนื้อหาของสินค้า และรูปภาพประกอบที่เยอะกว่าหน้าหลัก พร้อมมีปุ่มกดเพื่อทำรายการสั่งซื้อ และมีรายการสินค้า แนะน าโชว์ที่ข้างล่างของรายการพร้อมปุ่มแสดงรายละเอียดเพิ่มเติม

รูปที่ 8 และตารางที่ 5 แสดงรายละเอียดสินค้าและส่วนประกอบหลัก ที่ถูกเลือกมาจากการ กดปุ่มซื้อ โดยจะมีรายละเอียดของสินค้า จำนวนสินค้า ราคารวมของสินค้า และปุ่มยืนยันดำเนินการ สั่งซื้อสินค้า หรือทำการเลือกสินค้าต่อไป

![](_page_31_Picture_261.jpeg)

รูปที่ 8 หน้ารถเข็นที่สร้างจากเครื่องมือสเกตซ์จียูไอ เชพ

# <span id="page-31-0"></span>ตารางที่ 5 ส่วนประกอบหลักของหน้ารถเข็น

![](_page_31_Picture_262.jpeg)

![](_page_32_Picture_248.jpeg)

![](_page_32_Picture_249.jpeg)

รูปที่ 9 หน้าบัญชีผู้ใช้งานที่สร้างจากเครื่องมือสเกตซ์จียูไอ เชพ

<span id="page-32-0"></span>![](_page_32_Picture_250.jpeg)

![](_page_32_Picture_251.jpeg)

![](_page_33_Picture_190.jpeg)

รูปที่ 9 และ ตารางที่ 6 แสดงหน้าบัญชีผู้ใช้งานและส่วนประกอบหลัก ที่จะแสดงรายละเอียด ้ส่วนตัวของผู้ใช้งาน เช่น ข้อมูลพื้นฐานของผู้ใช้งาน ข้อมูลที่อยู่ที่ใช้ในการติดต่อ ข้อมูลในการชำระ สินค้าและที่อยู่ในการจัดส่งสินค้า ประวัติการสั่งซื้อสินค้า จากแอปพลิเคชันต้นแบบรวดเร็วที่ได้สร้าง ขึ้นมา ผู้วิจัยจะสรุปว่าต้นแบบรวดเร็วที่ได้กล่าวมานี้เป็นต้นแบบสุดท้ายที่พร้อมจะน าไปอัปโหลดเข้าสู่ ้ ระบบที่พัฒนาขึ้นมาเพื่อสกัดข้อมูลและนำไปสร้างเอกสารคำอธิบายต้นแบบในขั้นตอนต่อไป

## **3.2 การส่งออกต้นแบบรวดเร็ว**

หลังจากที่ได้ต้นแบบรวดเร็วมาแล้ว ต้องทำการส่งออกต้นแบบรวดเร็วเพื่อนำไปสกัดข้อมูล โดยจะได้แฟ้มข้อมูลมา 2 รูปแบบดังที่ได้กล่าวมาแล้วข้างต้น รูปที่ 10 แสดงถึงโครงสร้างภายในของ Data.XML โดย รากของโหนดเป็นเอกสารวิซิโอ และมีโหนดลูก คือ Pages ใต้ป้ายกำกับ Pages จะ ประกอบไปด้วย Page ย่อยๆ ซึ่งจะมีคุณสมบัติที่จะสกัด คือ ID Name และ Shapes โดย Page จะ ประกอบไปด้วย Shape หลายๆ อัน และภายใต้ป้ายกำกับ Shapes จะประกอบไปด้วย Shape ที่ เป็นส่วนประกอบใน Page นั้นๆอีก โดยในแต่ละ Shape จะมีคุณสมบัติประกอบด้วย ID UniqueID Name NameU และ Master ซึ่งทั้งหมดนี้คือ คุณสมบัติที่จะสกัดออกมา

![](_page_34_Figure_3.jpeg)

รูปที่ 10 โครงสร้างเอกซ์เอ็มแอลของ Data.XML ไฟล์

## **3.3 การอัปโหลดไปเว็บแอปพลิเคชัน**

ในงานวิจัยนี้ได้พัฒนาเครื่องมือเป็นเว็บแอปพลิเคชันที่จะใช้ในการสร้างเอกสารอัตโนมัติ สถาปัตยกรรมของระบบแสดงในรูปที่11 ผู้วิจัยได้เลือกจาวาสคริปต์เทคโนโลยีมาใช้ในการพัฒนาทั้ง ในส่วนหน้าบ้านและส่วนหลังบ้าน (Full-Stack JavaScript) ระบบจะถูกพัฒนาด้วยโหนดเจเอสและ แองกูลาร์เป็นหลัก โดยที่แองกูลาร์จะถูกใช้พัฒนาในส่วนหน้า ซึ่งทำหน้าที่ติดต่อกับผู้ใช้งาน และ โหนดเจเอสจะถูกใช้พัฒนาการช่วยประมวลผลหลังบ้าน นอกจากนี้แองกูลาร์เป็นส่วนหน้าที่ทำงาน ภายใต้เบราว์เซอร์(Browser) รูปที่ 12 แสดงแผนภาพกิจกรรมของการอัปโหลดและสกัดข้อมูล เริ่ม จากผู้ใช้อัปโหลดแฟ้มข้อมูลหน้าจอพีเอ็นจี และแฟ้มข้อมูลเอกซ์เอ็มแอล ผ่านฟังก์ชั่นอัปโหลด จากนั้นจะส่งต่อไปยังโหนดเจเลส ที่ทำหน้าที่เป็นเว็บเซิร์ฟเวอร์ โหนดเจเอสจะติดตั้งแพ็กเกจ multer เพื่อรองรับการส่งข้อมูลมาจากฟังก์ชันอัปโหลด แต่ถ้าไม่มีแฟ้มข้อมูลอัปโหลดเข้ามาโหนดเจเอสจะส่ง ข้อความไปเตือนผู้ใช้งานให้ทำการอัปโหลดแฟ้มข้อมูลมาก่อน เมื่อโหนดเจเอสได้รับแฟ้มข้อมูลจึงจะ เรียกใช้แพ็กเกจอ่าน เขียนแฟ้มข้อมูลเพื่อทำการบันทึกแฟ้มข้อมูล จากนั้นก็จะทำการสกัดแฟ้มข้อมูล โดยใช้แพ็กเกจ XMLDoc ในการหาตำแหน่งป้ายกำกับและสกัดข้อมูลจากออกมาจากแฟ้มข้อมูล Data.XML ข้อมูลที่สกัดมาได้จะถูกแปลงให้อยู่ในรูปแบบเจสันก่อน แล้วจึงส่งกลับไปยังเบราว์เซอร์ เพื่อให้ผู้ใช้ได้ท าการก าหนดคุณสมบัติต่อไป

![](_page_35_Figure_2.jpeg)

รูปที่ 11 สถาปัตยกรรมของตัวสร้างคำอธิบายต้นแบบ
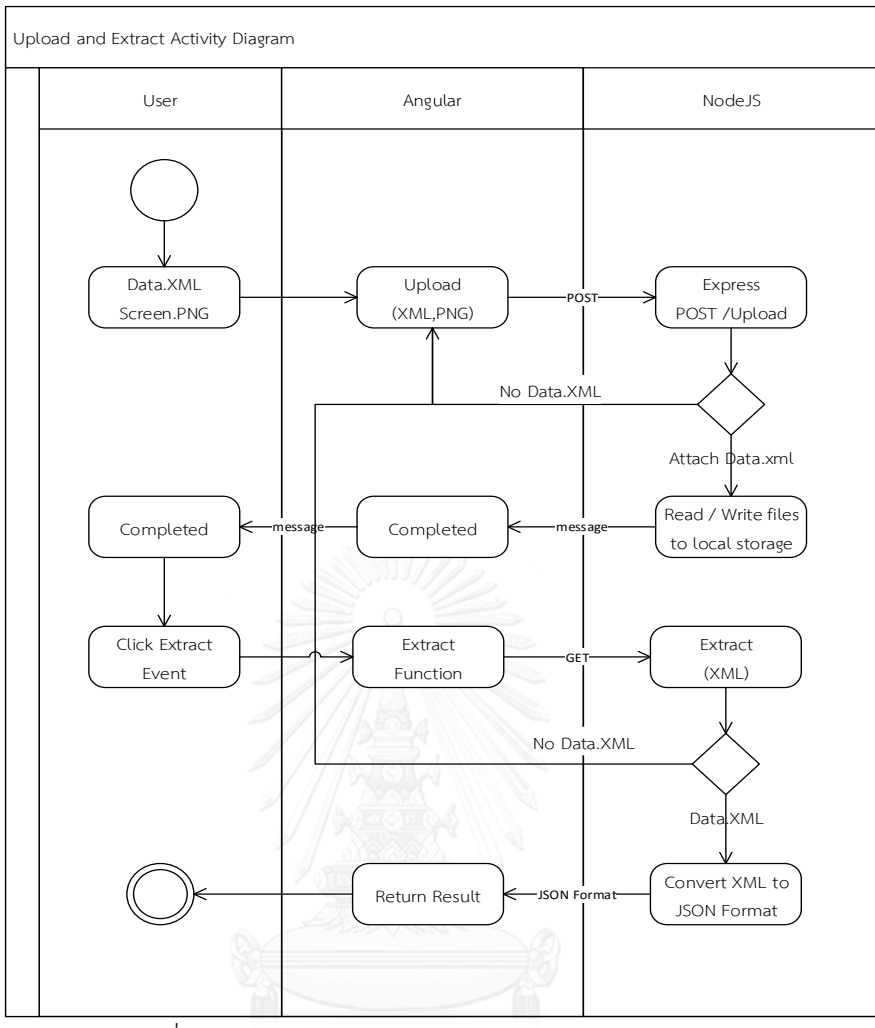

รูปที่ 12 แผนภาพกิจกรรมในการอัปโหลดและสกัดข้อมูล

## **3.4 การสกัดข้อมูล**

การสกัดข้อมูลที่ได้จากการนำเข้าแฟ้มข้อมูลเอกซ์เอ็มแอล โครงสร้างแฟ้มข้อมูลจะประกอบ ไปด้วยป้ายกำกับต่างๆ ดังที่ได้อธิบายไว้บ้างแล้วที่ด้านบน รูปที่ 13 ในกรอบสีฟ้ากับสีเหลืองคือข้อมูล ในแฟ้มข้อมูลเอกซ์เอ็มแอล ที่ประกอบไปด้วย 2 ส่วนหลักที่จะสกัดออกมาคือ 1) คุณสมบัติเพจ (Page Property) ที่จะบอกข้อมูลว่าตัวต้นแบบประกอบไปด้วยจำนวนหน้าเท่าไร และแต่ละหน้ามีชื่อ อะไรบ้าง 2) คุณสมบัติรูปแบบ (Shape Property) ที่จะบอกข้อมูลว่าในแต่ละหน้านั้นประกอบไป ด้วยอะไรบ้าง

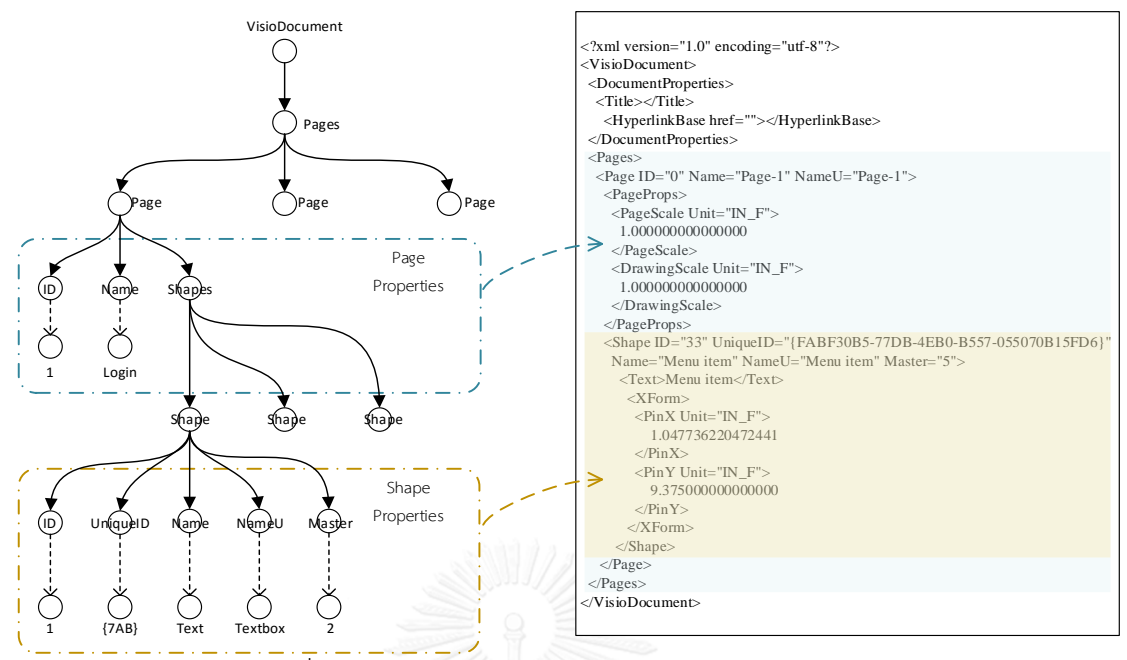

รูปที่ 13 แผนภาพการสกัดข้อมูลจากไฟล์เอกซ์เอ็มแอล

จากมาตรฐานของเอชทีเอ็มแอล คุณลักษณะของอินพุต (HTML input attributes) ผู้พัฒนา ี ซอฟต์แวร์จะต้องเพิ่มคุณลักษณะสำคัญบางอันเข้าไปโดยอ้างอิงจาก w3school [10] แสดงในตาราง ที่ 3 หน้าจอพร้อมด้วยคุณลักษณะของกล่องข้อความที่อ้างอิงจากสเกตซ์ จียูไอ เชพ แสดงในรูปที่ 13 และคุณลักษณะที่ต้องการเพิ่ม ดังแสดงในตารางที่ 3

| คุณลักษณะ   | คำอธิบาย                                                                 |  |  |
|-------------|--------------------------------------------------------------------------|--|--|
| value       | ค่าของข้อมูล                                                             |  |  |
|             | การระบุค่าให้กับกลุ่มของการรับอินพุตให้สามารถอ่านได้อย่างเดียว ไม่สามารถ |  |  |
| readonly    | เปล่ยนแปลงแก้ไขได้                                                       |  |  |
|             | การระบุค่าให้กับกลุ่มของการรับอินพุตให้ไม่สามารถใช้งานได้ เช่น ไม่สามารถ |  |  |
| disabled    | กดได้                                                                    |  |  |
|             | การระบุค่าให้กับกลุ่มของการรับอินพุตให้มีข้อจำกัดในการรับค่าโดยไม่เกิน   |  |  |
| maxlength   | ค่าที่ได้ระบุไว้                                                         |  |  |
| size        | การระบุขนาด                                                              |  |  |
| required    | การระบุค่าให้กับกลุ่มของการรับอินพุตที่ผู้ใช้งานจำเป็นต้องอินพุตข้อมูล   |  |  |
| placeholder |                                                                          |  |  |

ตารางที่ 7 ตัวอย่างคุณลักษณะตามมาตรฐานของเอสทีเอ็มแอล

ตารางที่ 8 ตัวอย่างคุณลักษณะของกล่องข้อความที่ต้องการให้ผู้ใช้ใส่เพิ่มเติม

| ิสเกตซ์ จียูไอ เชพ       |             |  | คำอธิบาย                                              |  |
|--------------------------|-------------|--|-------------------------------------------------------|--|
|                          |             |  | value, readonly, disabled, maxleangh, size, required, |  |
| <b>WANTED</b> Text field | placeholder |  |                                                       |  |

เมื่อข้อมูลทั้งหมดถูกรวบรวมเรียบร้อยแล้ว ระบบก็จะเตรียมข้อมูลและส่งกลับไปที่โหนดเจ เอส เพื่อสร้างเป็นเอกสารอธิบายต้นแบบ

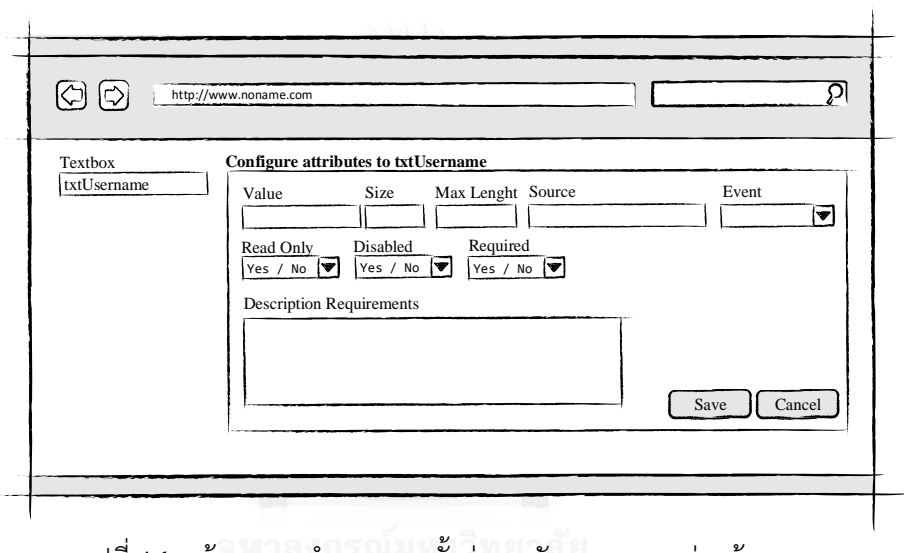

รูปที่ 14 หน้าจอการกำหนดการตั้งค่าคุณลักษณะของกล่องข้อความ<br>-

### **3.5 การสร้างเอกสารอธิบายต้นแบบ**

แม่แบบเอกสารอธิบายต้นแบบซึ่งจะระบุตำแหน่งและเนื้อหาในแต่ละส่วนประกอบของ หน้าจอ จะใส่อยู่ในปีกกา {…} ดังแสดงในรูปที่ 15 ตัวแม่แบบจะมีรายละเอียดของส่วนประกอบที่สกัด ออกมาจากตัวต้นแบบสุดท้ายที่อยู่ในแฟ้มข้อมูลเอกซ์เอ็มแอล รวมกับคุณลักษณะที่เพิ่มเติมโดย ผู้พัฒนาซอฟต์แวร์ ดังแสดงในรูปที่ 14 และตารางที่ 4 จะแสดงคำอธิบายถึงส่วนประกอบต่างๆ ที่อยู่ ใบแม่แบบเอกสารอธิบายต้บแบบ

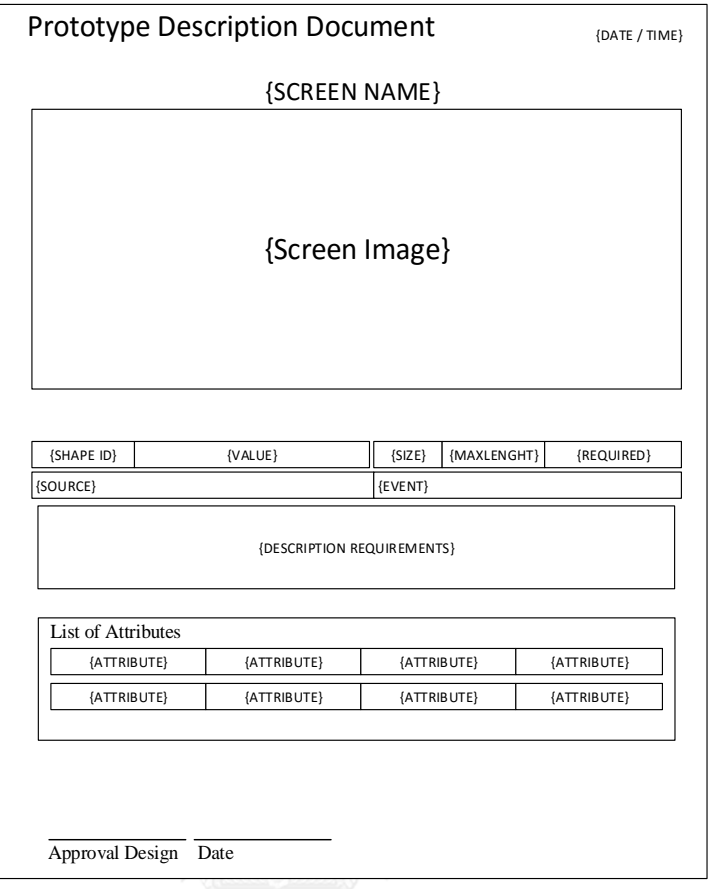

รูปที่ 15 แม่แบบเอกสารอธิบายต้นแบบ

ตารางที่ 9 ค าอธิบายคุณลักษณะของแม่แบบเอกสารอธิบายต้นแบบ

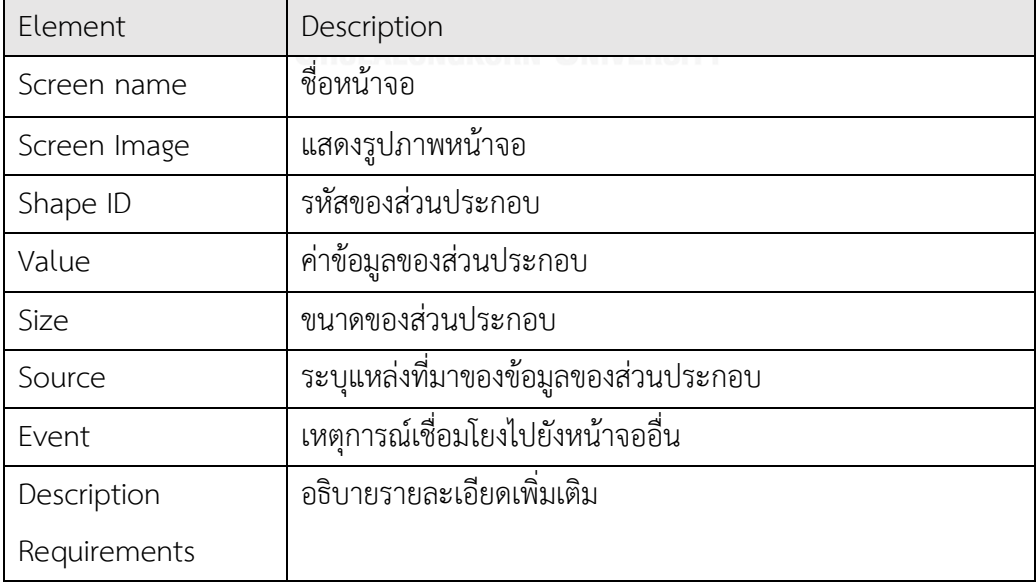

ต้นแบบรวดเร็วจะมุ่งสร้างตัวต้นแบบอย่างรวดเร็วเพื่อทำการทดลองกับความต้องการของ ผู้ใช้ที่ยังไม่มีความเข้าใจที่ดีพอ [11] และนำผลตอบรับที่ได้มาปรับปรุงกระบวนการพัฒนาจนกระทั่ง ได้ต้นแบบสุดท้ายที่เป็นส่วนสำคัญสำหรับการนำไปพัฒนาซอฟต์แวร์ต่อ อย่างไรก็ตาม ในการพัฒนา ต้นแบบรวดเร็วกลับต้องสิ้นเปลืองทรัพยากรและเวลาไปในการสร้างเอกสารสนับสนุนและอธิบาย ต้นแบบรวดเร็ว

งานวิจัยนี้จึงได้นำเสนอแนวทางและวิธีการสร้างเอกสารอัตโนมัติจากต้นแบบรวดเร็ว ด้วย เว็บแอปพลิเคชันที่พัฒนาจากแองกูลาร์และโหนดเจเอสที่จะทำงานร่วมกับเบราว์เซอร์ อีกทั้งระบบได้ ถูกออกแบบมาให้รองรับการสร้างต้นแบบที่สร้างขึ้นด้วยไมโครซอฟท์วิซิโอกับสเกตซ์ จียูไอ เชพ เพื่อ สร้างเอกสารอัตโนมัติที่จะช่วยเพิ่มผลิตภาพของโครงการและมีส่วนในการปรับปรุงกระบวนการให้มี ประสิทธิภาพมากขึ้น

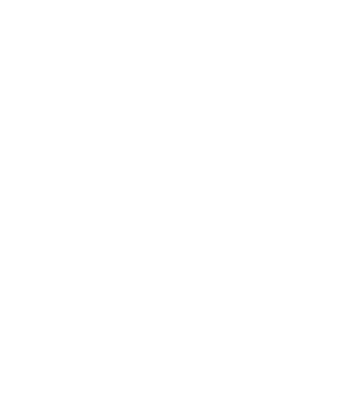

### **บทที่ 4**

### **การพัฒนาระบบ**

### **4.1 เครื่องมือที่ใช้ในการพัฒนาและสภาพแวดล้อม**

รายการเครื่องมือที่ใช้ในการพัฒนาระบบการสร้างเอกสารอัตโนมัติจากต้นแบบรวดเร็วและ แพ็กเกจที่ใช้ในการพัฒนาระบบ มีดังต่อไปนี้

#### **4.1.1 ฮาร์ดแวร์**

- 1) หน่วยประมวลผลกลาง อินเทล คอร์ ไอ เซเว่น โมเดล 2620M 2.70 กิกะเฮิร์ต (CPU Intel Core i7-2620M 2.70 GHz)
- 2) หน่วยความจำ 8 กิกะไบต์ (8 GB RAM)
- 3) โซลิดสเตท ไดรฟ์ความจุ 256 กิกะไบต์(Solid State Drive 256 GB)

#### **4.1.2 ซอฟต์แวร์**

- 1) ระบบปฏิบัติการไมโครซอฟต์ วินโดวส์10 โปร (Microsoft Windows 10 Pro)
- 2) โปรแกรมไมโครซอฟต์เวิร์ด 2016 (Microsoft Word 2016)
- 3) โปรแกรมไมโครซอฟต์วิซิโอ 2013 (Microsoft Visio 2013)
- 4) เครื่องมือสเตนซิล สเกตซ์จียูไอ เชพ (Sketch GUI Shapes)
- 5) โปรแกรม โหนดเจเอส เวอร์ชัน 5.3.0 (Node.js)
- 6) เครื่อมือ วิชวล สตูดิโอ โค้ด เวอร์ชัน 1.1 (Visual Studio Code V.1.1)
- 7) โหนด แพ็กเกจ เมเนเจอร์เวอร์ชัน 3.8.3 (Node Package Manager Version 3.8.3)
- 8) แพ็กเกจแองกูลาร์ 2 เวอร์ชัน 2.0.0 (Angular 2 Version 2.0.0)
- 9) แพ็กเกจเอ็กซ์เพรส เวอร์ชัน 4.13.4 (Express Version 4.13.4)
- 10) แพ็กเกจบอดี้พาเซอร์ (Body-Parser Version 1.15.0)
- 11) แพ็กเกจมัลเตอร์เวอร์ชัน 1.1.0 (Multer Version 1.1.0)
- 12) แพ็กเกจเอกซ์เอ็มแอลด็อก เวอร์ชัน 0.4.0 (XMLDoc Version 0.4.0)
- 13) แพ็กเกจด็อกเอ็กซ์เทมเพลตเตอร์ เวอร์ชัน 1.2.1 (Docxtemplater Version 1.2.1)

14) เบราซ์เซอร์ กูเกิ้ล โครม เวอร์ชัน 51.0.2704.84 m (Google Chrome Version 51.0.2704.84)

## **4.1.3 ขั้นตอนการติดตั้งซอฟต์แวร์**

เครื่องมือและซอฟต์แวร์จะต้องถูกติดตั้งให้พร้อมก่อนจะเริ่มพัฒนาระบบ โดยลำดับ การติดตั้งซอฟต์แวร์มีดังต่อไปนี้

- 1) ติดตั้งระบบปฏิบัติการไมโครซอฟต์วินโดว์ 10 โปร
- 2) ติดตั้งโปรแกรมไมโครซอฟต์เวิร์ด 2016
- 3) ติดตั้งโปรแกรมไมโครซอฟต์วิซิโอ 2013
- 4) ติดตั้งเครื่องมือสเตนซิล สเกตซ์จียูไอ เชพ
- 5) ติดตั้งโปรแกรมโหนดเจเอส 5.3.0
- 6) ติดตั้งเครื่องมือ วิชวล สตูดิโอ โค้ด
- 7) ติดตั้งเครื่องมือ โหนด แพ็กเกจ เมเนเจอร์ 3.8.3
- 8) น าเข้าแพ็กเกจแองกูลาร์ 2 2.0.0
- 9) น าเข้าแพ็กเกจเอ็กซ์เพรส 4.13.4
- 10) น าเข้าแพ็กเกจบอดี้พาเซอร์ 1.15.0
- $11)$  นำเข้าแพ็กเกจมัลเตอร์  $1.1.0$
- 12) น าเข้าแพ็กเกจเอ็กซ์เอ็มแอลด็อก 0.4.0
- 13) น าเข้าแพ็กเกจด็อกเอ็กซ์เทมเพลตเตอร์ 1.2.1

### **4.2 ขั้นตอนการพัฒนาระบบ**

การพัฒนาระบบจะถูกแบ่งออกเป็น 2 ส่วนหลัก คือ ฝั่งเซิร์ฟเวอร์ และ ฝั่งไคลเอนท์ ทางฝั่ง เซิร์ฟเวอร์จะถูกพัฒนาด้วยโหนดเจเอสโดยจะจำลองการสร้างเว็บเซิร์ฟเวอร์ด้วยแพ็กเกจ เอ็กซ์เพรส ้ขึ้นมาเพื่อรอรับการร้องขอจากฝั่งไคลเอนท์ และทางฝั่งไคลเอนท์จะถูกพัฒนาด้วยแองกูลาร์ ที่ทำ ่ หน้าที่ติดต่อกับผู้ใช้งาน งานวิจัยนี้ได้ทำการจำลองสร้างต้นแบบรวดเร็วจากเครื่องมือสเตนซิล สเกตซ์ จียูไอ เชพ ผ่านทางโปรแกรมวิซิโอ เพื่อใช้เป็นข้อมูลในการนำเข้าไปสกัดเพื่อสร้างเอกสารอัตโนมัติ

#### **4.2.1 การเตรียมต้นแบบรวดเร็วเพื่อน าเข้า**

เริ่มจากการจำลองสร้างต้นแบบรวดเร็วผ่านทางโปรแกรมไมโครซอฟต์วิซิโอ ดังที่ได้ กล่าวไว้ในบทที่ 3 จากนั้นทำการส่งออกโดยเลือกรูปแบบการส่งออกเป็น Web Page (\*htm) หลังจากการส่งออก จะได้แฟ้มข้อมูลที่ประกอบไปด้วยแฟ้มข้อมูลเอกซ์เอ็มแอล และแฟ้มข้อมูลพีเอ็น จี ดังรูปที่ 16 แสดงรายละเอียดชื่อของแต่ละเพจที่จะถูกส่งออกมา เรียงลำดับจากซ้ายไปขวา และ จะต้องนำมาทำการแก้ไขชื่อไฟล์พีเอ็นจี

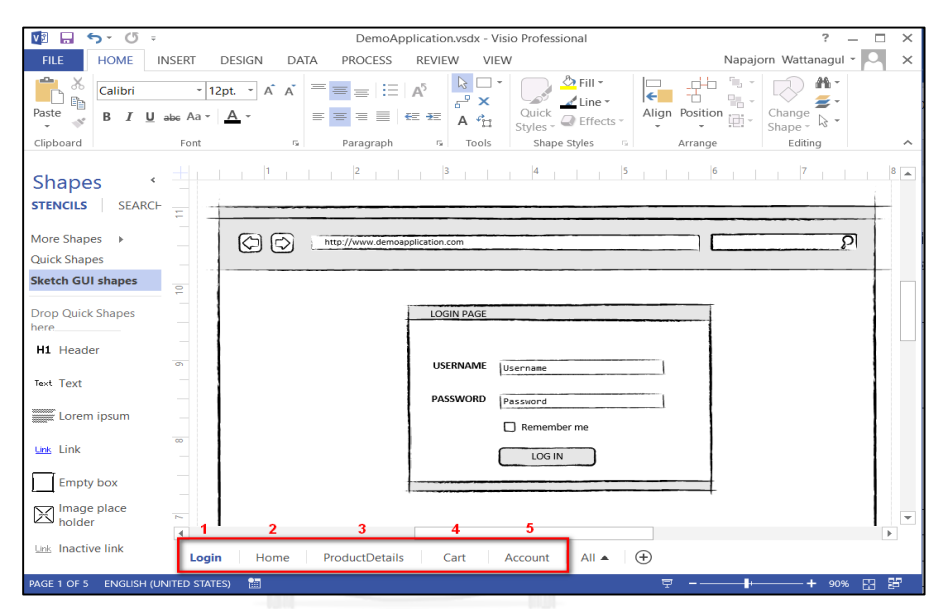

รูปที่ 16 รายละเอียดชื่อของเพจต้นแบบรวดเร็วจากโปรแกรมไมโครซอฟต์วิซิโอ

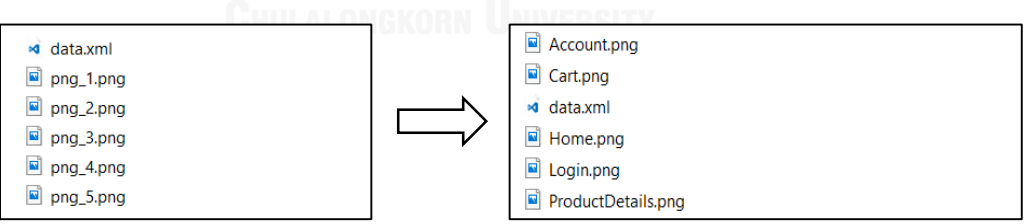

้รูปที่ 17 การเตรียมข้อมูลเพื่อนำเข้าไปสกัด

รูปที่ 17 ด้านซ้ายคือแฟ้มข้อมูลที่ถูกส่งออกมาจากโปรแกรมไมโครซอฟต์วิซิโอ โดยชื่อ แฟ้มข้อมูลพีเอ็นจีจะเป็นชื่อที่ไม่สื่อความหมาย จึงต้องทำการแก้ให้เป็นชื่อของเพจตามที่ได้ทำการ ออกแบบไว้ โดยอ้างอิงการแก้ไขตามตารางที่ 10

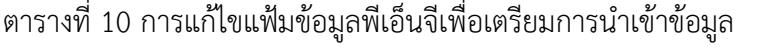

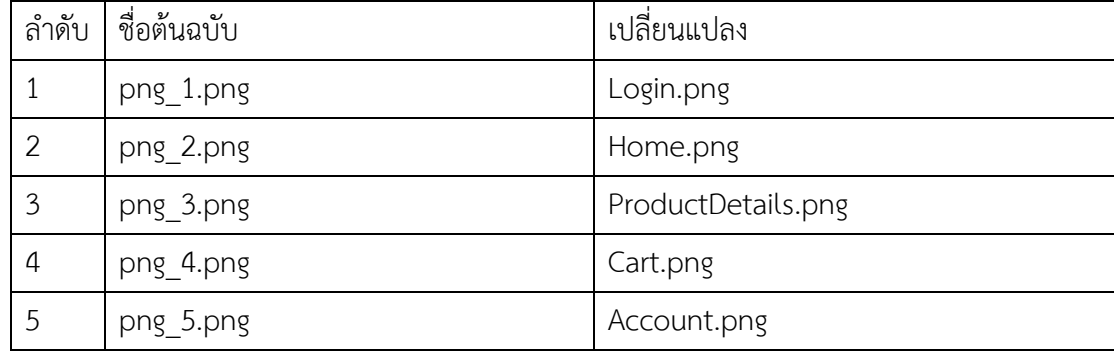

## **4.2.2 การพัฒนาขั้นตอนวิธีการเตรียมข้อมูลเพื่อน าเข้า**

เริ่มจากการติดตั้งซอฟต์แวร์ที่จะใช้พัฒนา โดยจะเริ่มพัฒนาจากระบบเพื่อรองรับ การนำเข้าไฟล์ การติดตั้งโปรแกรมหรือแพ็กเกจสามารถตรวจเช็คการติดตั้งได้ ดังรูปที่ 18 ใช้คำสั่งใน การตรวจสอบเวอร์ชันของโปรแกรมโหนดเจเอส ส่วนการติดตั้งแพ็กเกจอื่นโดย โหนด แพ็กเกจ เมเนเจอร์ สามารถใช้คำสั่ง "npm install package" ให้เปลี่ยนชื่อแพ็กเกจเป็นชื่อที่ต้องการติดตั้ง

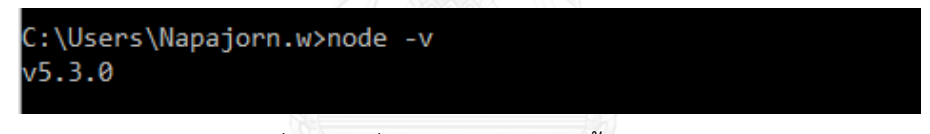

## รูปที่ 18 คำสั่งตรวจสอบการติดตั้งของโปรแกรม

การติดตั้งแองกูลาร์ 2 ทำได้โดยการดาวน์โหลดจากเว็บไซต์แองกูลาร์ ทำการตั้งชื่อแฟ้ม เอกสารใหม่เป็น "automated-documentation" ในแฟ้มเอกสารนั้นจะประกอบไปด้วย กรอบการ ทำงานของแองกูลาร์ 2 จะมีแฟ้มข้อมูล package.json ที่จะระบุแพ็กเกจที่สำคัญในการใช้พัฒนาแอง กูลาร์ 2 ให้ทำการติดตั้งตามแฟ้มข้อมูล package.json การติดตั้งทำได้โดยการใช้คำสั่ง "npm install" ที่ภายใต้แฟ้มเอกสาร "automated-documentation"

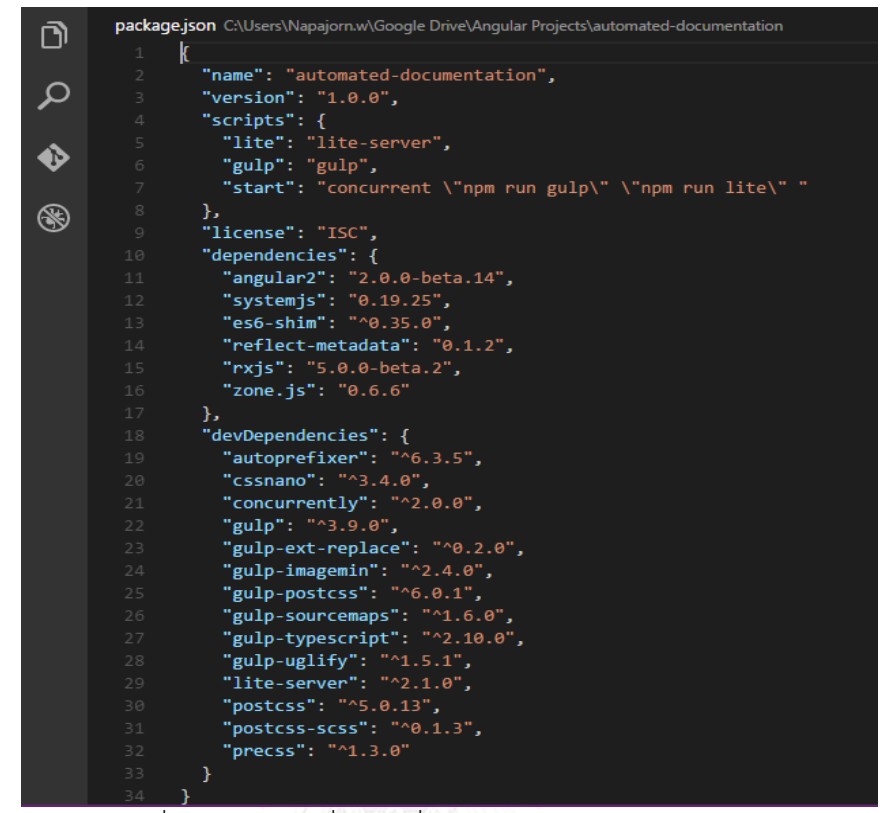

รูปที่ 19 แพ็กเกจที่ส าคัญที่ใช้ในการพัฒนาของแองกูลาร์ 2

จากการติดตั้งโหนดเจเอสเรียบร้อยแล้ว ให้ทำการสร้างแฟ้มเอกสารชื่อ "backend" แฟ้ม เอกสารนี้จะทำการเก็บแฟ้มข้อมูล app.js ที่เป็นแฟ้มข้อมูลที่จะใช้พัฒนาเป็นเว็บเซิร์ฟเวอร์ในการรับ การร้องขอจากฝั่งไคลเอนท์ และสร้างแฟ้มเอกสารอีกอันชื่อ uploads ที่จะนำเอาแฟ้มข้อมูลที่ถูก อัปโหลดนำมาเก็บไว้ในแฟ้มเอกสารนี้ NGKORN UNIVERSIT

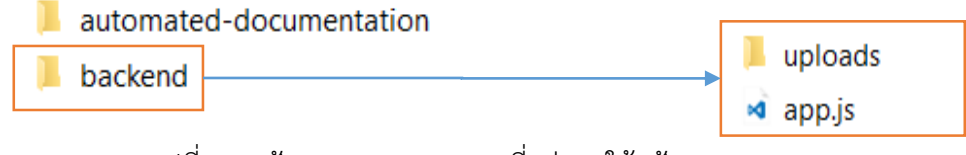

รูปที่ 20 แฟ้มเอกสาร uploads ที่อยู่ภายใต้แฟ้มเอกสาร backend

ภายใต้แฟ้มข้อมูล backend เริ่มพัฒนา app.js ฟังก์ชันการอัปโหลดที่จะใช้ในการรับการ ร้องขอมาจากไคลเอนท์

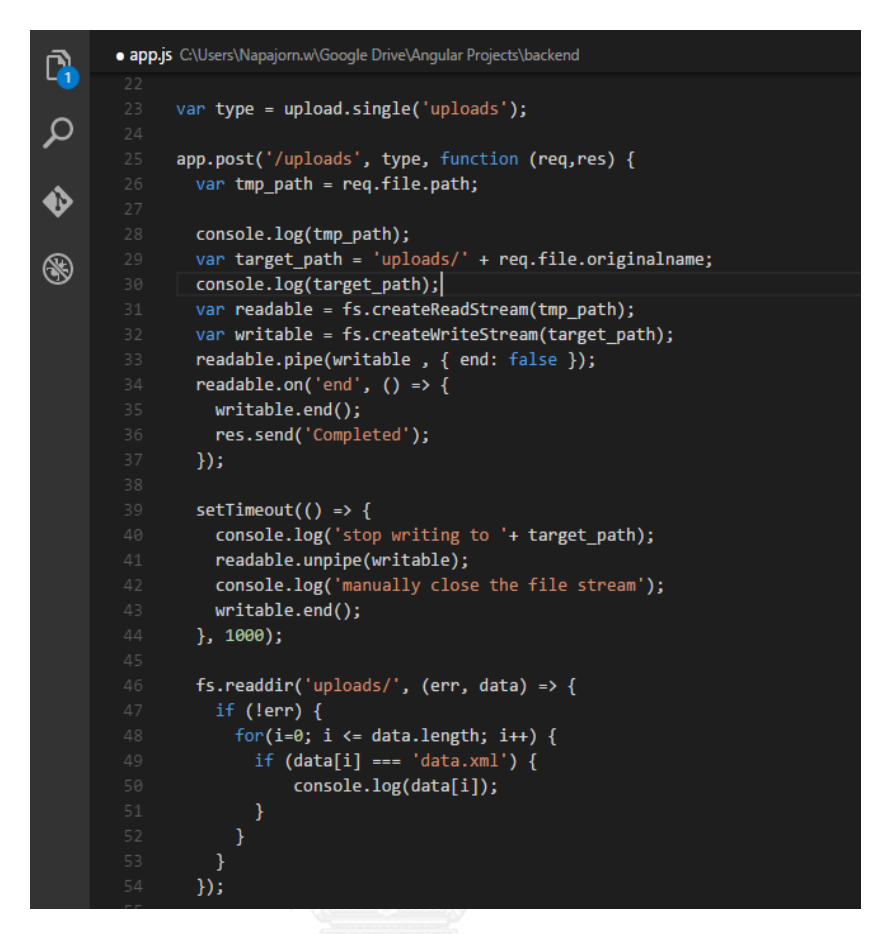

รูปที่ 21 โค้ดในการพัฒนาฟังก์ชันอัปโหลด

ฟังก์ชันอัปโหลดจะรอรับการส่งแฟ้มข้อมูลมาด้วยวิธี POST จาก ยูอาร์แอล (URL) ที่ระบุไว้ ่ ในที่นี่ได้ระบุยูอาร์แอลไว้ที่ "/uploads" จากที่ได้รับแฟ้มข้อมูลมาแล้วก็จะนำไปบันทึกเก็บไว้ในแฟ้ม เอกสาร "uploads/" ส่วนสุดท้ายทางระบบจะมีการเช็คว่ามีแฟ้มข้อมูล Data.XML ในระบบหรือไม่ เพื่อที่จะได้ส่งข้อมความกลับไปบอกผู้ใช้งานว่ามีแฟ้มข้อมูลมีหรือไม่มีอยู่ในระบบ

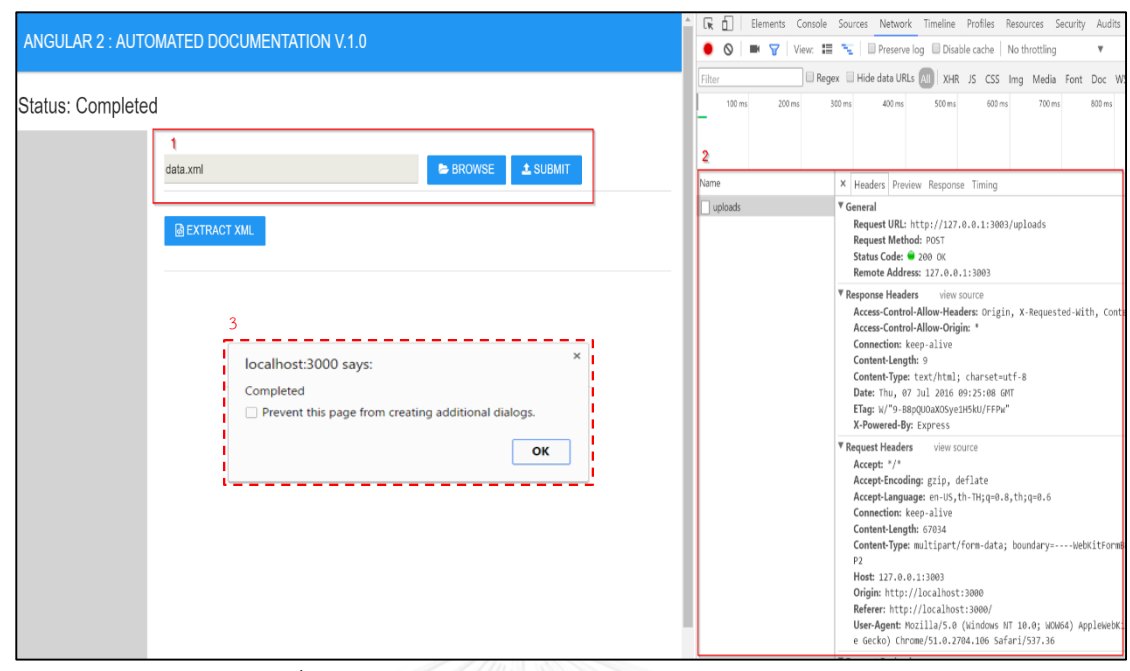

รูปที่ 22 หน้าจอการอัปโหลดแฟ้มข้อมูลไปยังโหนดเจเอส

จากรูปที่ 22 ขั้นตอนที่ 1 ผู้ใช้งานได้ทำการอัปโหลดแฟ้มข้อมูลไปยังโหนดเจเอสจาก จากนั้น ผู้ใช้งานกดปุ่ม Submit เพื่อเรียกใช้งานฟังก์ชันการอัปโหลด แองกูลาร์จะส่งการร้องขอเพื่อทำการส่ง แฟ้มข้อมูลไปให้โหนดเจเอสในขั้นตอนที่ 2 และขั้นตอนที่ 3 กล่องข้อความแสดงบอกว่าการร้องขอนั้น ทำงานเสร็จสิ้นแล้ว รูปที่ 23 แสดงข้อความว่าโหนดเจเอสนั้นได้รับแฟ้มข้อมูลเอกซ์เอ็มแอลและทำ การบันทึกแฟ้มข้อมูลไปยังแฟ้มเอกสารนั้นแล้ว

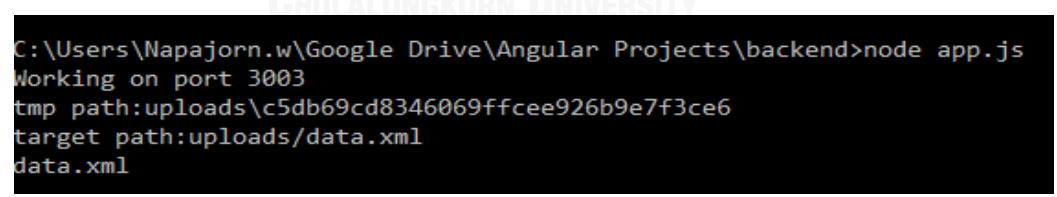

้รูปที่ 23 โหนดเจเอสได้รับแฟ้มข้อมูลและทำการบันทึก

#### **4.2.3 การสกัดข้อมูลจากต้นแบบรวดเร็ว**

พัฒนาโหนดเจเอสในส่วนการร้องขอส าหรับการสกัดข้อมูลจากแฟ้มข้อมูลเอกซ์เอ็ม แอล โดยโครงสร้างข้อมูลเอกซ์เอ็มแอลจะเป็นดังรูปที่ 13 ที่อยู่ในบทที่ 3 จากนั้นทำการพัฒนาฟังก์ชัน การสกัดเอกซ์เอ็มแอลแล้วแปลงข้อมลที่สกัดออกมาเป็นรูปแบบของเจสัน เพื่อที่จะส่งกลับไปยัง ผู้ใช้งาน

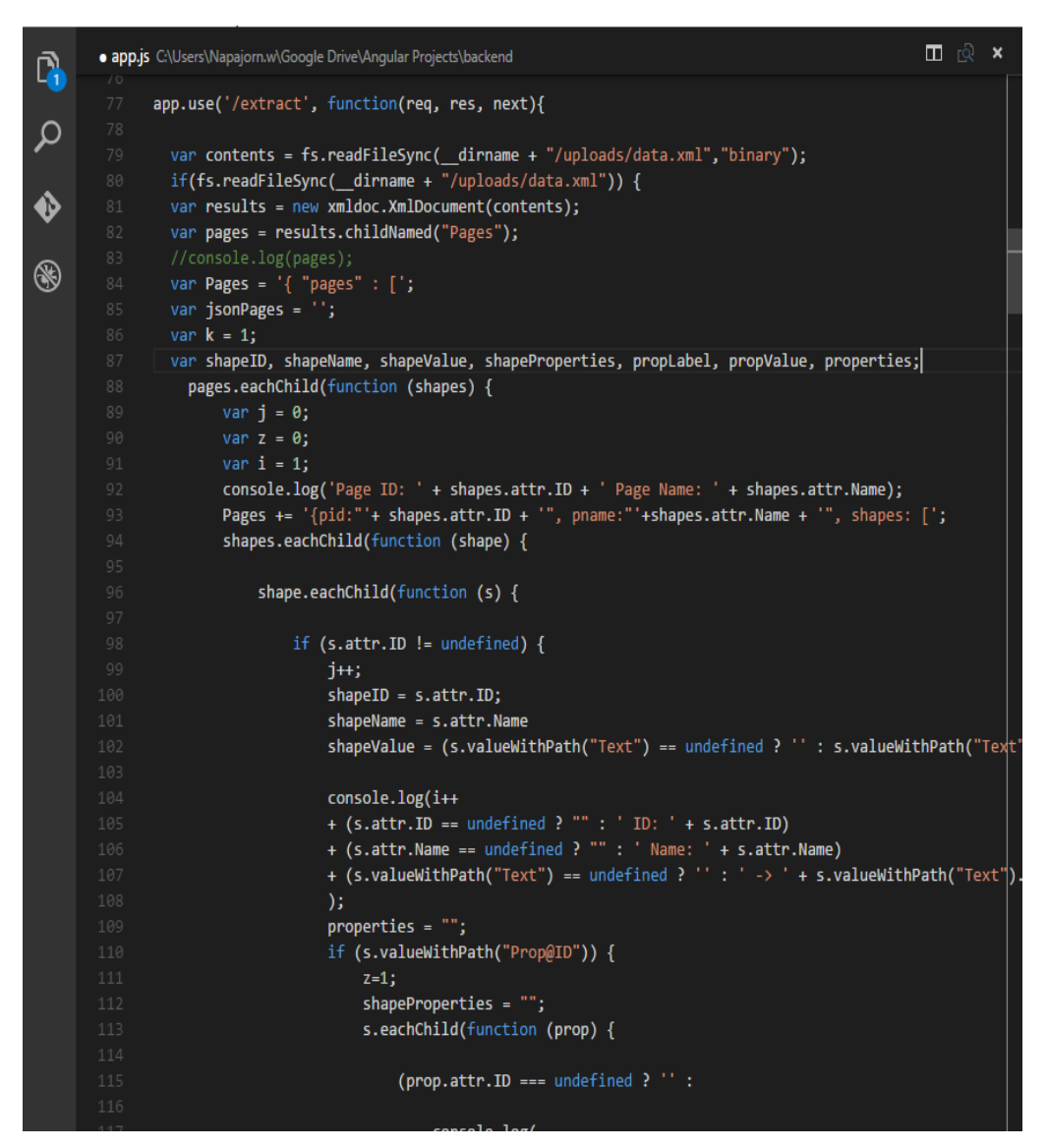

รูปที่ 24 ตัวอย่างโค้ดในการพัฒนาฟังก์ชันการสกัดข้อมูล

ี ฟังก์ชันการการสกัดข้อมูลจะเริ่มทำการอ่านแฟ้มข้อมูล Data.XML ที่อัปโหลดเข้ามาจาก ขั้นตอนด้านบน จากนั้นจะเริ่มสกัดและแปลงข้อมูลจากเอกซ์เอ็มแอลไปเป็นรูปแบบเจสันแล้วส่งกลับ ไปยังผู้ใช้งาน ตารางที่ 11 แสดงข้อมูลส่วนประกอบของแต่ละเพจที่จะต้องสกัดออกมา

ตารางที่ 11 จ านวนส่วนประกอบในแต่ละเพจจากการส่งออกมาจากโปรแกรมไมโครซอฟต์วิซิโอ

| No. | Pages | Shapes |
|-----|-------|--------|
|     | Login | Ő      |
|     | Home  | -<br>∽ |

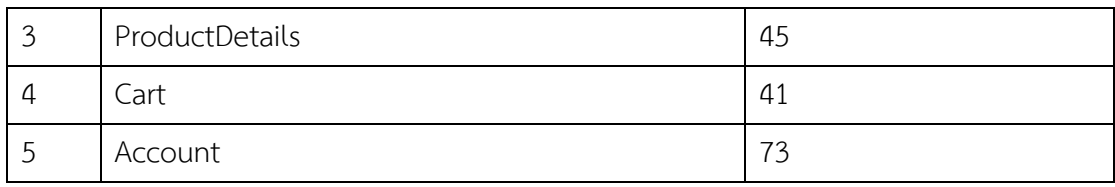

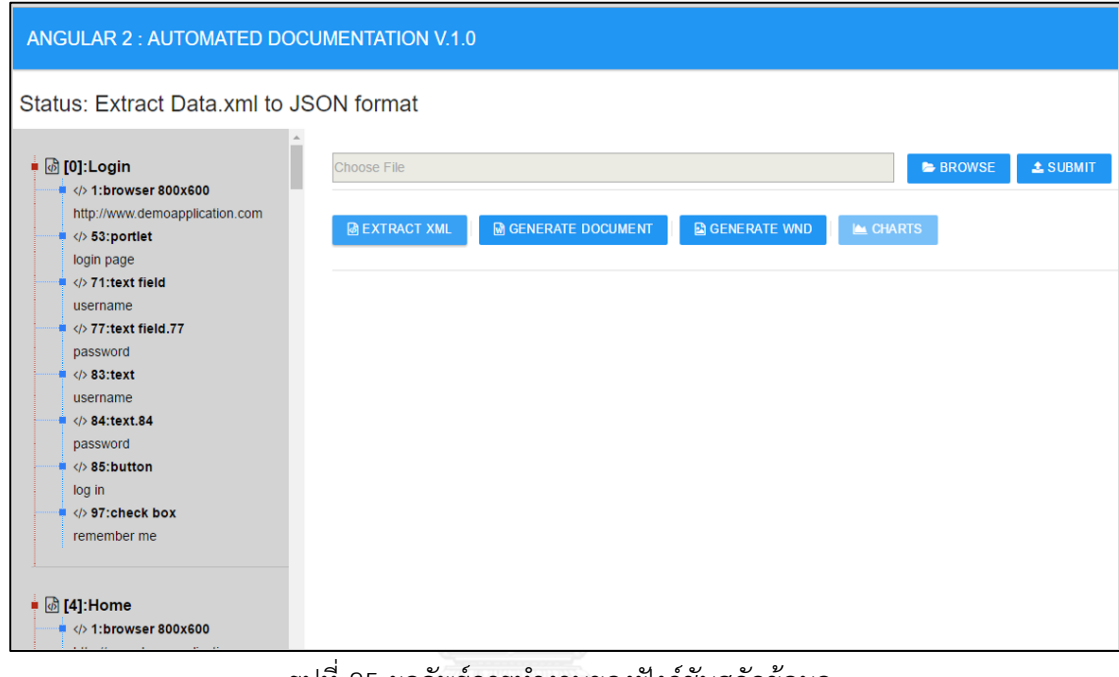

รูปที่ 25 ผลลัพธ์การทำงานของฟังก์ชันสกัดข้อมูล

รูปที่ 25 ผู้ใช้งานทำการสกัดข้อมูลเอกซ์เอ็มแอลโดยการกดปุ่ม "Extract XML" ระบบจะทำ การส่งการร้องขอไปไปยังโหนดเจเอสที่ยูอาร์แอล "/extract" ตามที่ได้พัฒนาไว้ดังรูปที่ 24 หลังจาก ท าการแปลงเอกซ์เอ็มแอลเป็นรูปแบบของเจสันเสร็จสิ้น จะส่งข้อมูลเจสันกลับมาให้ผู้ใช้งาน จากนั้น ้จะนำมาแสดงที่ด้านซ้ายมือของผู้ใช้งาน ที่จะแสดงรายละเอียดของเพจและส่วนประกอบภายใต้เพจ นั้น รูปที่ 26 แสดงรูปแบบเจสันที่ได้รับค่ามาจากโหนดเจเอสเรียกใช้ฟังก์ชันการสกัดข้อมูล

| Name<br>Path                     | * Headers Preview Response Timing                                                                                                    |
|----------------------------------|----------------------------------------------------------------------------------------------------|
| extract<br>127.0.0.1             | $\mathbf{v}$ {,}<br>▼pages: [{pid: "0", pname: "Login",…}, {pid: "4", pname: "Home",…}, {pid: "5", pname: "ProductD<br>$\mathbf{\nabla}\mathbf{\Theta}$ : {pid: "0", pname: "Login",}<br>pid: "0"<br>pname: "Login"<br>Vshapes: [{id: "1", name: "Browser 800x600", value: "http://www.demoapplication.com"},]<br>▶ 0: {id: "1", name: "Browser 800x600", value: "http://www.demoapplication.com"}<br>▶ 1: {id: "53", name: "Portlet", value: "LOGIN PAGE"}<br>> 2: {id: "71", name: "Text field", value: "Username"}<br>> 3: {id: "77", name: "Text field.77", value: "Password"}<br>  4: {id: "83", name: "Text", value: "USERNAME"}<br>▶ 5: {id: "84", name: "Text.84", value: "PASSWORD"}<br>▶ 6: {id: "85", name: "Button", value: "LOG IN"}<br>▶7: {id: "97", name: "Check box", value: "Remember me"}<br>1: {pid: "4", pname: "Home",}<br>1 2: {pid: "5", pname: "ProductDetails",}<br>▶ 3: {pid: "6", pname: "Cart",}<br>▶ 4: {pid: "10", pname: "Account",} |
| 1 requests   31.2 KB transferred | $\left  \cdot \right $<br>$\mathbf{r}$                                                                                                    |

รูปที่ 26 รูปแบบเจสันที่ผ่านฟังก์ชันการแปลง

## **4.2.4 การก าหนดคุณลักษณะ**

การพัฒนาในส่วนกำหนดคุณลักษณะเพิ่มเติมนั้นจะถูกพัฒนาในแองกูลาร์เป็นส่วน ใหญ่ เริ่มจากทำการพัฒนาคอมโพเนนท์ที่จะใช้ในการรับค่าของอ็อบเจกต์นั้น เพื่อที่จะทำการกำหนด คุณลักษณะเพิ่มเติมให้กับอ็อบเจกต์นั้น

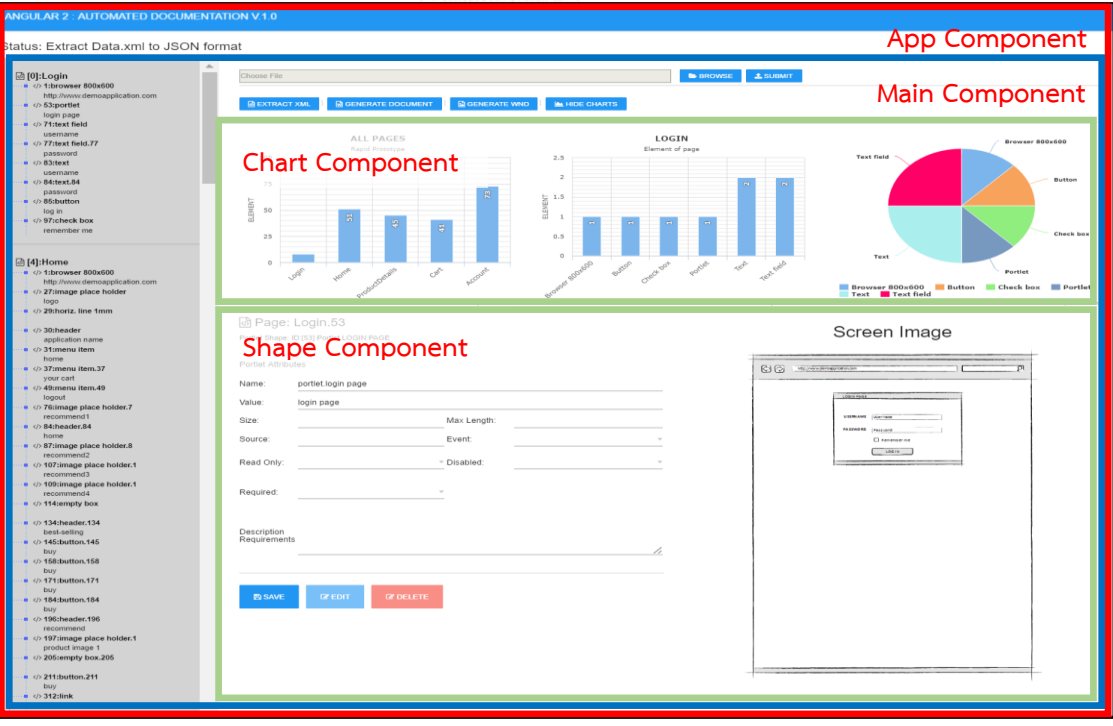

รูปที่ 27 แองกูลาร์คอมโพเนนท์

รูปที่ 27 แสดงหน้าจอที่ประกอบไปด้วยคอมโพเนนท์ต่างๆ ในแองกูลาร์ โดยเริ่มจากกรอบสี แดงด้านนอกสุด คือ ส่วนที่เป็นหลักของแอปพลิเคชันที่เกี่ยวข้องกับไลบรารี่ที่ส าคัญในแองกูลาร์ ึกรอบสีน้ำเงิน คือ ส่วนหลักของโปรแกรมที่ทำหน้าที่ในการอัปโหลดและแสดงผลข้อมูลที่ผ่านการสกัด ้มาแล้ว และสุดท้ายกรอบสีเขียว เป็นคอมโพเนนท์แสดงผลกราฟและรอรับค่าเพื่อที่จะนำมาทำการ ก าหนดคุณลักษณะเพิ่มเติม

|                | · shape.component.ts dev                                                                                      |
|----------------|----------------------------------------------------------------------------------------------------|
| $\mathbf 1$    | import {Component, Input, Output, EventEmitter} from 'angular2/core'                                          |
| $\overline{2}$ |                                                                                                    |
| 3              | $\Box$ @Component({                                                                                           |
| $\overline{4}$ | selector: 'shape-component',                                                                                  |
|                | template: `<br>5 国                                                                                            |
| 100            |                                                                                                    |
| 101            | )                                                                                                    |
| 102            |                                                                                                    |
|                | 103 E export class ShapeComponent {                                                                           |
| 104            | @Input() page;                                                                                                |
| 105            | @Input() shape;                                                                                               |
| 106            | @Input() data;                                                                                                |
| 107            |                                                                                                    |
| 108            | $txtAreaContent = "";$                                                                                        |
| 109            | config;                                                                                                    |
| 110<br>111     | pageId;<br>shapeID;                                                                                           |
| 112            | result;                                                                                                    |
| 113            | saveCompleted;                                                                                                |
| 114            |                                                                                                    |
| 115 日          | constructor(){                                                                                                |
| 116            | this.saveCompleted = false;                                                                                   |
| 117            |                                                                                                    |
| 118            | <sup>}</sup>                                                                                                  |
| 119            |                                                                                                    |
| 120 日          | ngOnChanges(change) {                                                                                         |
| 121 日          | if(localStorage[this.page.pname+'.'+this.shape.id]){                                                          |
| 122            | this.config = $true;$                                                                                         |
| 123 日          | $\}$ else {                                                                                                   |
| 124            | $this.config = false;$                                                                                        |
| 125            | Y                                                                                                    |
| 126            | console.log(change);                                                                                          |
| 127            | }                                                                                                    |
| 128            |                                                                                                    |
| 129            |                                                                                                    |
| 130            |                                                                                                    |
| 131 日          | saveConfig(sname, svalue ,size ,maxlen, source, sevent, readonly, disabled, required, desp) {                 |
| 132            | this.pageId = this.page.pid;                                                                                  |
| 133            | $this.shapeID = this.shape.id;$                                                                               |
| 134<br>135     | this.result = '{ "page": "'+this.page.pname+ '", "shape": "'+ this.shape.id + '", "shapeProperties": [';      |
| 136            | this.result += $'\{\text{``name": "'+sname.value+''}\},$ ;<br>this.result += '{"value": "'+svalue.value+'"}'; |
| 137            | this.result += $\vert$ ], "config": [';                                                                       |
| 138            | this.result += '{"shapeValue": "'+svalue.value+'" },';                                                        |
| 139            | this.result += $'\{'size''$ : "'+size.value+'" },';                                                           |
| 140            | this.result += '{"maxLength": "'+maxlen.value+'" },';                                                         |
| 141            | this.result += $'\{\text{``source''}: \text{``+source.value+'' }\}, ';$                                       |
| 142            | this.result += '{"event": "'+sevent.value+'" },';                                                             |
| 143            | this result += $'$ {"readonly": "'+readonly.value+'" }.':                                                     |

รูปที่ 28 ตัวอย่างโค้ดในการพัฒนาคอมโพเนนท์ที่ใช้สำหรับเพิ่มคุณลักษณะ

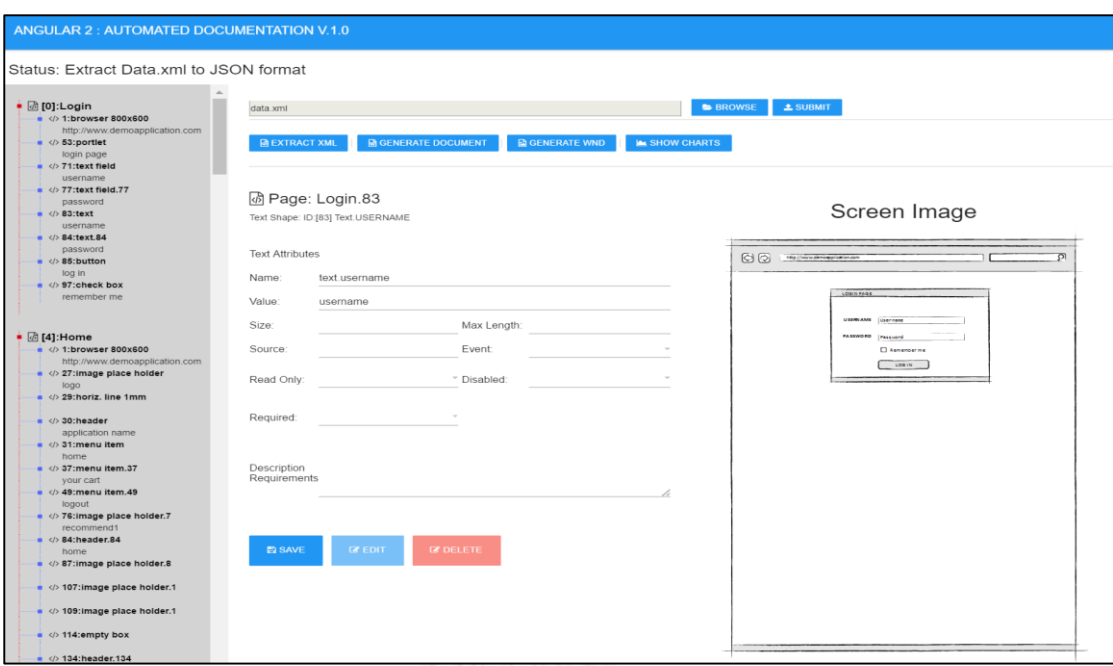

้รูปที่ 29 หน้าจอการกำหนดคุณลักษณะ

ผู้ใช้งานทำการเลือกรายการส่วนประกอบด้านซ้ายเพื่อจะทำการกำหนดคุณลักษณะเพิ่มเติม หน้าจอก็จะมีรายการกำหนดคุณลักษณะขึ้นมาให้ผู้ใช้งานได้ทำการกำหนดคุณลักษณะ โดยทาง ด้านขวาจะแสดงรูปภาพหน้าจอที่เกี่ยวข้อง เพื่อความสะดวกของผู้ใช้งาน

| ลำดับ          | ชื่อคุณลักษณะ           | คำอธิบาย                              |
|----------------|-------------------------|---------------------------------------|
| 1              | Name                    | ชื่อของส่วนประกอบ                     |
| $\overline{2}$ | Value                   | ค่าข้อมูลของส่วนประกอบ                |
| 3              | Size                    | การกำหนดขนาดให้กับส่วนประกอบ          |
| 4              | Max Length              | จำนวนตัวอักษรที่สามารถรับได้          |
| 5              | Source                  | บอกแหล่งที่มาของส่วนประกอบ            |
| 6              | Event                   | เหตุการณ์ที่เชื่อมโยงไปยังหน้าเพจอื่น |
| 7              | Read Only               | ไม่อนุญาตให้แก้ไขของส่วนประกอบ        |
| 8              | Disabled                | ไม่อนุญาตให้ใช้งานของส่วนประกอบ       |
| 9              | Required                | ไม่อนุญาตให้เป็นค่าว่าง               |
| 10             | Description Requirement | ใส่คำอธิบายเพิ่มเติมให้ส่วนประกอบ     |

ตารางที่ 12 ตารางอธิบายหน้าจอการเพิ่มคุณลักษณะ

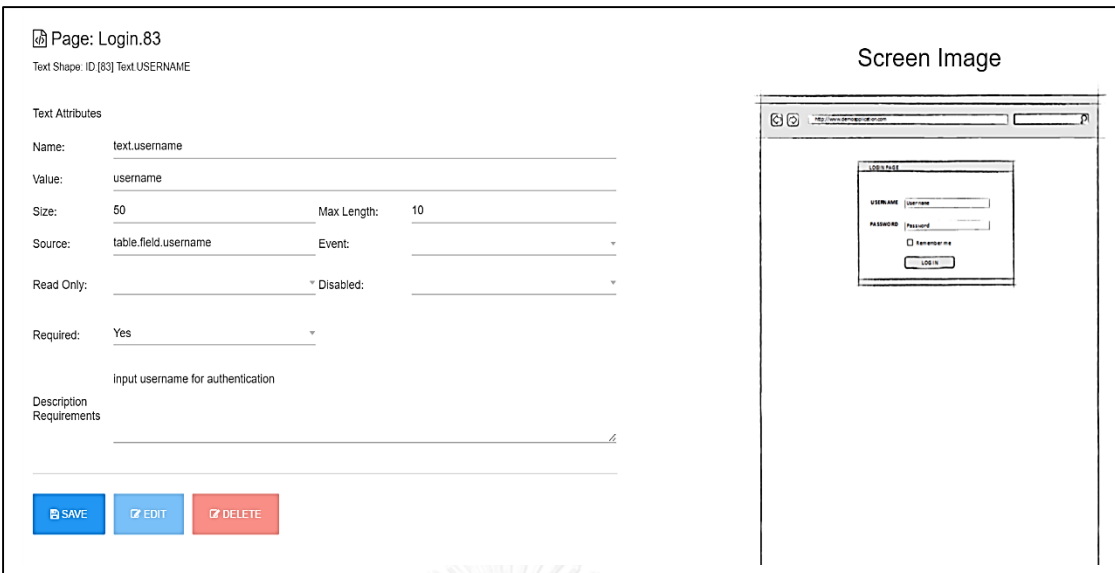

## รูปที่ 30 กำหนดคุณลักษณะเพิ่มเติมให้กับส่วนประกอบ

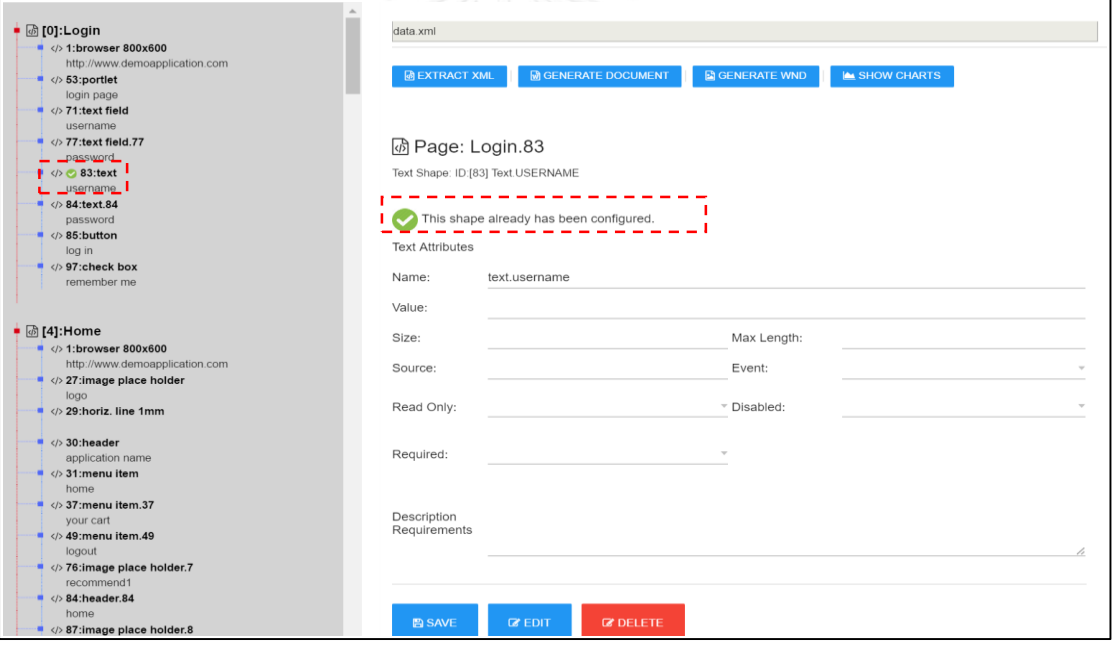

## รูปที่ 31 หน้าจอการกำหนดคุณลักษณะเมื่อทำการสำเร็จ

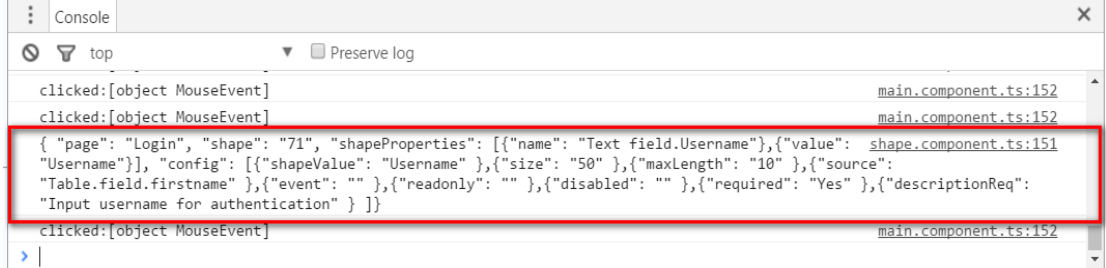

รูปที่ 32 ทำการบันทึกข้อมูลคุณลักษณะเพิ่มเติม

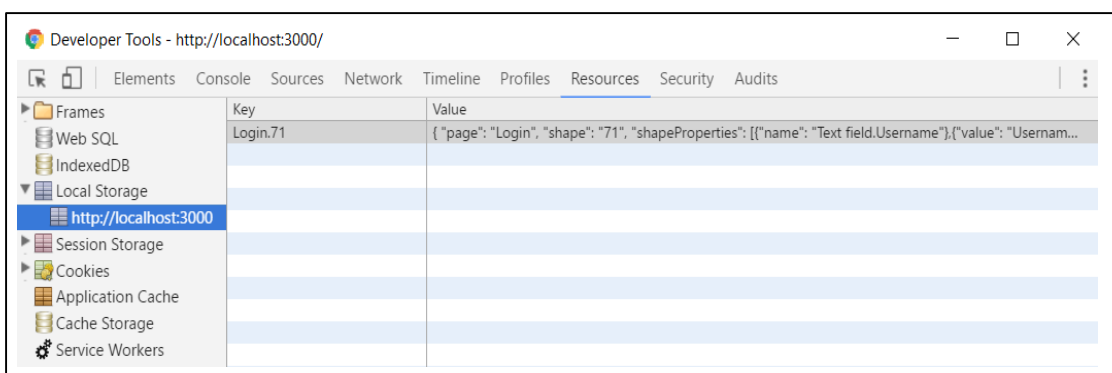

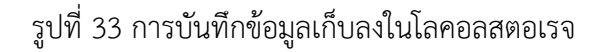

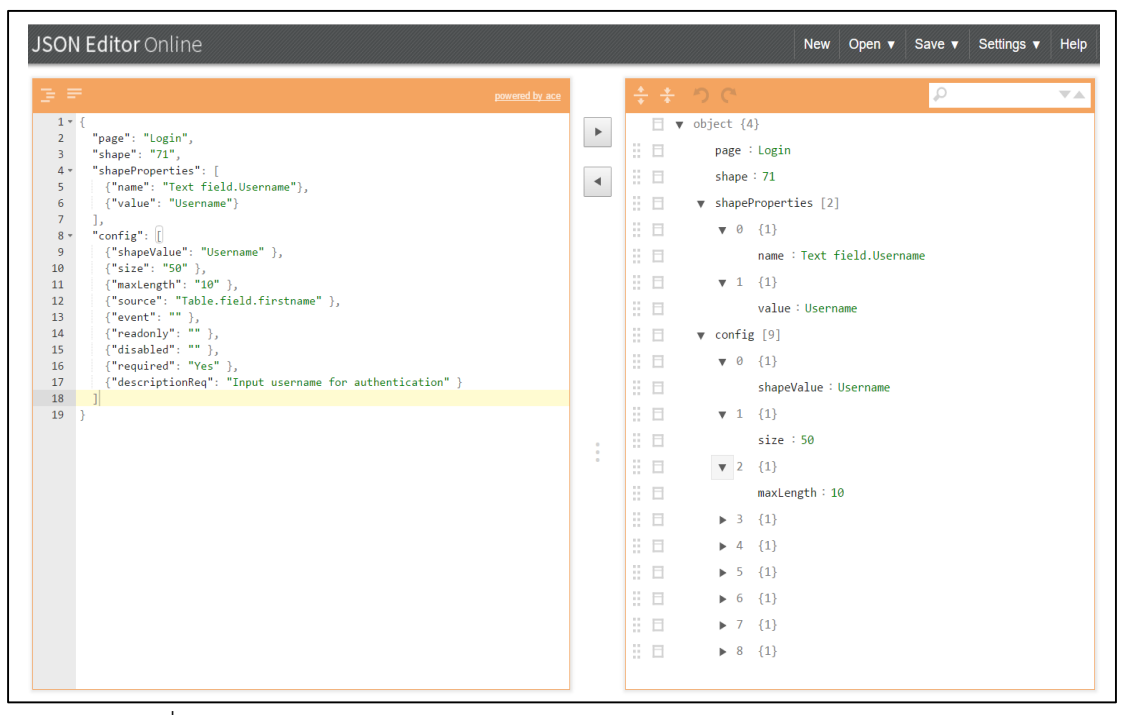

รูปที่ 34 การตรวจสอบความถูกต้องของรูปแบบเจสันจาก Json Editor Online

่ เมื่อผู้ใช้ทำการกำหนดคุณลักษณะเรียบร้อยแล้ว และกดปุ่มเพื่อทำการบันทึก ข้อมูลจะถูก แปลงเป็นเจสันและจะถูกนำไปเก็บไว้ใน โลคอล สตอเรจ (Local Storage) โดยจะกำหนดคีย์ที่จะใช้ เข้าถึงข้อมูล คือ ชื่อเพจ ตามด้วยมหัพภาค และรหัสของส่วนประกอบ จากรูป 33 จะได้คีย์เป็น "Login.71" หมายถึง เพจ Login รหัสส่วนประกอบ 71 เมื่อส่วนประกอบนั้นได้ถูกกำหนด ้ คุณลักษณะแล้วจะมีรูปเครื่องหมายถูกมาเพื่อแจ้งให้ผู้ใช้งานทราบว่า ส่วนประกอบนี้ได้ถูกกำหนด คุณลักษณะไปแล้ว

#### **4.2.5 การสร้างเอกสารอัตโนมัติ**

การจะสร้างเอกสารอัตโนมัติจำเป็นจะต้องใช้แม่แบบในการระบุป้ายกำกับเพื่อที่จะ น าข้อมูลที่ได้ไปใส่ในเอกสารแม่แบบได้อย่างถูกต้อง งานวิจัยนี้ได้สร้างเอกสารแม่แบบจากโปรแกรม ไมโครซอฟต์เวิร์ด รูปที่ 35 ทำการกำหนดแม่แบบเอกสาร โดยการใช้ปีกกาในการบอกโปรแกรมว่า ส่วนนี้จะมีการแทนค่าในปีกกา ส่วนเครื่องหมาย "#" ที่อยู่ภายใต้ปีกกาจะบอกโปรแกรมว่าให้วนซ้ำ โดยจะใช้คู่กับเครื่องหมาย *"*/" ตัวอย่าง {#shape} {/shape} หมายถึงมีการวนซ้ำภายใต้ปีกกานี้ ้ จนกว่าข้อมูลจะสิ้นสุดถึงจะจบการวนซ้ำ จากรูปที่ 35 จะมีการใช้การวนซ้ำในตาราง หมายถึง ตาราง นี้จะมีการวนซ้ำเพื่อแสดงค่าส่วนประกอบที่มีการกำหนดคุณลักษณะเพิ่มเติมเข้ามา

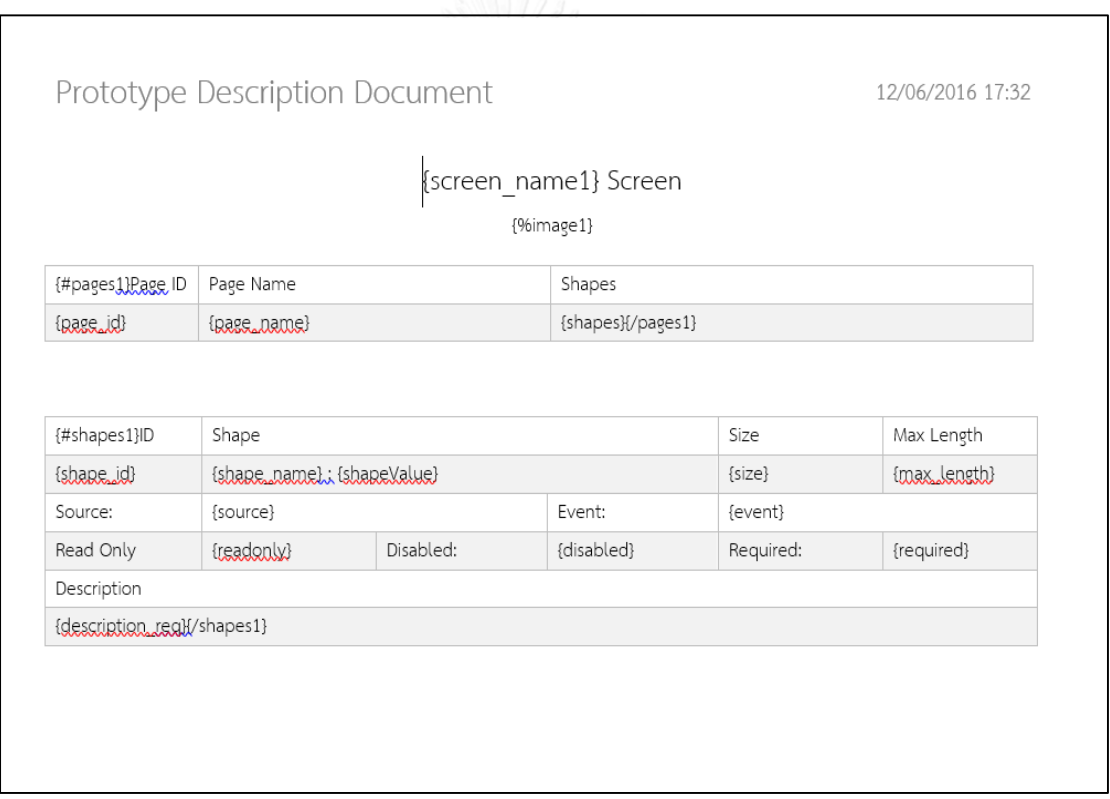

รูปที่ 35 การกำหนดเอกสารแม่แบบด้วยโปรแกรมไมโครซอฟต์เวิร์ด

การพัฒนาในส่วนรอรับการร้องขอเพื่อสร้างเอกสารอธิบายต้นแบบ จะเพิ่มเติมในโหนดเจเอส ที่จะรอรับการเรียกผ่านทางยูอาร์แอล "/send" โดยที่แองกูลาร์จะพัฒนาฟังก์ชันในการรวบรวมโล ้ คอล สตอเรจ ที่ผู้ใช้ได้ทำการกำหนด จากนั้นจะแปลงข้อมูลให้อยู่ในรูปแบบที่จะนำไปใช้งาน แล้วจึง ้ส่งออกไปให้โหนดเจเอสเพื่อนำไปสร้างเอกสารอธิบายต้นแบบ

| ลำดับ          | รูปแบบ            | คำอธิบาย                                   |
|----------------|-------------------|--------------------------------------------|
| $\mathbf{1}$   | {screen name}     | ป้ายกำกับที่จะนำชื่อหน้าจอมาใส่ในป้ายกำกับ |
| 2              | {image}           | ป้ายกำกับที่จะนำรูปภาพหน้าจอมาใส่          |
| 3              | ${#page}$         | เริ่มต้นการวนซ้ำ                           |
| $\overline{4}$ | {page_name}       | แสดงชื่อเพจ                                |
| 5              | {shapes}          | จำนวนส่วนประกอบในเพจ                       |
| 6              | {/pages}          | ปิดการวนซ้ำ                                |
| $\overline{7}$ | {shape}           | เริ่มต้นการวนซ้ำของส่วนประกอบ              |
| 8              | {shape_id}        | แสดงรหัสของส่วนประกอบ                      |
| 9              | {shape name}      | แสดงชื่อส่วนประกอบ                         |
| 10             | {shape_value}     | แสดงค่าของส่วนประกอบ                       |
| 11             | $\{size\}$        | แสดงค่าขนาดของส่วนประกอบ                   |
| 12             | {max_length}      | แสดงค่าสูงสุดในการรับข้อมูลของส่วนประกอบ   |
| 13             | {source}          | แสดงแหล่งที่มาของส่วนประกอบ                |
| 14             | {event}           | แสดงเหตุการณ์ของส่วนประกอบ                 |
| 15             | {readonly}        | แสดงค่าคุณลักษณะห้ามแก้ไข                  |
| 16             | {disabled}        | แสดงค่าคุณลักษณะห้ามใช้งาน                 |
| 17             | {required}        | แสดงค่าคุณลักษณะนี้ต้องการ                 |
| 18             | {description_req} | แสดงค่าคำอธิบาย                            |
| 19             | {/shape}          | ปิดการวนซ้ำของส่วนประกอบ                   |

ตารางที่ 13 ความหมายของการสร้างรูปแบบที่ใช้ในการสร้างแม่แบบ

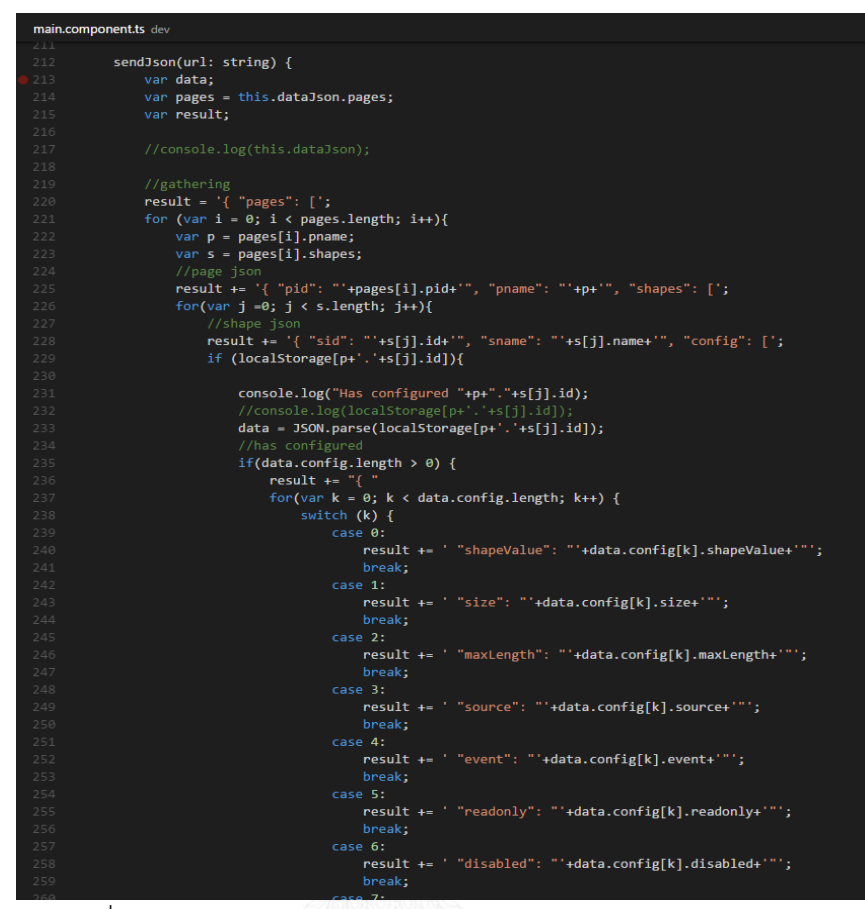

รูปที่ 36 ตัวอย่างโค้ดในการส่งข้อมูลไปท าการสร้างเอกสารต้นแบบ

รูปที่ 36 พัฒนาฟังก์ชันในการส่งข้อมูลที่อยู่ในโลคอล สตอเรจทั้งหมดที่เก็บค่าการเพิ่ม คุณลักษณะของแต่ละส่วนประกอบ โดยการอ่านค่าในโลคอล สตอเรจออกมาทั้งหมดแล้วทำการ แปลงเป็นข้อมูลเจสันเพื่อที่จะส่งต่อไปยังโหนดเจเอสผ่านทางยูอาร์แอล "/send" ด้วยวิธีการ POST ึกล่าวคือ การผ่านข้อมูลเจสันแบบอ็อบเจกต์เจอไปยังโหนดเจเอส เพื่อทำการสร้างเอกสารอธิบาย ้ต้นแบบ รูปที่ 37 รูปแบบเจสันที่ส่งไปยังโหนดเจเอส โดยจะเพิ่มข้อมูลในส่วนของคุณลักษณะที่ได้ทำ การเพิ่มเข้าไปด้วย

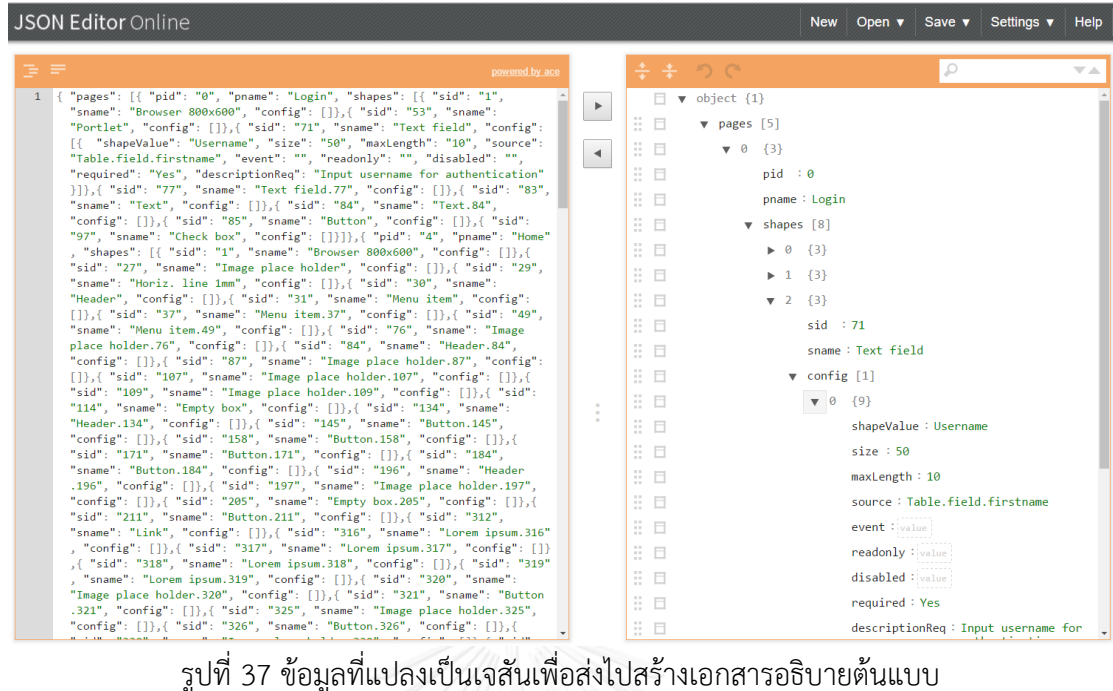

พัฒนาโหนดเจเอสเพื่อรับการร้องขอในส่วนของการสร้างเอกสาร เมื่อโหนดเจเอสได้รับอ็อบ เจกต์เจสันที่ส่งเข้ามาแล้วก็จะทำการแปลงเจสันให้อยู่ในรูปของการสร้างเอกสาร โดยมีรูปแบบดังรูปที่ 38 เป็นตัวอย่างในการระบป้ายกำกับและระบค่าให้กับตัวแปรชื่อ config เริ่มจากการระบป้ายกำกับ image ซึ่งจะตรงในเอกสารแม่แบบที่ป้ายกำกับ {image} ถัดมาคือการระบุป้ายกำกับ screen\_name ี่ ซึ่งก็จะไปตรงในเอกสารแม่แบบที่ป้ายกำกับ {screen\_name} จากนั้นจะเข้าในส่วนที่เป็นการวนซ้ำ ซึ่งจะต้องระบุเป็นค่าอะเรย์ จากตัวอย่างระบุเป็นอะเรย์ pages ที่ประกอบไปด้วยป้ายกำกับ page id page\_name และ shapes เช่นเดียวกันกับอะเรย์ shapes ภายใต้ป้ายกำกับวงเล็บปีกกา สามารถ ระบุค่าลงไปได้มากกว่าหนึ่งค่าโดยใช้เครื่องหมายจุลภาคในการแบ่ง ตัวอย่าง [ { value1: "1"}, { value2: "2"} ] ก็จะได้อะเรย์ที่เก็บค่าชุดข้อมูล 2 ชุด

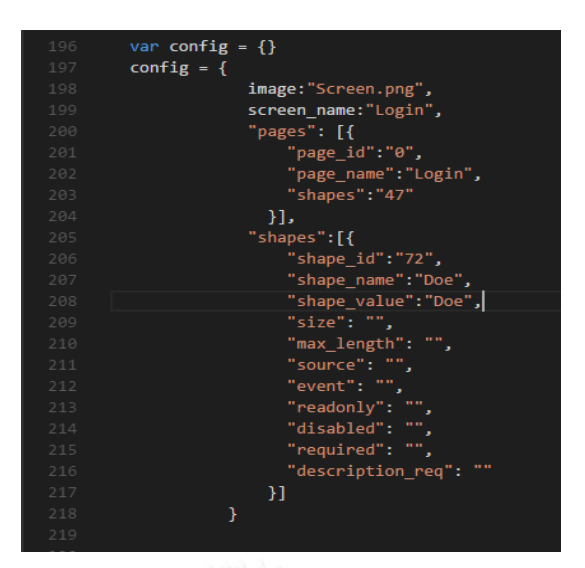

#### รูปที่ 38 ตัวอย่างการกำหนดค่าและป้ายกำกับให้เอกสารแม่แบบ

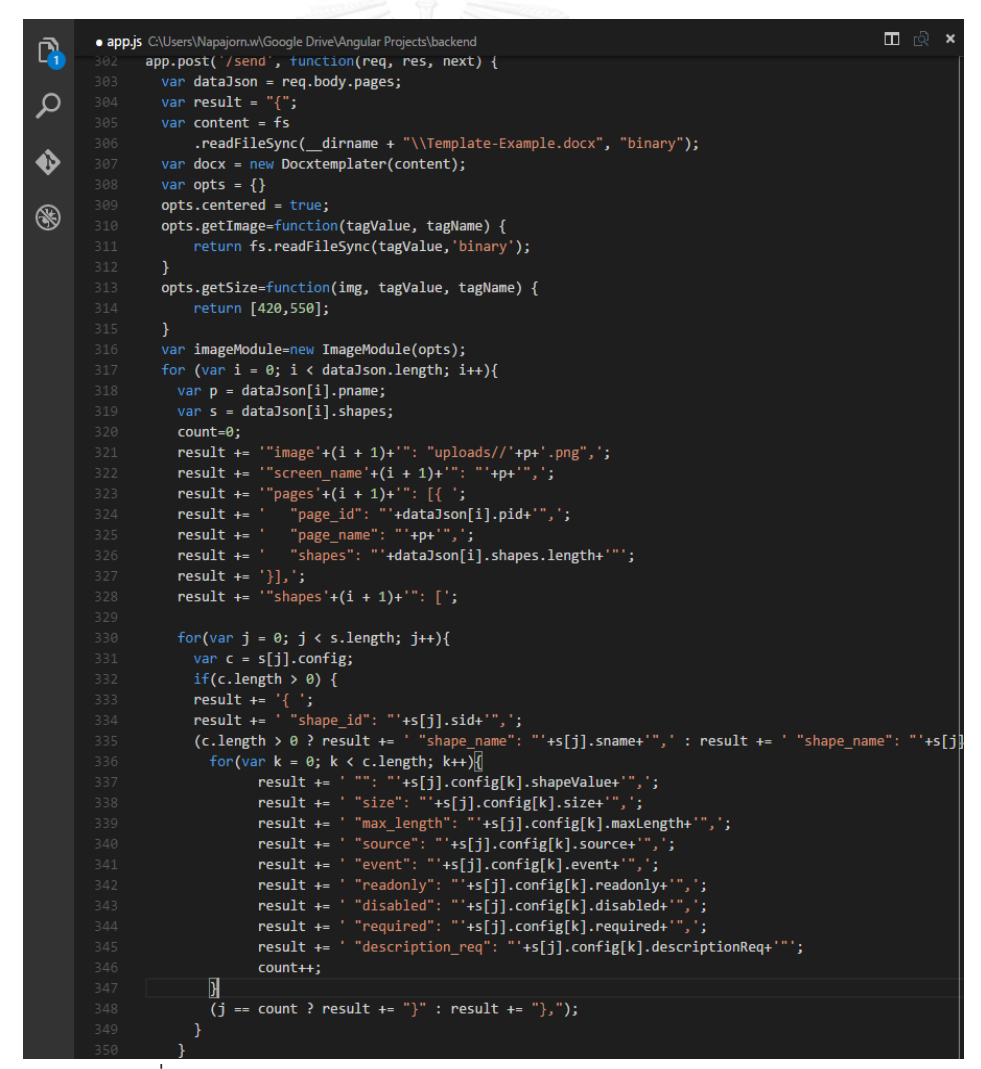

รูปที่ 39 โค้ดในการพัฒนาฟังก์ชันการสร้างเอกสารอธิบายต้นแบบ

รูปที่ 39 ฟังก์ชันการสร้างเอกสารอธิบายต้นแบบ จะเริ่มจากการรับข้อมูลที่แปลงเป็นเจสัน ้มาแล้ว (รูปที่ 37) ทำการแปลงข้อมูลเจสันโดยการจับคู่ให้เข้ากับป้ายกำกับที่ระบุไว้ในเอกสารแม่แบบ ้จากนั้นทำการอ่านแฟ้มข้อมูลเอกสารแม่แบบขึ้นมาเพื่อนำค่าที่จับคู่ตามป้ายกำกับไปใส่ในเอกสาร แม่แบบ เมื่อนำข้อมูลไปใส่ครบหมดแล้วก็ทำการเขียนแฟ้มข้อมูลใหม่โดยเปลี่ยนชื่อเป็น "PrototypeDescription.docx" แล้วก็ส่งแฟ้มข้อมูลกลับไปยังการร้องขอที่เรียกเข้ามาตามรูปที่ 40

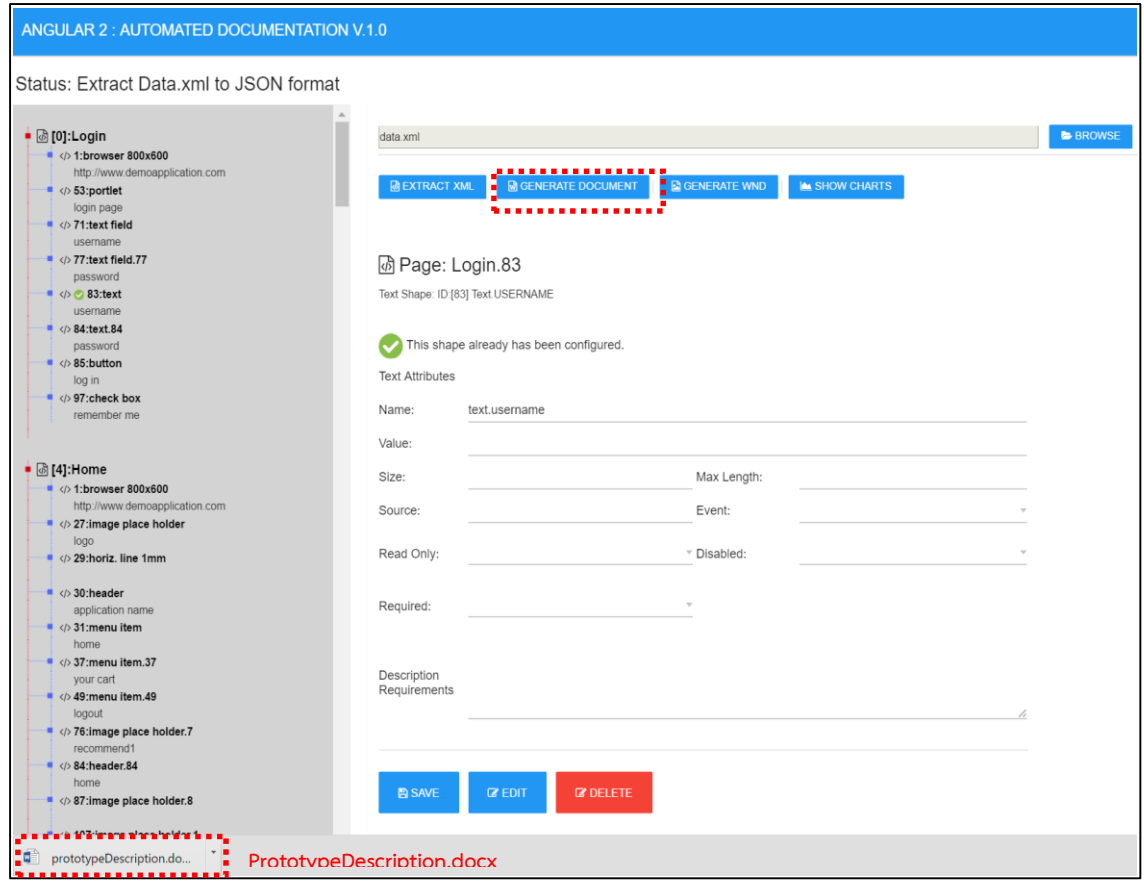

รูปที่ 40 เอกสารอธิบายต้นแบบถูกส่งมายังผู้ใช้งาน

รูปที่ 40 แสดงการส่งเอกสารอธิบายต้นแบบมายังผู้ใช้งานโดยการดาวน์โหลดผ่านทางเว็บ แอปพลิเคชัน ผู้ใช้งานสามารถที่จะเพิ่มคุณลักษณะเพิ่มแล้วกดปุ่ม generate ใหม่ได้เรื่อยตามความ ้ต้องการ รูปที่ 41 แสดงเอกสารอธิบายต้นแบบที่ได้นำข้อมูลที่สกัดและเพิ่มเติมคุณลักษณะ นำมาใส่ เรียบร้อยพร้อมทั้งรูปภาพหน้าจอแต่ละหน้าจอได้ถูกต้อง

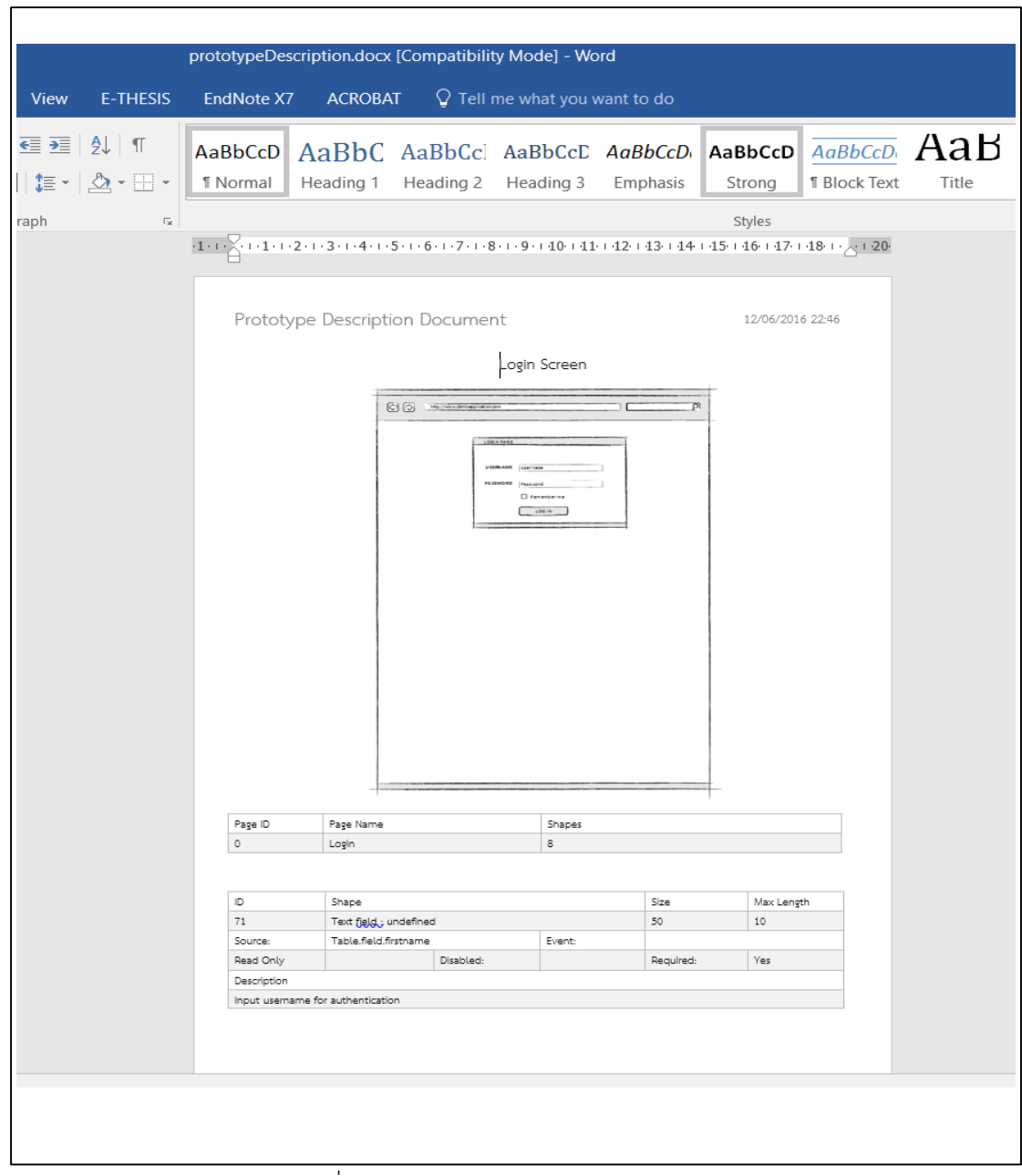

รูปที่ 41 เอกสารอธิบายต้นแบบพร้อมข้อมูล

## **บทที่ 5 การทดสอบและวิเคราะห์ผล**

#### **5.1 วัตถุประสงค์ของการทดสอบ**

เพื่อสนับสนุนแนวทางอัตโนมัติและเครื่องมือสำหรับสร้างเอกสารจากต้นแบบรวดเร็ว ที่ได้ ้ พัฒนาในบทที่ 4 โดยการทดสอบเริ่มจากนำต้นแบบรวดเร็วที่สร้างผ่านทางโปรแกรมไมโครซอฟต์วิชิ โอกับเครื่องมือสเตนซิล สเกตซ์ จียูไอ เชพ นำไปสกัดข้อมูลจากต้นแบบออกมาเพื่อให้ผู้ใช้งานได้ทำ ึการเพิ่มคุณลักษณะที่ต้องการเพื่อนำไปสร้างเอกสารอธิบายต้นแบบ สุดท้ายผลทดสอบสำเร็จก็คือ การได้รับเอกสารอธิบายต้นแบบ ที่จะมีข้อมูลที่ได้เพิ่มคุณลักษณะถูกต้องครบถ้วนสมบูรณ์

### **5.2 การทดสอบความถูกต้องของฟังก์ชันการท างานของระบบ**

การทดสอบระบบจะกระทำการทดสอบแบบ แบล็ก บ็อก (Black Box Testing) ซึ่งจะเป็น การทดสอบที่จะดูว่าผลลัพธ์ที่ได้ออกมานั้นถูกต้อง ตรงตามความต้องการ โดยจะทำการทดสอบแต่ละ ส่วนของระบบดังรายการต่อไปนี้

1) ทดสอบการนำเข้าต้นแบบรวดเร็วในรูปแบบแฟ้มข้อมูลเอกซ์เอ็มแอล

ทำการทดสอบการอัปโหลดแฟ้มข้อมูลเอกซ์เอ็มแอลและรูปภาพ เพื่อนำมาสกัด ่ ข้อมูลที่สำคัญที่จะนำไปกำหนดคุณลักษณะเพิ่มเติม และสุดท้ายข้อมูลจะถูกนำไปใส่ใน เอกสารอธิบายต้นแบบ

2) ทดสอบการสกัดข้อมูลจากแฟ้มเอกซ์เอ็มแอล

ท าการทดสอบการสกัดข้อมูลที่ได้มาจากข้อ 1 วัตถุประสงค์เพื่อตรวจสอบว่า ้ส่วนประกอบทุกส่วนได้ถูกสกัดมาถูกต้องและครบถ้วน เพื่อที่จะเตรียมนำไปแปลงให้อยู่ใน รูปแบบของเจสันในขั้นตอนทดสอบถัดไป

3) ทดสอบการแปลงข้อมูลจากเอกซ์เอ็มแอลไปอยู่ในรูปแบบเจสัน

ทดสอบผลในการแปลงข้อมูลจากแฟ้มเอกซ์เอ็มแอลให้อยู่ในรูปแบบของเจสันที่ใช้ รับส่งข้อมูลระหว่างโหนดเจเอสและแองกูลาร์

่ 4) ทดสอบการกำหนดคุณลักษณะเพิ่มเติมให้กับส่วนประกอบ

ทดสอบผลการกำหนดคุณลักษณะเพิ่มเติม วัตถุประสงค์เพื่อให้ส่วนประกอบ สามารถเพิ่มคุณลักษณะที่ต้องการเข้าไปได้ อีกทั้งสามารถแก้ไขค่า และสามารถส่งค่าข้อมูล เพื่อนำไปสร้างเอกสารอธิบายต้นแบบได้

5) ทดสอบการสร้างเอกสารอัตโนมัติ

ทดสอบการสร้างเอกสารอัตโนมัติโดยข้อมูลได้มาจากการสกัดและที่ได้กำหนด คุณลักษณะเพิ่มเข้าไป วัตถุประสงค์ คือ เอกสารอธิบายต้นแบบจะต้องมีข้อมูลครบถ้วน และถูกต้องสมบูรณ์

้วัตถุประสงค์ในการทดสอบเพื่อจะยืนยันความถูกต้องการทำงานของระบบ โดยการ ิทดสอบจะกระทำการทดสอบตามรายการตารางด้านล่าง ดังต่อไปนี้

ตารางที่ 14 ทดสอบการนำเข้าต้นแบบรวดเร็วในรูปแบบแฟ้มข้อมูลเอกซ์เอ็มแอล

| รทัส        | การทดสอบ                        | ผลที่คาดหวัง                        | ผลลัพธ์ |
|-------------|---------------------------------|-------------------------------------|---------|
| TC01        | การนำเข้าต้นแบบรวดเร็วในรูปแบบ  | ้ระบบจะต้องนำแฟ้มข้อมูลเอกซ์เอ็ม    | ถูกต้อง |
|             | แฟ้มข้อมูลเอกซ์เอ็มแอล          | แอลไปเขียนบันทึกลงในฝั่งเซิร์ฟเวอร์ |         |
| <b>TC02</b> | ุ การนำเข้ารูปภาพหน้าจอในรูปแบบ | ระบบจะต้องนำแฟ้มข้อมูลพีเอ็นจีไป    | ถูกต้อง |
|             | แฟ้มข้อมูลพีจีเอ็น              | ้บันทึกเขียนลงในฝั่งเซิร์ฟเวอร์     |         |

ตารางที่ 15 ทดสอบการสกัดข้อมูลจากแฟ้มเอกซ์เอ็มแอล

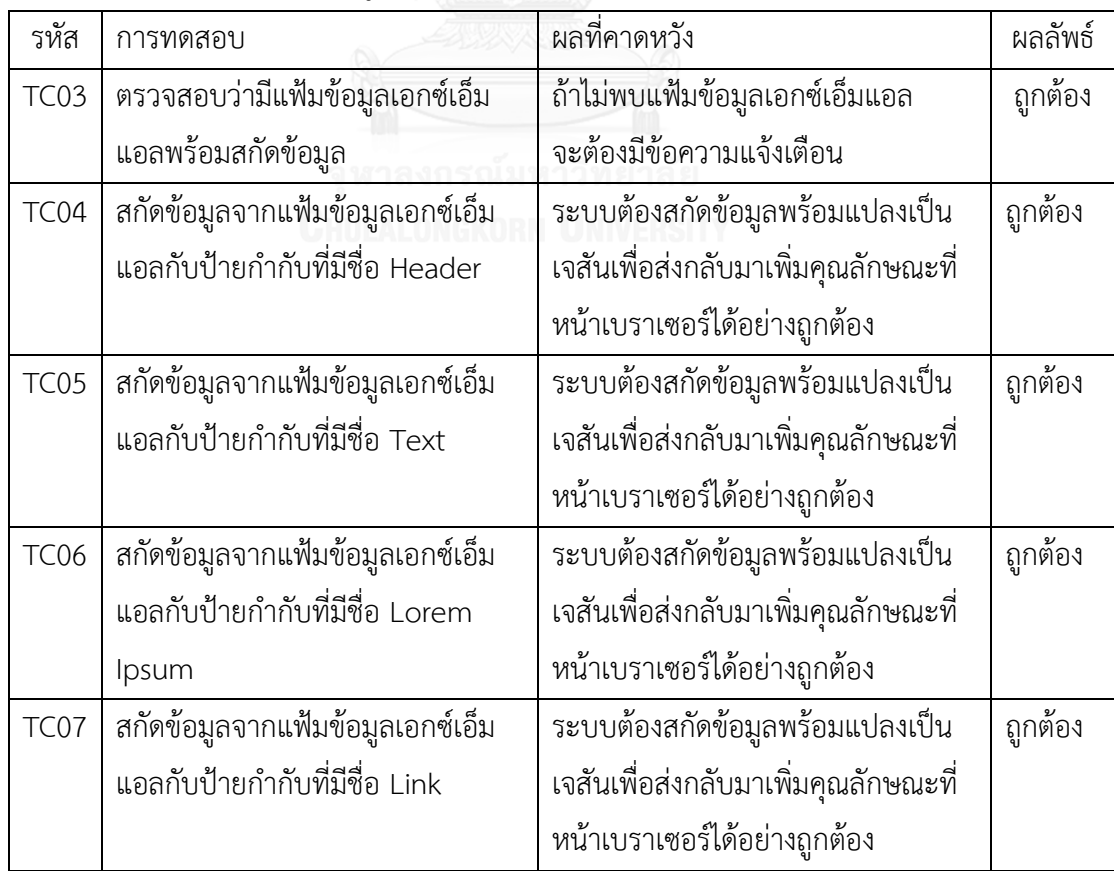

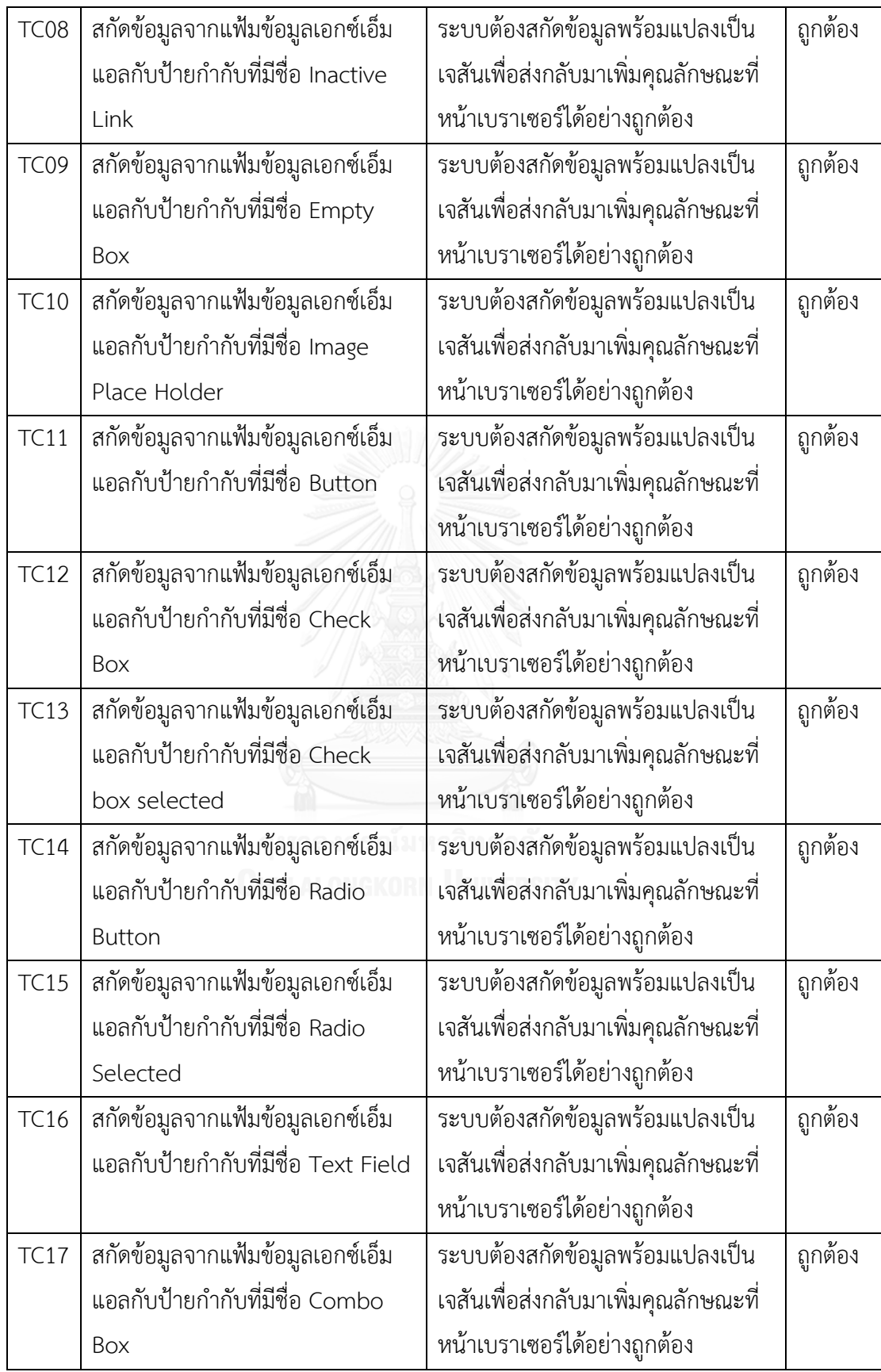

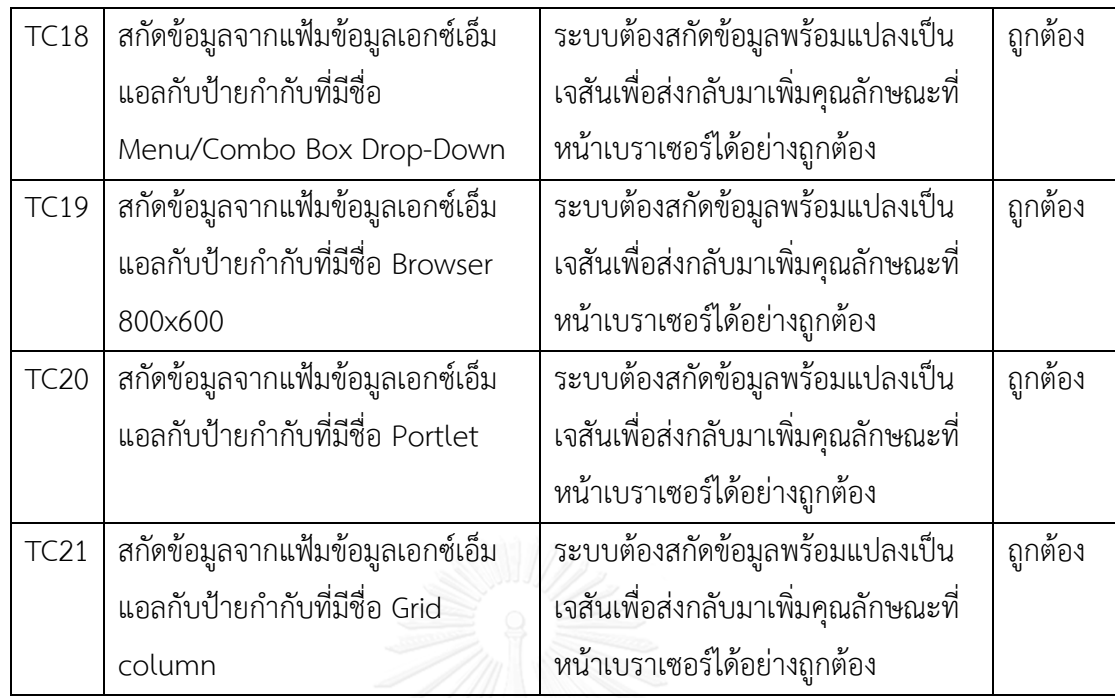

# ตารางที่ 16 ทดสอบการแปลงข้อมูลเป็นเจสัน

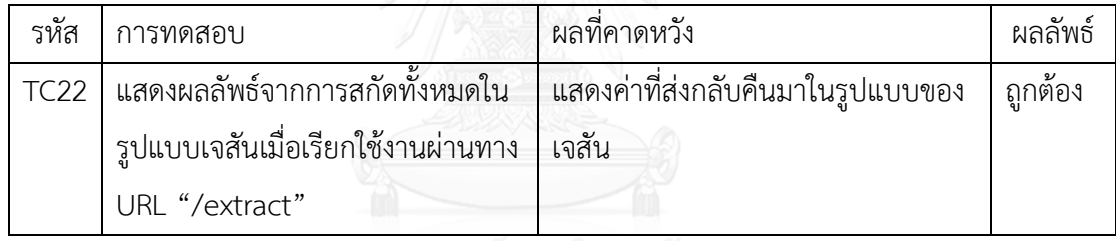

จุฬาลงกรณ์มหาวิทยาลัย

ตารางที่ 17 ทดสอบการกำหนดคุณลักษณะเพิ่มเติม

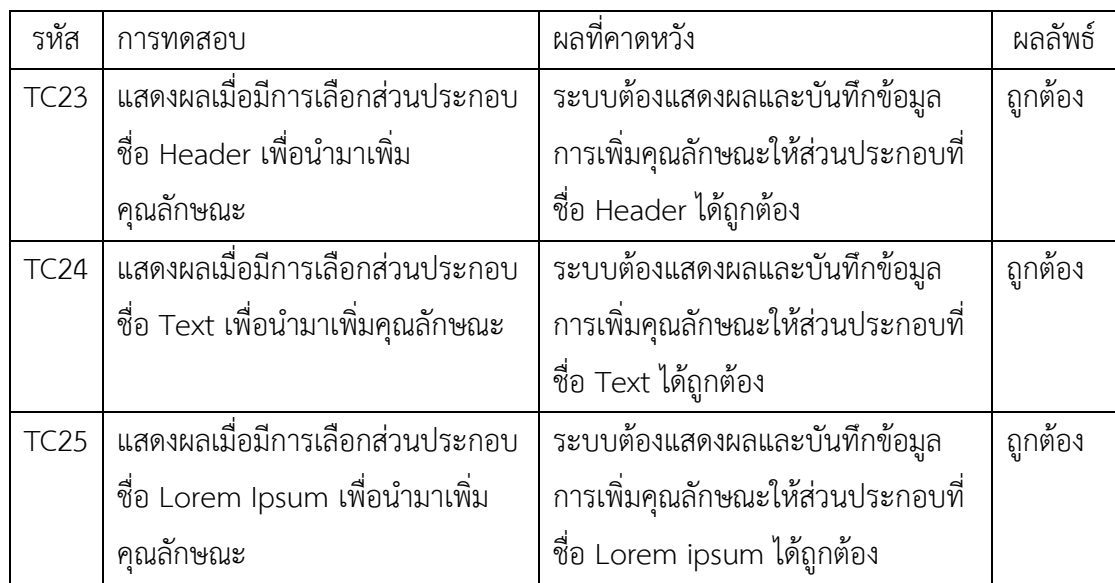

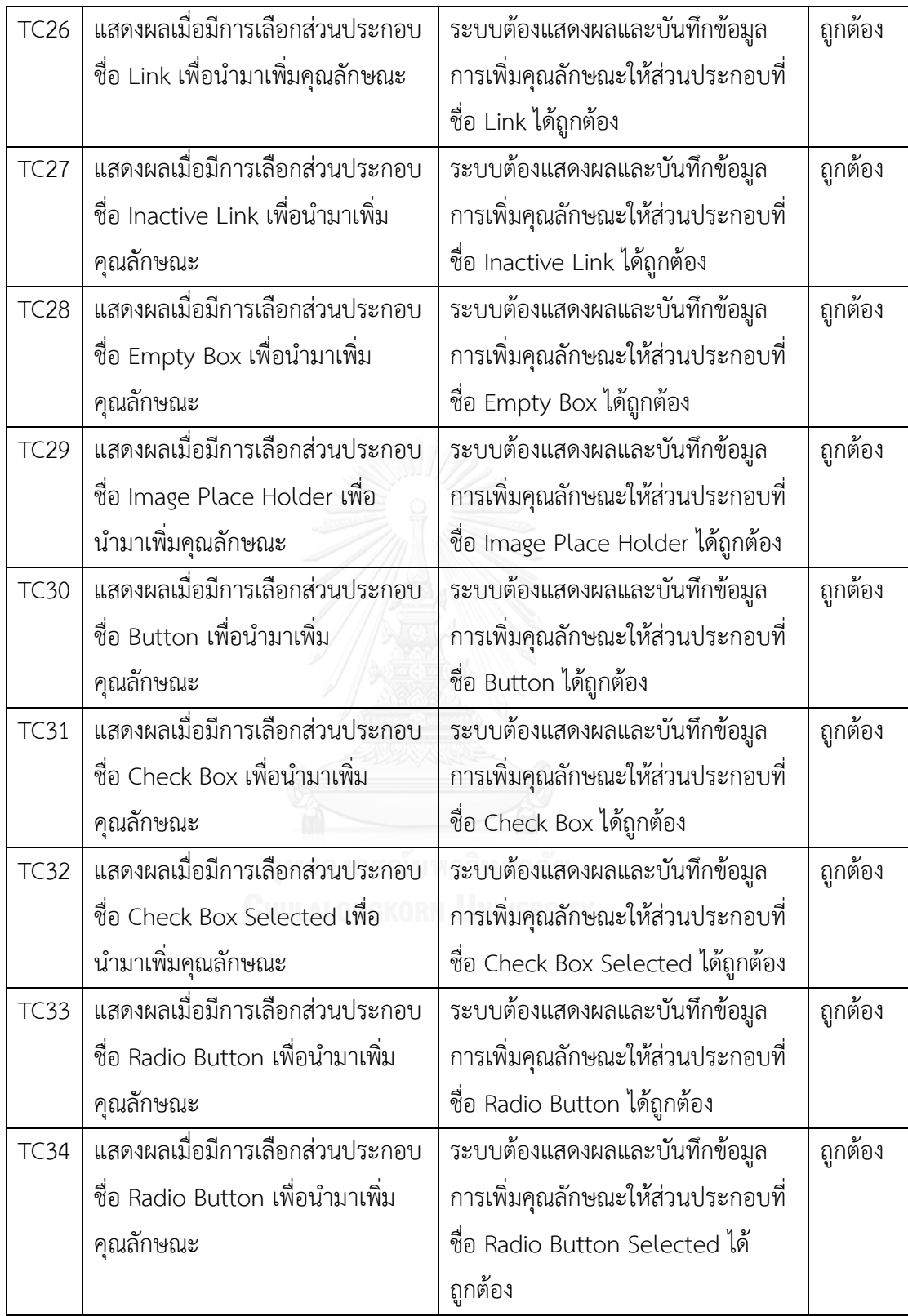

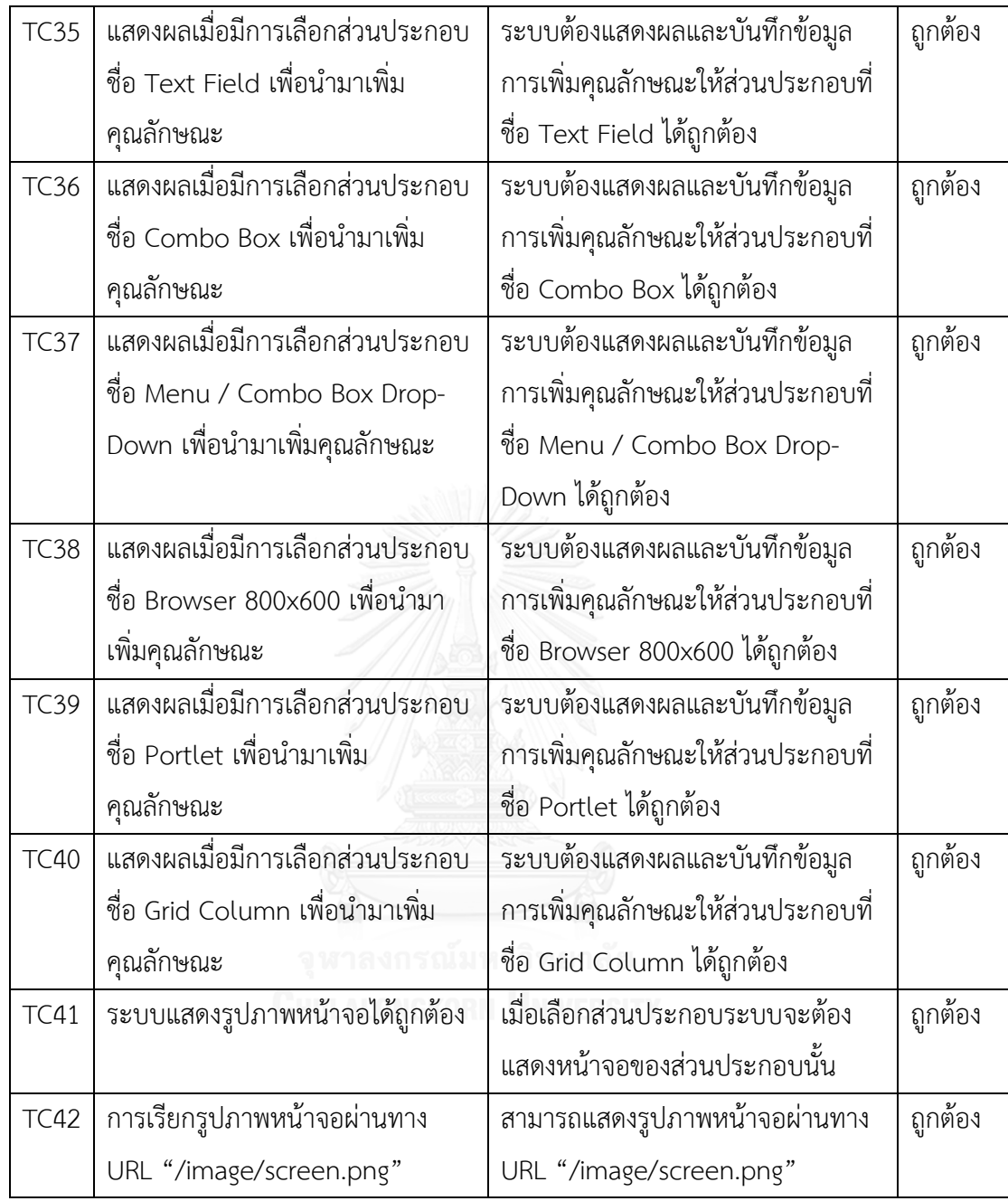

## ตารางที่ 18 ทดสอบการสร้างเอกสารอัตโนมัติ

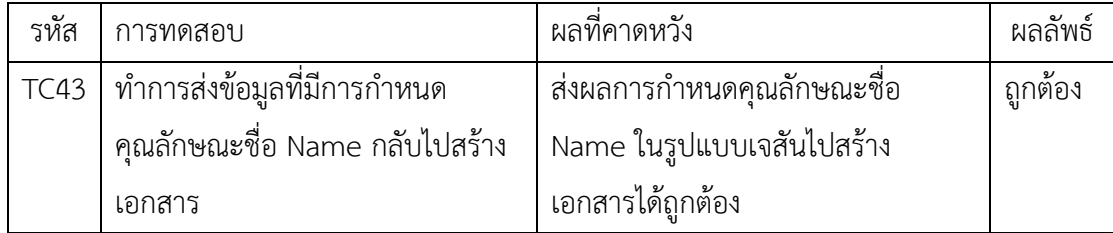

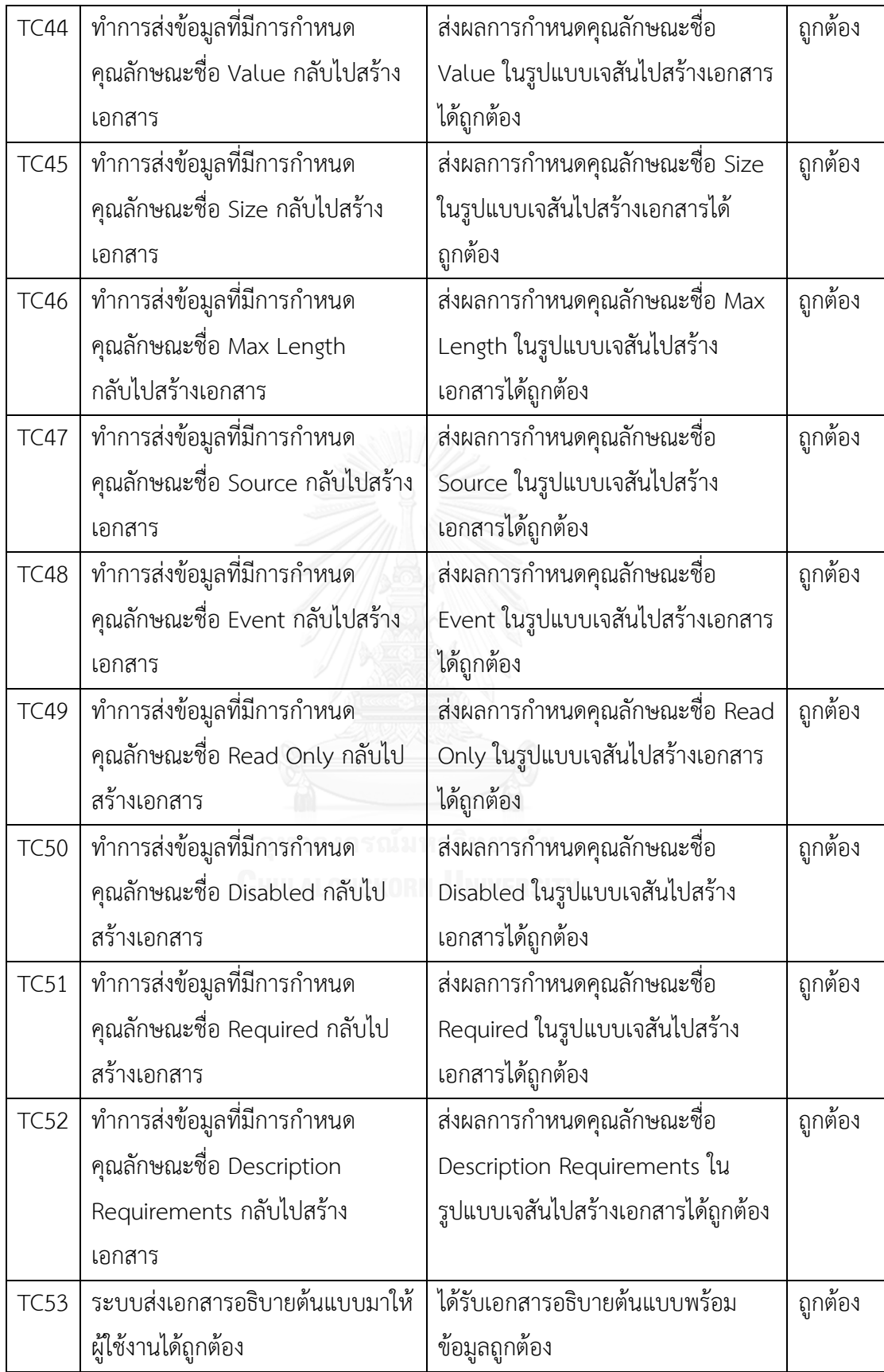

#### **5.3 สรุปผลการทดสอบ**

การทดสอบตามข้อ 5.2 ผู้วิจัยขอสรุปผลการทดสอบดังต่อไปนี้

- 1) การนำเข้าต้นแบบรวดเร็วในรูปแบบแฟ้มข้อมูลเอกซ์เอ็มแอลและรูปภาพหน้าจอ สามารถนำเข้ามาและบันทึกได้อย่างถูกต้อง ทำให้สามารถนำแฟ้มข้อมูลเอกซ์เอ็มแอล ไปใช้ในการสกัดข้อมูลได้ และรูปภาพหน้าจอใช้เป็นส่วนหนึ่งในการสร้างเอกสาร
- 2) การสกัดข้อมูลจากแฟ้มเอกซ์เอ็มแอล สามารถสกัดข้อมูลป้ายกำกับได้ถูกต้องครบถ้วน
- 3) การแปลงข้อมูลจากแฟ้มข้อมูลเอกซ์เอ็มแอลไปอยู่ในรูปแบบเจสันได้ถูกต้อง ท าให้ สามารถใช้ในการสื่อสารกับส่วนอื่นได้เป็นอย่างดี
- 4) การกำหนดคุณลักษณะเพิ่มเติมให้กับส่วนประกอบ สามารถทำการเพิ่มคุณลักษณะ เพิ่มเติมได้อย่างถูกต้อง ซึ่งทำให้ส่วนประกอบสามารถเก็บคุณลักษณะที่มีประโยชน์ที่จะ น าไปใช้ในการสร้างเอกสารอธิบายต้นแบบได้เป็นอย่างดี
- 5) การสร้างเอกสารอัตโนมัติ ข้อมูลทั้งหมดถูกส่งมาอย่างถูกต้องและครบถ้วน สามารถ นำไปใส่ในเอกสารอธิบายต้นแบบได้ตรงตามที่กำหนดมา

จากการทำการทดสอบโปรแกรม โปรแกรมสามารถทำงานได้ถูกต้องครบถ้วนสมบูรณ์ โดย ผู้วิจัยจะทำการสรุปภาพรวมของโปรแกรมในรูปแบบกราฟ ดังต่อไปนี้

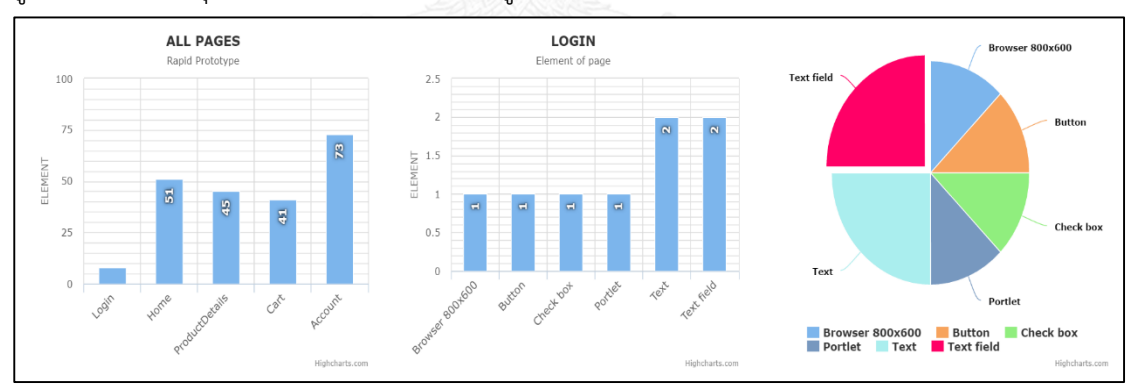

รูปที่ 42 กราฟสรุปรายละเอียดของส่วนประกอบ Login Page

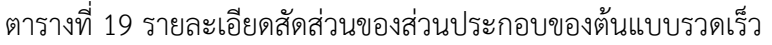

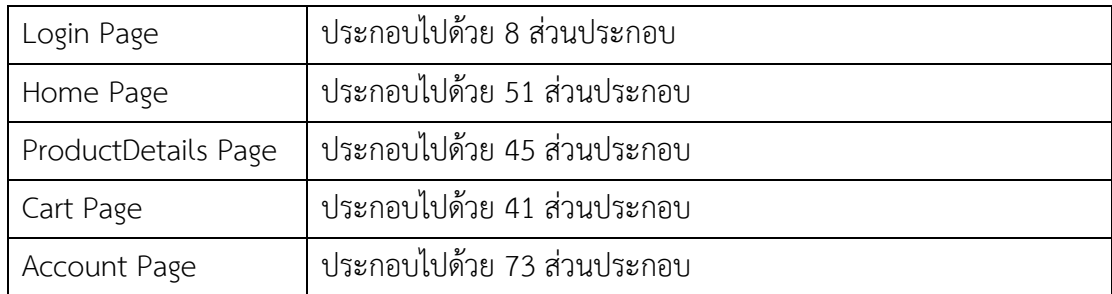

## ตารางที่ 20 ส่วนประกอบ Login Page

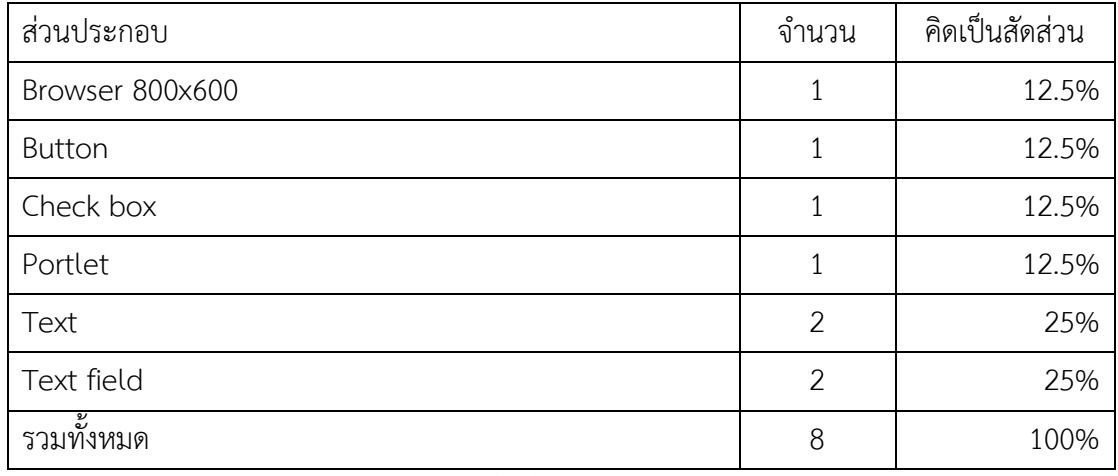

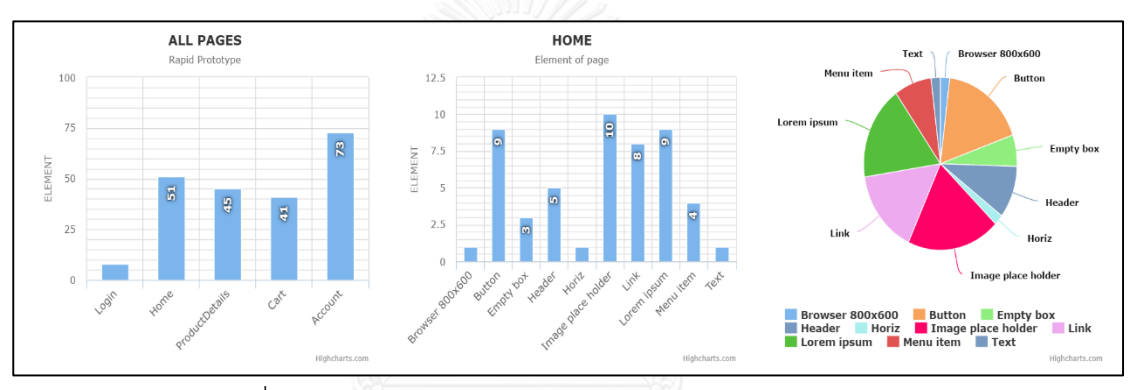

# รูปที่ 43 กราฟสรุปรายละเอียดของส่วนประกอบ Home Page

ตารางที่ 21 ส่วนประกอบ Home Page

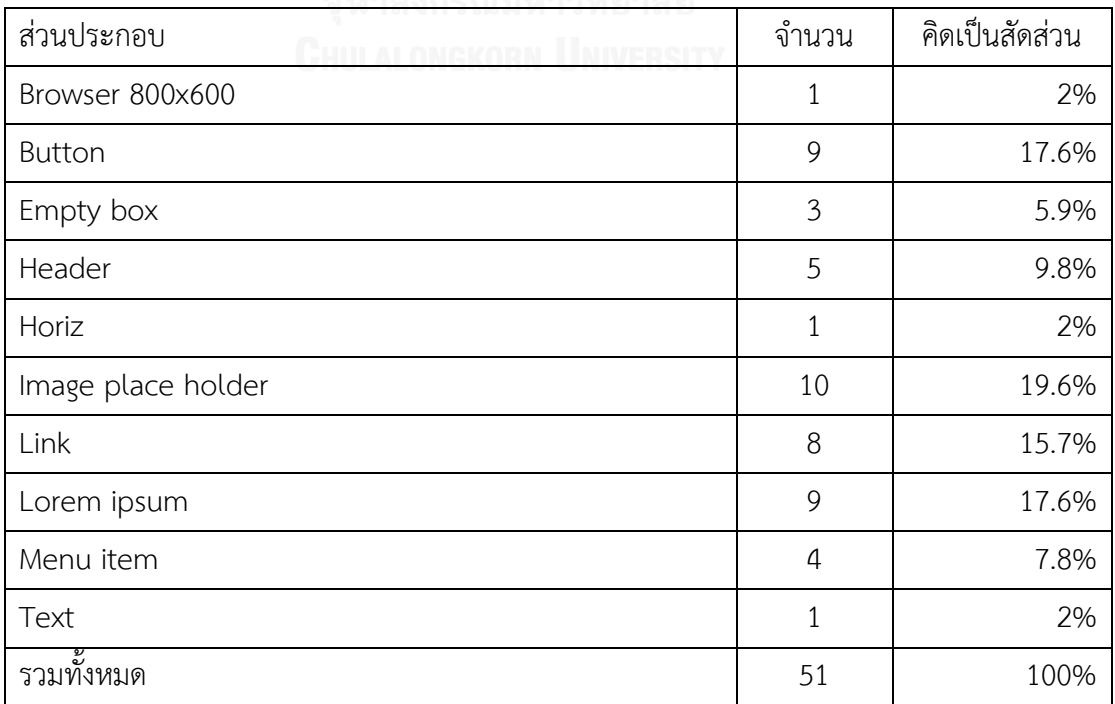

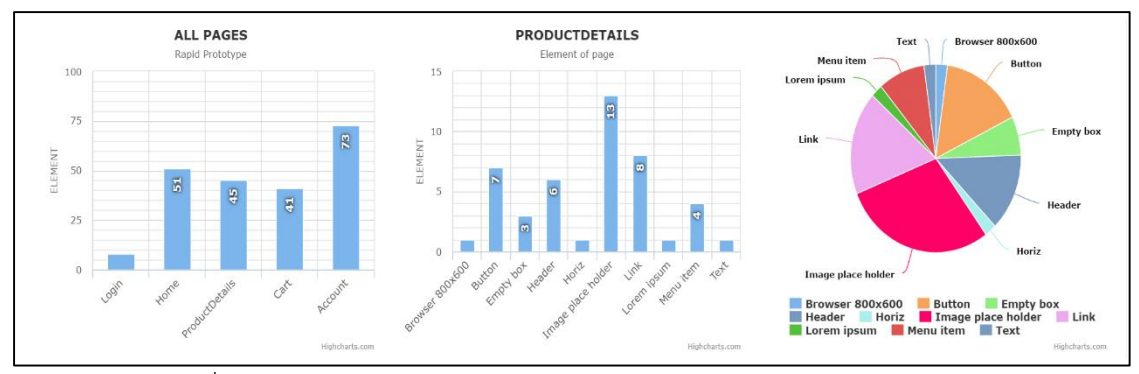

รูปที่ 44 กราฟสรุปรายละเอียดของส่วนประกอบ ProductDetails Page

## ตารางที่ 22 ส่วนประกอบ ProductDetails Page

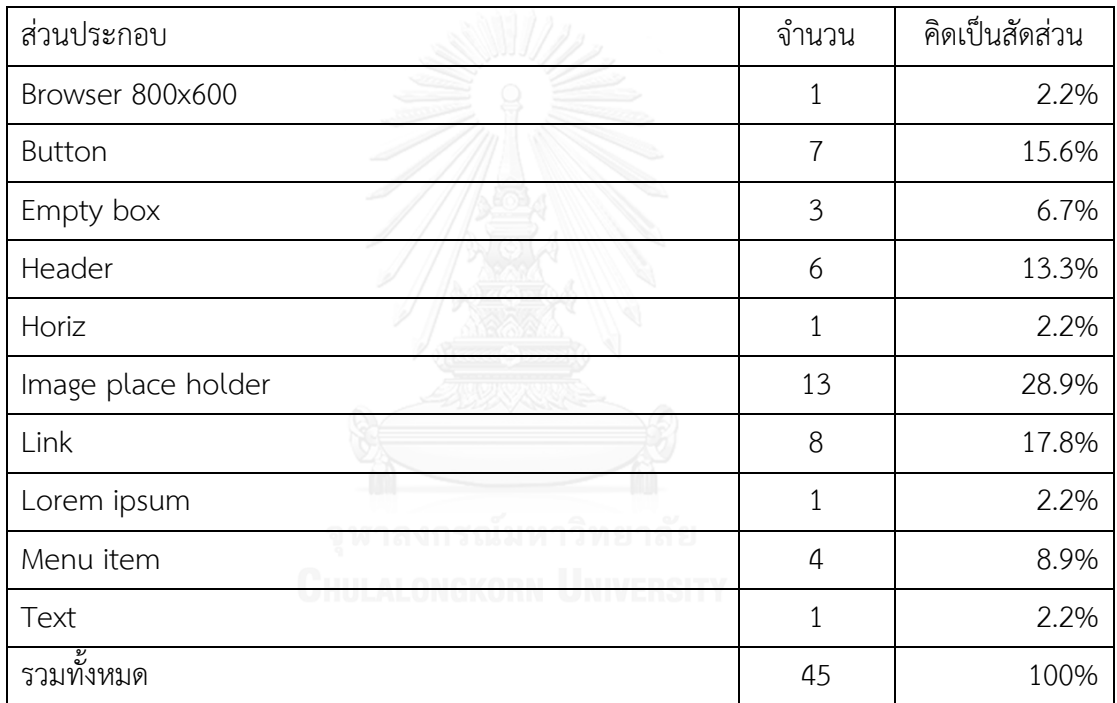

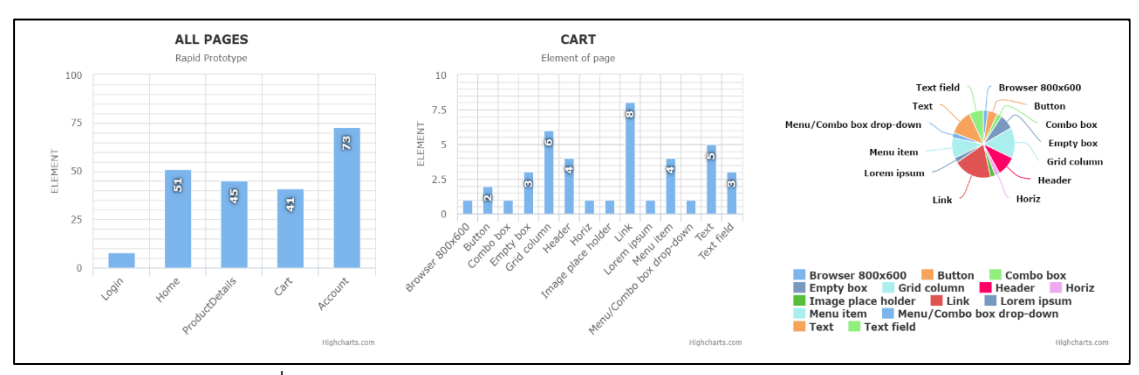

รูปที่ 45 กราฟสรุปรายละเอียดของส่วนประกอบ Cart Page
| ส่วนประกอบ               | จำนวน          | คิดเป็นสัดส่วน |
|--------------------------|----------------|----------------|
| Browser 800x600          | $\mathbf 1$    | 2.4%           |
| <b>Button</b>            | $\overline{2}$ | 4.9%           |
| Combo box                | $\mathbf{1}$   | 2.4%           |
| Empty box                | 3              | 7.3%           |
| Grid column              | 6              | 14.6%          |
| Header                   | $\overline{4}$ | 9.8%           |
| Horiz                    | $\mathbf{1}$   | 2.4%           |
| Image place holder       | $\mathbf{1}$   | 2.4%           |
| Link                     | 8              | 19.5%          |
| Lorem ipsum              | $\mathbf{1}$   | 2.4%           |
| Menu item                | $\overline{4}$ | 9.8%           |
| Menu/Combo box drop-down | $\mathbf 1$    | 2.4%           |
| Text                     | 5              | 12.2%          |
| Text field               | 3              | 7.3%           |
| รวมทั้งหมด               | 41             | 100%           |

ตารางที่ 23 ส่วนประกอบ Cart Page

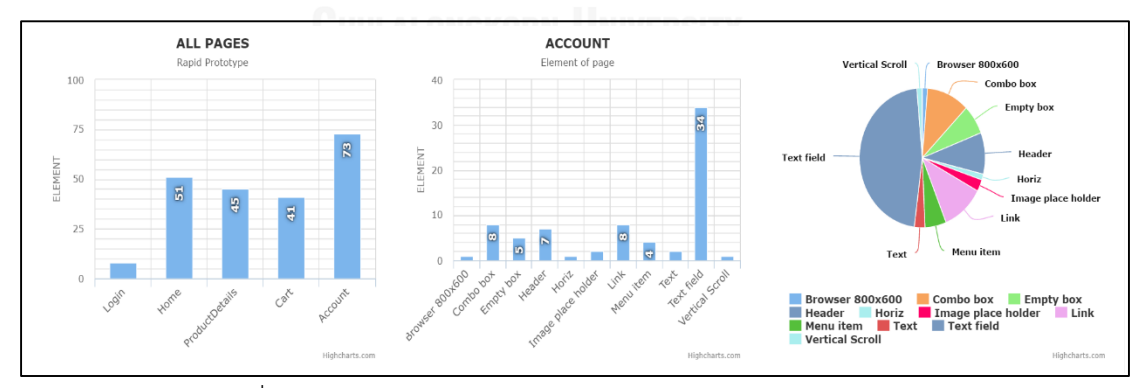

รูปที่ 46 กราฟสรุปรายละเอียดของส่วนประกอบ Account Page

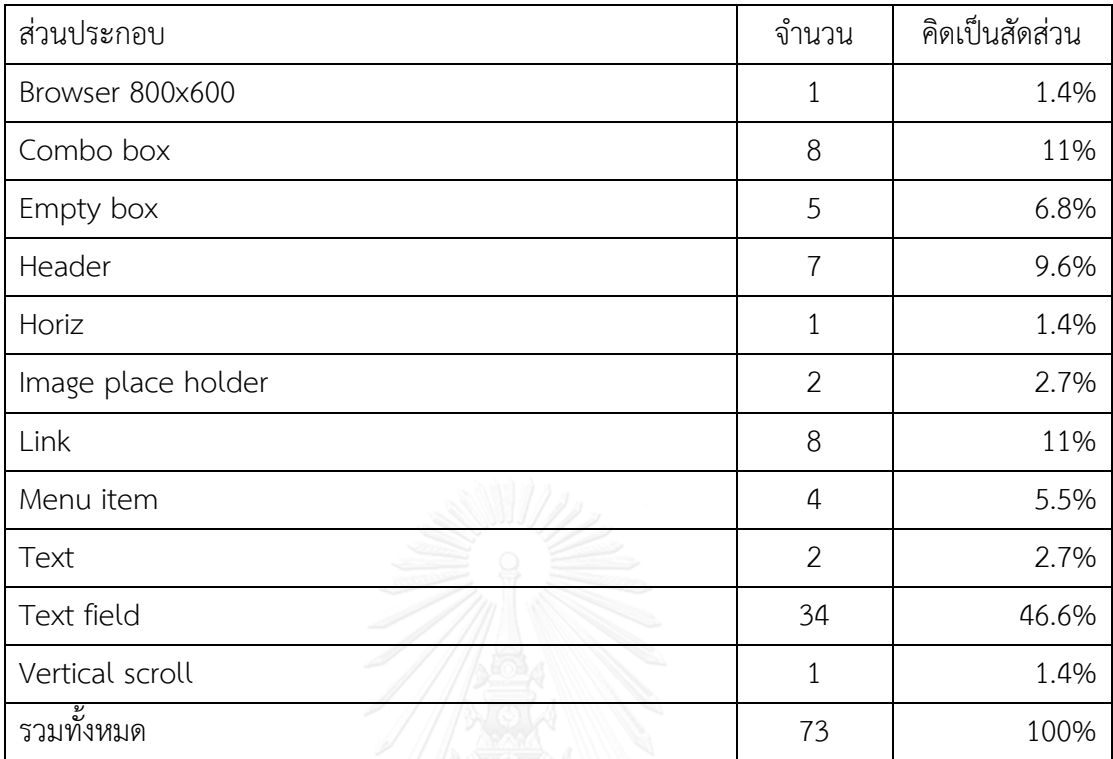

ตารางที่ 24 ส่วนประกอบ Account Page

ิจากต้นแบบรวดเร็วที่ออกแบบเมื่อนำมาสร้างเอกสารอัตโนมัติโดยทำการกำหนดคุณสมบัติ ให้กับส่วนประกอบทั้งหมดจำนวน 218 ส่วนประกอบจาก 5 เพจ จะสามารถสร้างเอกสารอธิบาย ต้นแบบได้ประมาณ 51 หน้า โดยใช้เวลาประมาณ 30 นาทีในการสร้างผ่านโปรแกรมและแนวทางที่ ได้นำเสนอไป จะเห็นได้ว่าแนวทางนี้ได้ช่วยลดเวลาในการสร้างเอกสารอธิบายต้นแบบลดลง

# **บทที่ 6**

## **สรุปผลการวิจัย**

้บทที่ 6 จะกล่าวถึงการสรุปผลวิจัยรวมถึงข้อจำกัดในงานวิจัยชิ้นนี้ และแนวทางสำหรับการ วิจัยต่อในอนาคต โดยจะกล่าวดังต่อไปนี้

#### **6.1 สรุปผลการวิจัย**

การสร้างต้นแบบรวดเร็วเป็นวิธีการที่มีประสิทธิภาพในการตรวจสอบความต้องการ ี ซอฟต์แวร์ ทำให้รู้ถึงความต้องการซอฟต์แวร์ชัดเจนมากยิ่งขึ้น แต่หลังจากการสร้างต้นแบบรวดเร็ว แล้วต้นแบบรวดเร็วนั้นกลับไม่ได้ถูกนำมาใช้ประโยชน์ต่อ และการทำเอกสารจากต้นแบบรวดเร็วนั้น เป็นขั้นตอนที่สิ้นเปลืองทรัพยากร งานวิจัยนี้จึงเสนอการเตรียมเอกสารอัตโนมัติสำหรับต้นแบบ รวดเร็ว ที่ประกอบไปด้วยการสร้างต้นแบบรวดเร็วด้วยเครื่องมือไมโครซอฟต์วิซิโอและสเตนซิล ิสเกตซ์ จียูไอ เชพ จากนั้นนำเข้าสู่การสกัดข้อมูลออกมาจากต้นแบบ โดยผู้วิจัยได้ออกแบบและพัฒนา ระบบขึ้นมาเพื่อสกัดและเพิ่มคุณลักษณะให้กับตัวต้นแบบรวดเร็วเพื่อให้สามารถนำไปสร้างเอกสาร อธิบายต้นแบบได้ อีกทั้งระบบที่ถูกพัฒนาขึ้นมาได้เลือกใช้เทคโนโลยีที่เหมาะสมและมีความสามารถ ในการรองรับความหลากหลายของอุปกรณ์ เช่น โทรศัพท์มือถือที่มีขนาดหน้าจอที่หลากหลาย เป็น ต้น อีกทั้งในด้านการพัฒนาผู้วิจัยก็ได้เลือกใช้แองกูลาร์ เวอร์ชัน 2 ในการพัฒนา โดยแองกูลาร์ 2 ใช้ หลักการเว็บคอมโพเนนท์ ที่จะช่วยให้การพัฒนาซอฟต์แวร์ถูกแยกออกเป็นส่วนชัดเจน ทำให้ง่ายต่อ การพัฒนาและดูแล จากเครื่องมือที่ได้กล่าวมาผู้วิจัยคาดหวังว่าเครื่องมือและวิธีการในการสร้าง เอกสารอธิบายต้นแบบจะช่วยในการปรับปรุงกระบวนการพัฒนาซอฟต์แวร์ ลดการใช้เวลาในการ สร้าง ที่จะส่งผลให้ภาพรวมของโครงการพัฒนาซอฟต์แวร์ไปในทางที่ดีขึ้น

ิจากการออกแบบระบบในบทที่ 3 นำไปสู่การพัฒนาในบทที่ 4 และการทดสอบระบบในบทที่ 5 ตามที่ปรากฏให้เห็นในแนวทางงานวิจัยนี้ จะแสดงให้เห็นการทำงานของระบบในแต่ละ ้ส่วนประกอบได้ให้ผลลัพธ์ตามที่คาดหวังได้ถกต้องครบถ้วน สมบรณ์ รวมทั้งสามารถสร้างเอกสาร อธิบายต้นแบบพร้อมข้อมูลได้อย่างถูกต้อง

### **6.2 ข้อจ ากัดในงานวิจัย**

1) เครื่องมือที่ใช้ในการสร้างต้นแบบรวดเร็วต้องสร้างจากไมโครซอฟต์วิซิโอและ เครื่องมือสเตนซิล สเกตซ์ จียูไอ เชพ เท่านั้น

- 2) การนำเข้าต้นแบบจะต้องเป็นการส่งออกมาจากโปรแกรมไมโครซอฟต์วิซิโอใน รูปแบบเอชทีเอ็มเท่านั้น
- 3) แฟ้มข้อมูลที่นำเข้าจะต้องเป็นแฟ้มข้อมูลเอกซ์เอ็มแอลและแฟ้มข้อมูลพีเอ็นจีที่ได้มา จากข้อ 2 เท่านั้น
- 4) การนำเข้าแฟ้มข้อมูลพีเอ็นจี จะต้องทำการเปลี่ยนชื่อหน้าจอให้ตรงกับต้นแบบที่ทำ การสร้าง
- 5) แม่แบบที่ใช้ในการกำหนดเอกสารอธิบายต้นแบบจะต้องถูกกำหนดรูปแบบตามที่ ก าหนดและต้องเป็นไฟล์ .docx เท่านั้น
- 6) การระบุคุณลักษณะที่สำคัญเพิ่มไม่รองรับ HTML 5

#### **6.3 แนวทางส าหรับการวิจัยต่อในอนาคต**

1) น าแนวทางในการสร้างเอกสารอัตโนมัติไปใช้กับต้นแบบอื่นๆ เพื่อประหยัดเวลาใน การทำงานด้านเอกสารลง

#### **รายการอ้างอิง**

- [1] (2016, January 28). *Microsoft Visio*. Available: <https://products.office.com/en/Visio>
- [2] I. O. Standardization, *Information Processing: Text and Office Systems: Standard Generalized Markup Language (SGML)*: ISO, 1986.
- [3] T. Bray, J. Paoli, C. M. Sperberg-McQueen, E. Maler, and F. Yergeau, "Extensible markup language (XML)," *World Wide Web Consortium Recommendation RECxml-19980210. [http://www.](http://www/) w3. org/TR/1998/REC-xml-19980210,* vol. 16, 1998.
- [4] (2016, January 22). *Node.js*. Available: [https://nodejs.org](https://nodejs.org/)
- [5] S. Tilkov and S. Vinoski, "Node. js: Using javascript to build high-performance network programs," *IEEE Internet Computing,* vol. 14, p. 80, 2010.
- [6] (2016, January 22). *AngularJS*. Available: [https://angular.io](https://angular.io/)
- [7] R. G. Sabale and A. Dani, "Comparative study of prototype model for software engineering with system development life cycle," *IOSR Journal of Engineering,*  vol. 2, pp. 21-24, 2012.
- [8] J. Hakim and T. Spitzer, "Effective prototyping for usability," in *Proceedings of IEEE professional communication society international professional communication conference and Proceedings of the 18th annual ACM international conference on Computer documentation: technology & teamwork*, 2000, pp. 47-54.
- [9] (2016, January 16). *Prototyping*. Available: [http://www.teach](http://www.teach-ict.com/as_a2_ict_new/ocr/A2_G063/331_systems_cycle/prototyping_RAD/miniweb/pg2.htm)[ict.com/as\\_a2\\_ict\\_new/ocr/A2\\_G063/331\\_systems\\_cycle/prototyping\\_RAD/min](http://www.teach-ict.com/as_a2_ict_new/ocr/A2_G063/331_systems_cycle/prototyping_RAD/miniweb/pg2.htm) [iweb/pg2.htm](http://www.teach-ict.com/as_a2_ict_new/ocr/A2_G063/331_systems_cycle/prototyping_RAD/miniweb/pg2.htm)
- [10] (2016, January 28). *W3School HTML Reference*. Available: [http://www.w3schools.com](http://www.w3schools.com/)
- [11] I. Sommerville, *Software Engineering, Eighth Edition*: Pearson Education Limited 2007.

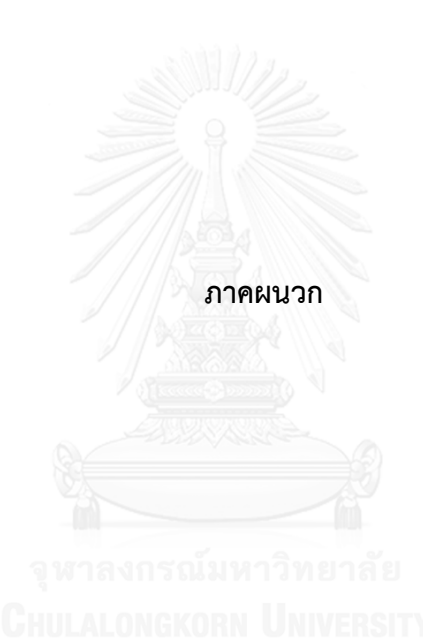

## **ภาคผนวก การสร้างวินโดว์เนวิเกชันไดอะแกรม**

การสร้างวินโดว์เนวิชันไดอะแกรม (Window Navigation Diagram) ด้วยภาษา ดอท (DOT) และแพ็กเกจกราฟวิซ (GraphViz) ที่เป็นส่วนของการแสดงแผนภาพสำหรับใช้จำลองเหตุการณ์แต่ ละเพจว่ามีการเชื่อมโยงอย่างไรบ้าง โดยการพัฒนาเริ่มจากรายการดังต่อไปนี้

- 1) ติดตั้งโปรแกรม กราฟวิซ เวอร์ชัน 2.38
- 2) พัฒนาโค้ดสำหรับการสร้างวินโดว์เนวิเกชันไดอะแกรมดังแสดงในรูป 47

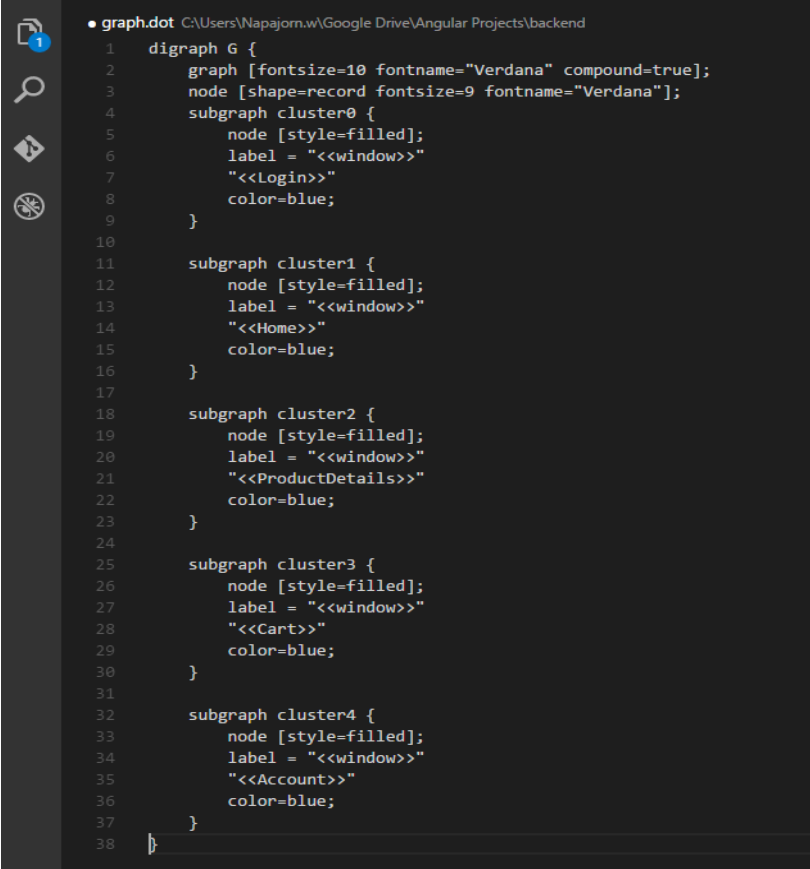

รูปที่ 47 โครงสร้างภาษาดอทที่ใช้ในการสร้างวินโดว์เนวิเกชัน

3) ถ้าโค้ดในส่วนการสร้างเสร็จ สามารถรันได้ด้วยคำสั่งดังรูปที่ 48

C:\Users\Napajorn.w\Google Drive\Angular Projects\backend>dot "graph.dot"<br>-Tpng -o wnd.png

รูปที่ 48 ค าสั่งในการแปลงแฟ้มข้อมูลดอทไปเป็นวินโดว์เนวิเกชันไดอะแกรม

4) การจากพัฒนาในส่วนวินโดว์เนวิเกชันไดอะแกรมเพิ่มเติม ระบบจะทำการจับเหตุการณ์ที่ ส่งออกของแต่ละเพจเพื่อมาสร้างวินโดเนวิเกชันไดอะแกรมใหม่อัตโนมัติ

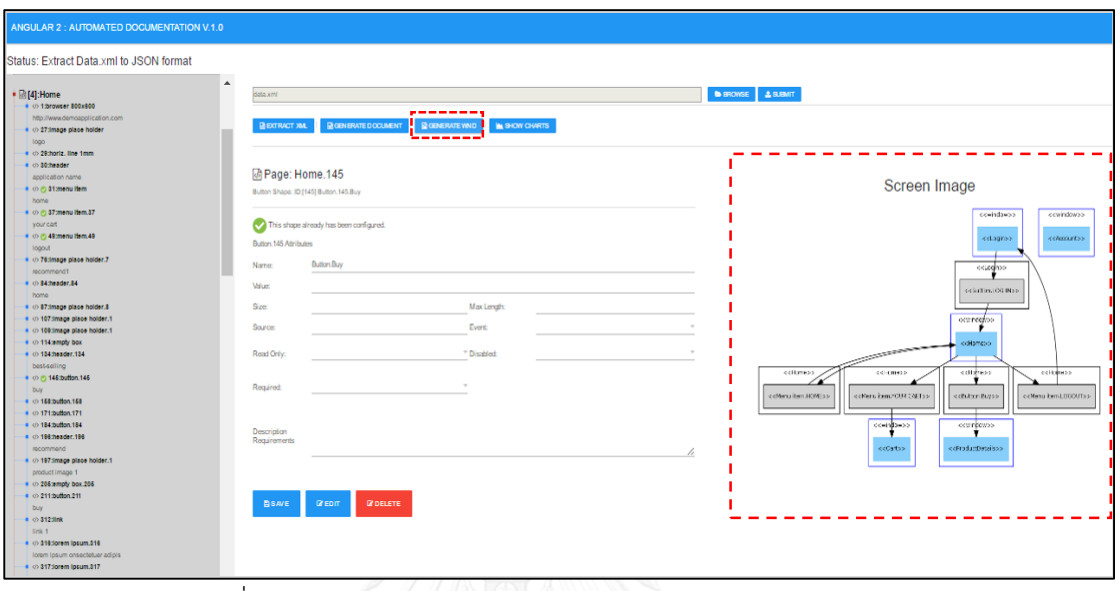

รูปที่ 49 ระบบท าการสร้างวินโดเนวิเกชันไดอะแกรมโดยอัตโนมัติ

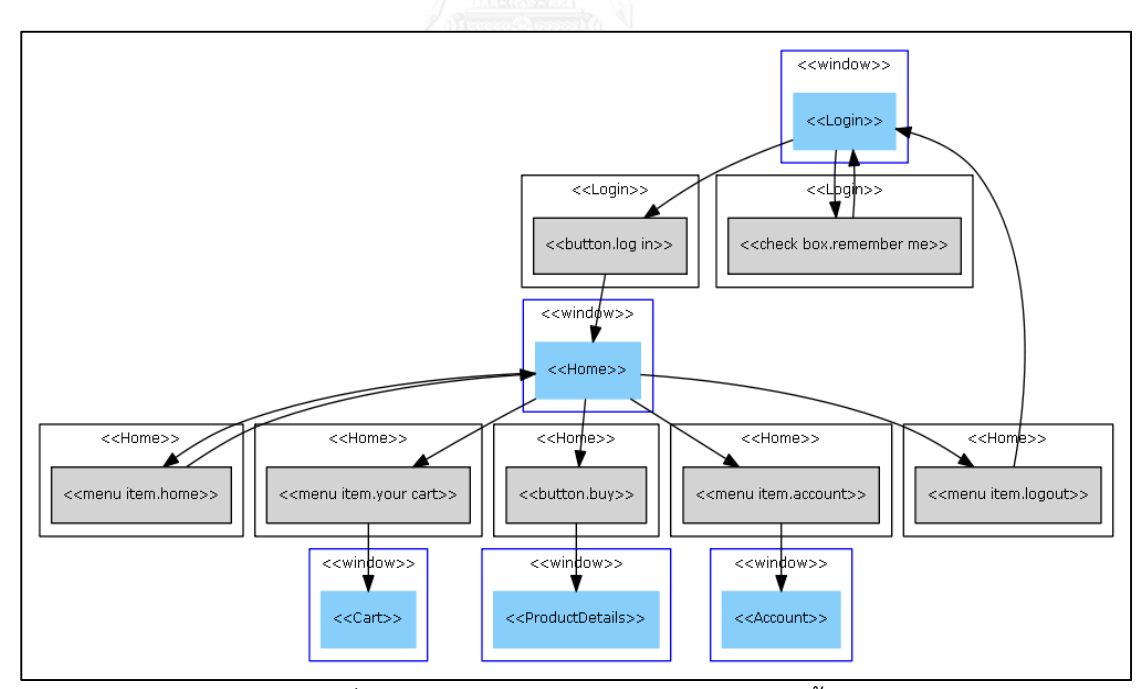

รูปที่ 50 วินโดว์เนวิเกชันไดอะแกรมแบบแนวตั้ง

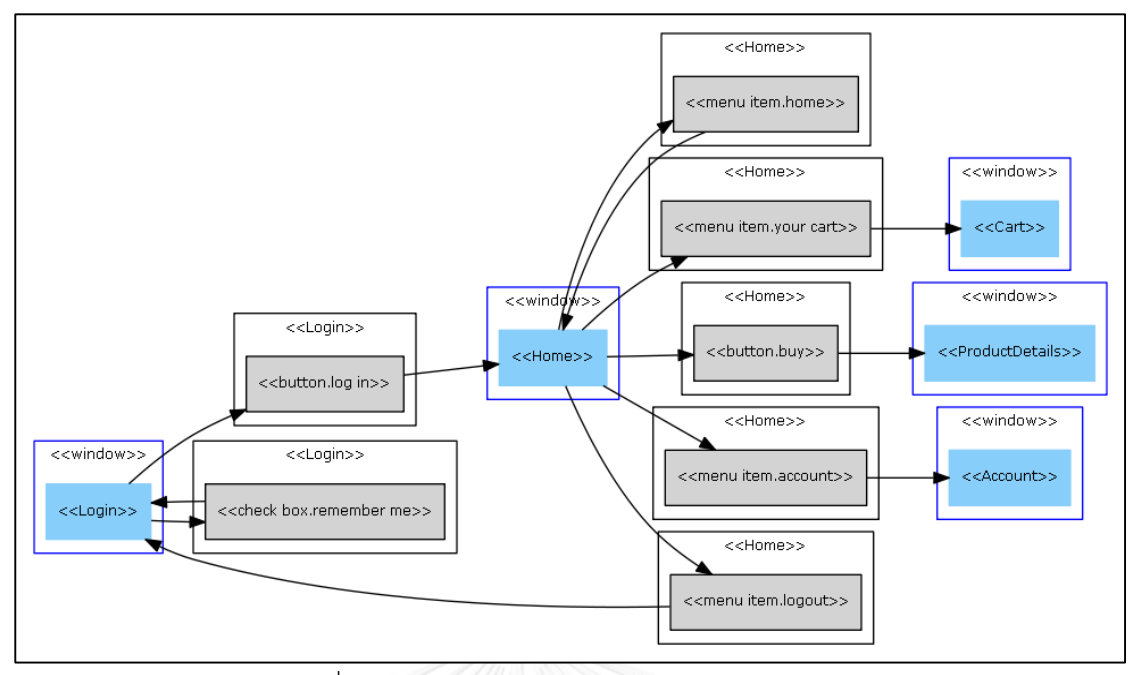

รูปที่ 51 วินโดว์เนวิเกชันไดอะแกรมแบบแนวนอน

จากรูปที่ 49 ระบบทำการจับเหตุการณ์ที่ถูกผู้ใช้งานกำหนดเหตุการณ์ต่างๆ เข้ามาแล้วนำมาสร้าง วินโดว์เนวิเกชันไดอะแกรม ดังแสดงในรูปที่ 50 และ 51 วินโดว์เนวิเกชันไดอะแกรมช่วยให้ผู้ใช้งาน สามารถมองภาพรวมของระบบได้ รวมถึงเหตุการณ์เชื่อมโยงในแต่ละเพจ

## **ประวัติผู้เขียนวิทยานิพนธ์**

นาย นภจร วัฒนกุล เกิดเมื่อวันที่ 17 มีนาคม พ.ศ. 2523 ที่จังหวัดกรุงเทพมหานคร ส าเร็จการศึกษาปริญญาตรีหลักสูตรวิทยาศาสตรบัณฑิต (วท.บ.) สาขาวิชาเทคโนโลยีสารสนเทศ คณะวิศวกรรมศาสตร์ มหาวิทยาลัยเซนต์จอห์น ในปีการศึกษา 2546 เเละเข้าศึกษาต่อใน หลักสูตรวิทยาศาสตรมหาบัณฑิต สาขาวิศวกรรมซอฟต์เเวร์ ภาควิชาวิศวกรรมคอมพิวเตอร์ คณะ วิศวกรรมศาสตร์ จุฬาลงกรณ์มหาวิทยาลัย ในปีการศึกษา 2557

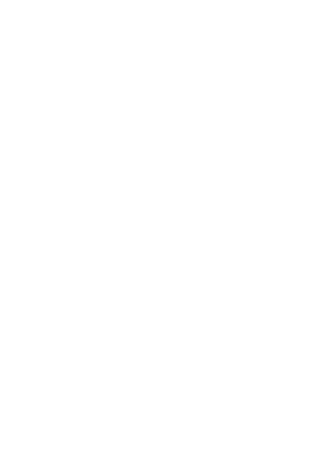